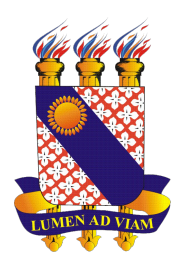

# UNIVERSIDADE ESTADUAL DO CEARÁ FACULDADE DE EDUCAÇÃO, CIÊNCIAS E LETRAS DO SERTÃO CENTRAL PROGRAMA DE PÓS-GRADUAÇÃO EM MATEMÁTICA MESTRADO PROFISSIONAL EM MATEMÁTICA

GUSTAVO NOGUEIRA LEITE

# PYTHON E FORTRAN COMO FERRAMENTA NA RESOLUÇÃO DE PROBLEMAS DE MATEMÁTICA E FÍSICA

QUIXADÁ – CEARÁ

# GUSTAVO NOGUEIRA LEITE

# PYTHON E FORTRAN COMO FERRAMENTA NA RESOLUÇÃO DE PROBLEMAS DE MATEMÁTICA E FÍSICA

Dissertação apresentada ao Curso de Mestrado Profissional em Matemática do Programa de Pós-Graduação em Matemática do Faculdade de Educação, Ciências e Letras do Sertão Central da Universidade Estadual do Ceará, como requisito parcial à obtenção do título de mestre em Matemática. Área de Concentração: Matemática

Orientador: Prof. Dr. Jobson de Queiroz Oliveira

Co-Orientador: Prof. Dr. Antonio Joel Ramiro de Castro

Dados Internacionais de Catalogação na Publicação

Universidade Estadual do Ceará

Sistema de Bibliotecas

Leite, Gustavo Noqueira. Python e fortran como ferramenta na resolução de problemas de matemática e física [recurso eletrônico] / Gustavo Noqueira Leite. - 2020 Um arquivo no formato PDF do trabalho acadêmico com 151 folhas.

Dissertação (mestrado profissional) - Universidade Estadual do Ceará, Centro de Ciências e Tecnologia, Mestrado Profissional em Matemática em Rede Nacional, Quixadá, 2020.

Área de concentração: Matemática em Rede Nacional.. Orientação: Prof. Dr. Jobson de Queiroz Oliveira. Coorientação: Prof. Dr. Antonio Joel Ramiro de Castro.

1. Python . 2. Linguagens de Programação. 3. Matemática. 4. Física. 5. Fortran. I. Título.

# GUSTAVO NOGUEIRA LEITE

# PYTHON E FORTRAN COMO FERRAMENTA NA RESOLUÇÃO DE PROBLEMAS DE MATEMÁTICA E FÍSICA

Dissertação apresentada ao Curso de Mestrado Profissional em Matemática do Programa de Pós-Graduação em Matemática do Faculdade de Educação, Ciências e Letras do Sertão Central da Universidade Estadual do Ceará, como requisito parcial à obtenção do título de mestre em Matemática. Área de Concentração: Matemática

Aprovada em: 20 de Dezembro de 2020

BANCA EXAMINADORA

Prof. Dr. Jobson de Queiroz Oliveira (Orientador) Universidade Estadual do Ceará UECE Prof. Dr. Antonio Joel Ramiro de Castro (Co-Orientador) Universidade Federal do Ceará - UFC Prof. Dr. Ulisses Lima Parente Universidade Estadual do Ceará UECE

Prof. Dr. Otávio Paulino Lavor Universidade Federal Rural do Semi-Árido - UFERSA

# AGRADECIMENTOS

Se você participou dessa jornada, de modo direto ou indireto, sinta-se agradecido.

" This statement is true, I guess. "

" Estaremos sempre sob o mesmo céu. "

### RESUMO

O uso das linguagens de programação tem aumentado enormemente em diversas áreas. Por essa razão neste trabalho é feita uma contextualização histórica da linguagem de programação Python e Fortran motivados pela aplicabilidade tanto em Matemática quanto em Física. Também é dedicada uma parte deste trabalho para a manipulação básica de cada uma das linguagens. Foram escolhidos cinco problemas, três problemas de Matemática e dois problemas de Física para serem resolvidos de maneira algorítmica, apresentando a solução desses problemas utilizando as duas linguagens em questão. Esse estudo é significativo devido ao grande emprego de recursos computacionais nas diversas áreas da Matemática, tanto em setores acadêmicos quanto em setores comerciais. Por este motivo, a motivação deste trabalho é aplicar as linguagens de computação como instrumento para cálculos matemáticos, conhecer as linguagens Fortran e Python e suas usabilidades.

Palavras-chave: Python. Fortran. Linguagens de Programação. Matemática. Física.

# ABSTRACT

The use of programming languages has increased enormously in several areas. For this reason, in this work, a historical contextualization of Python and Fortran programming language is done, motivated by applicability in Mathematics and Physics. Part of this work is also dedicated to basic manipulation from each languages. Five problems, three Mathematics problems and two Physics problems were chosen to be solved in an algorithmic way, presenting the solution of these problems using two languages in question. This study is significant due to large use of computational resources in various areas of Mathematics, both in academic and commercial sectors. For this reason, the motivation of this work is to apply computer languages as an instrument to mathematical calculations, know Fortran and Python languages and their usability.

Keywords: Python. Fortran. Programming languages. Math, Physic.

# LISTA DE FIGURAS

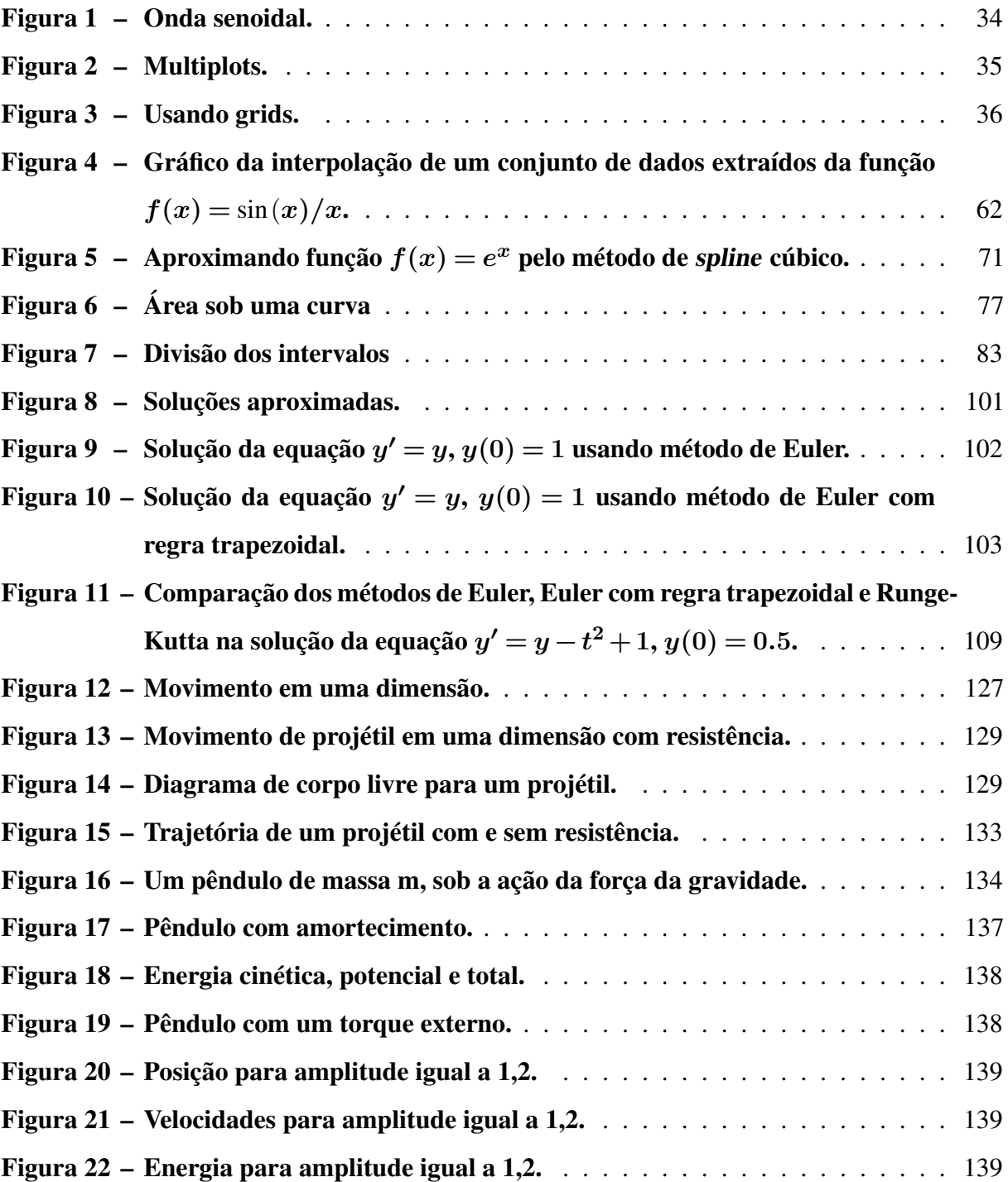

# LISTA DE TABELAS

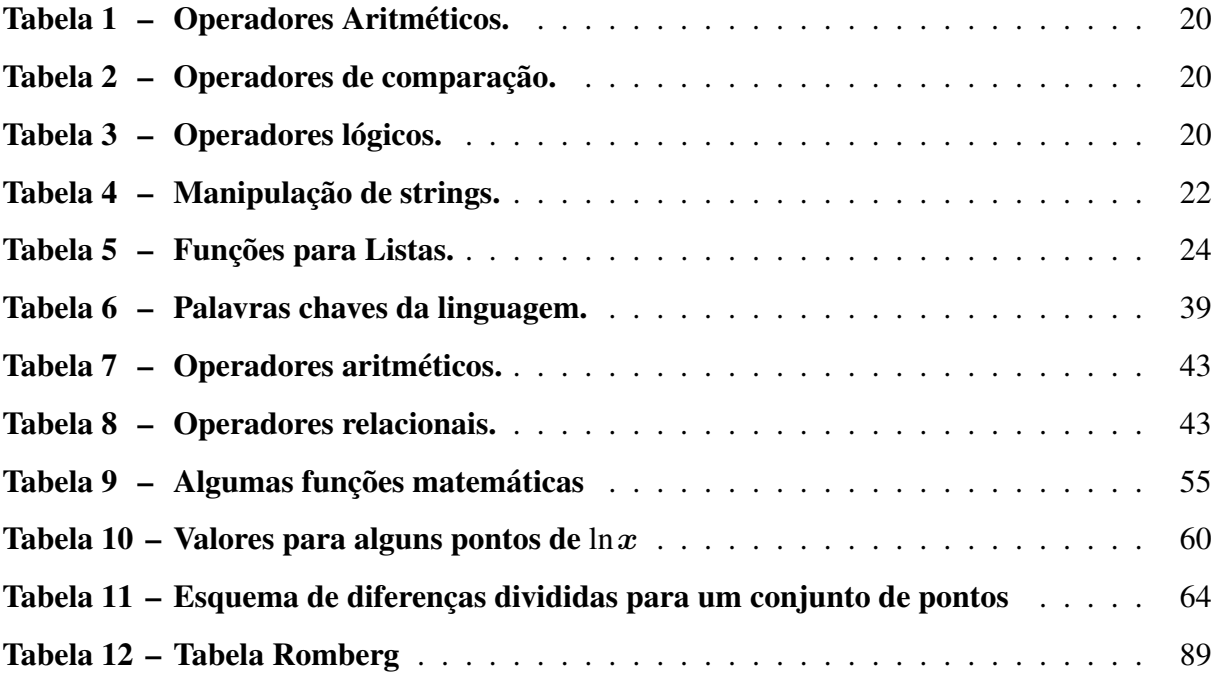

# LISTA DE CÓDIGOS-FONTE

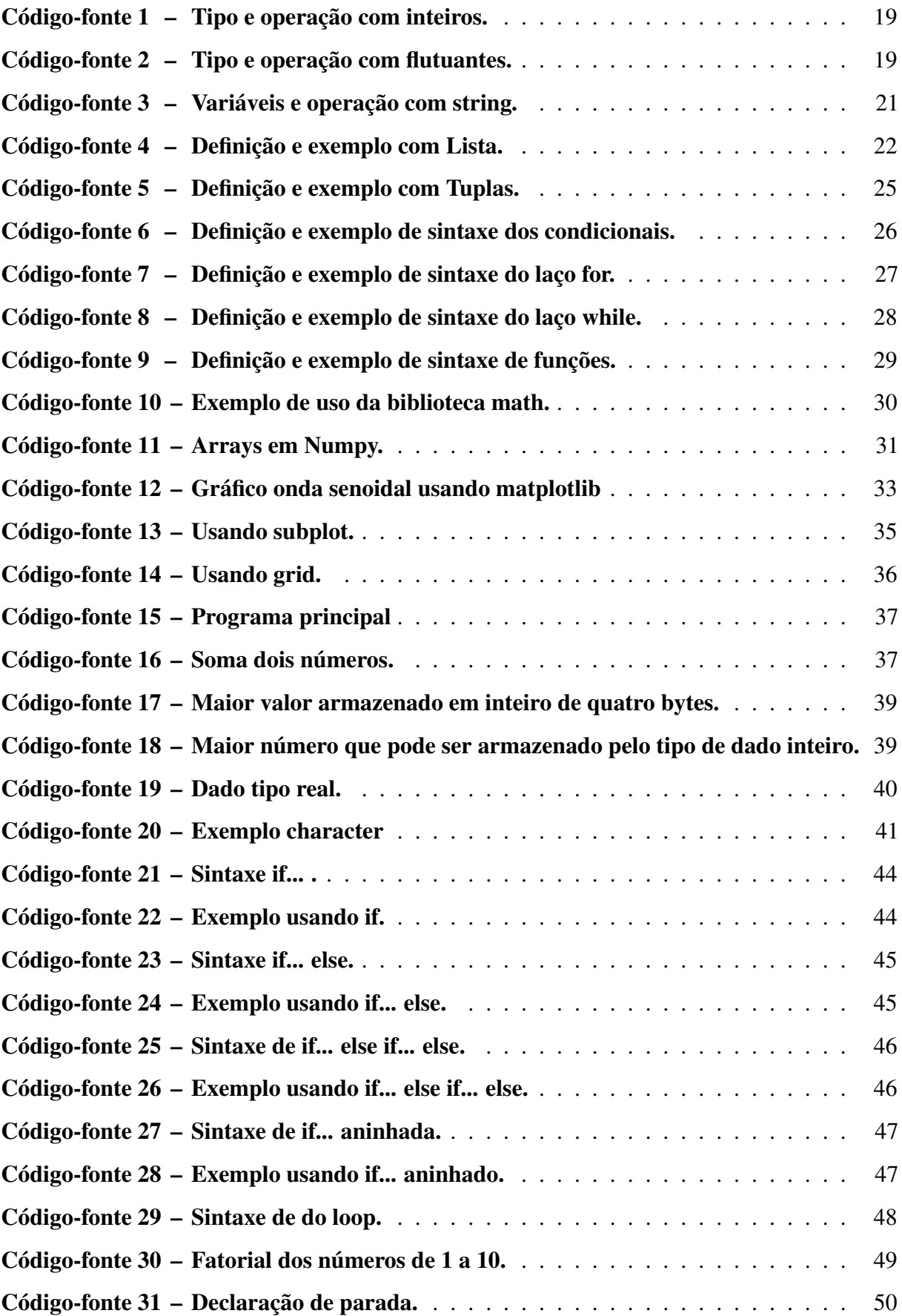

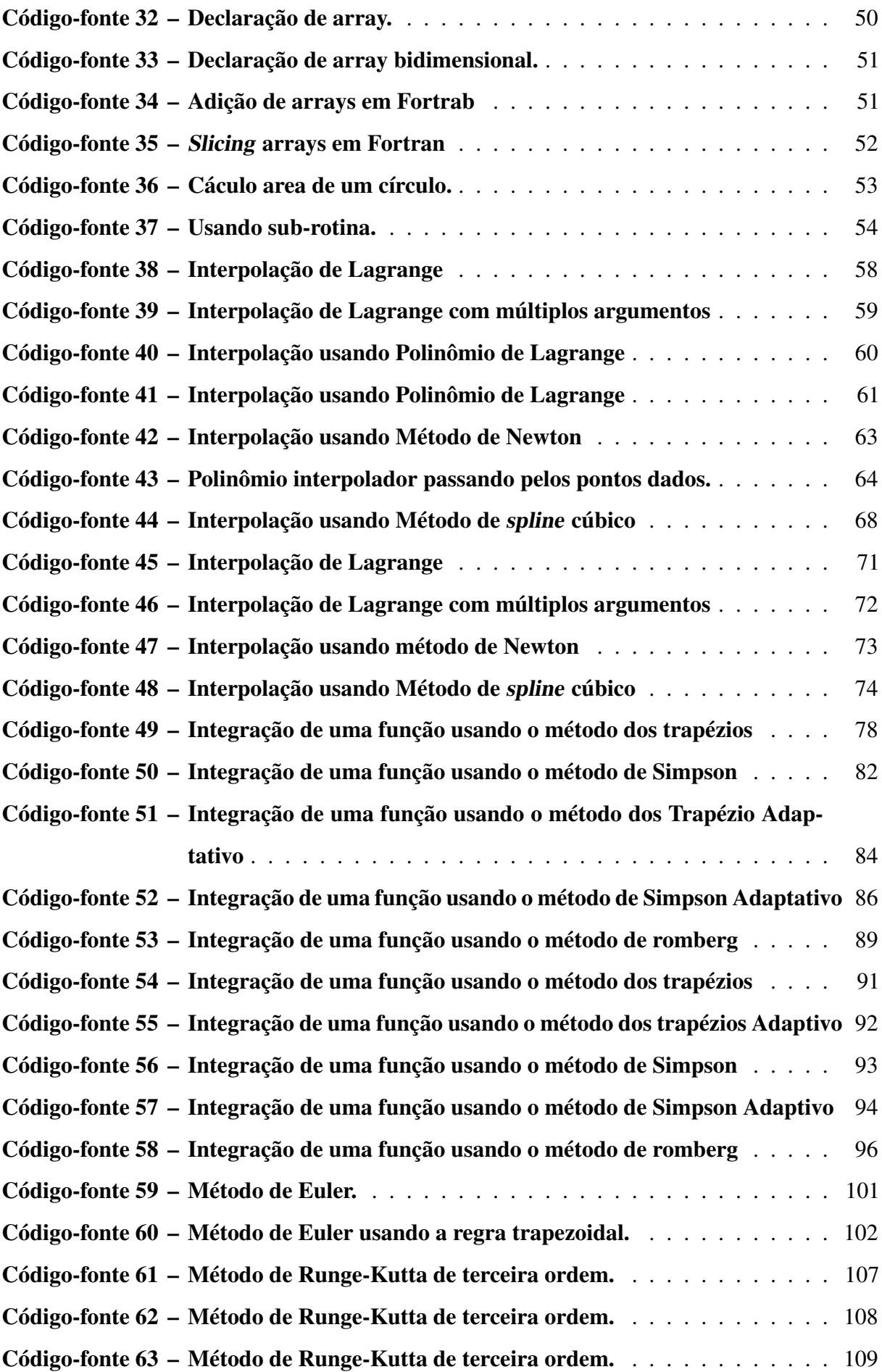

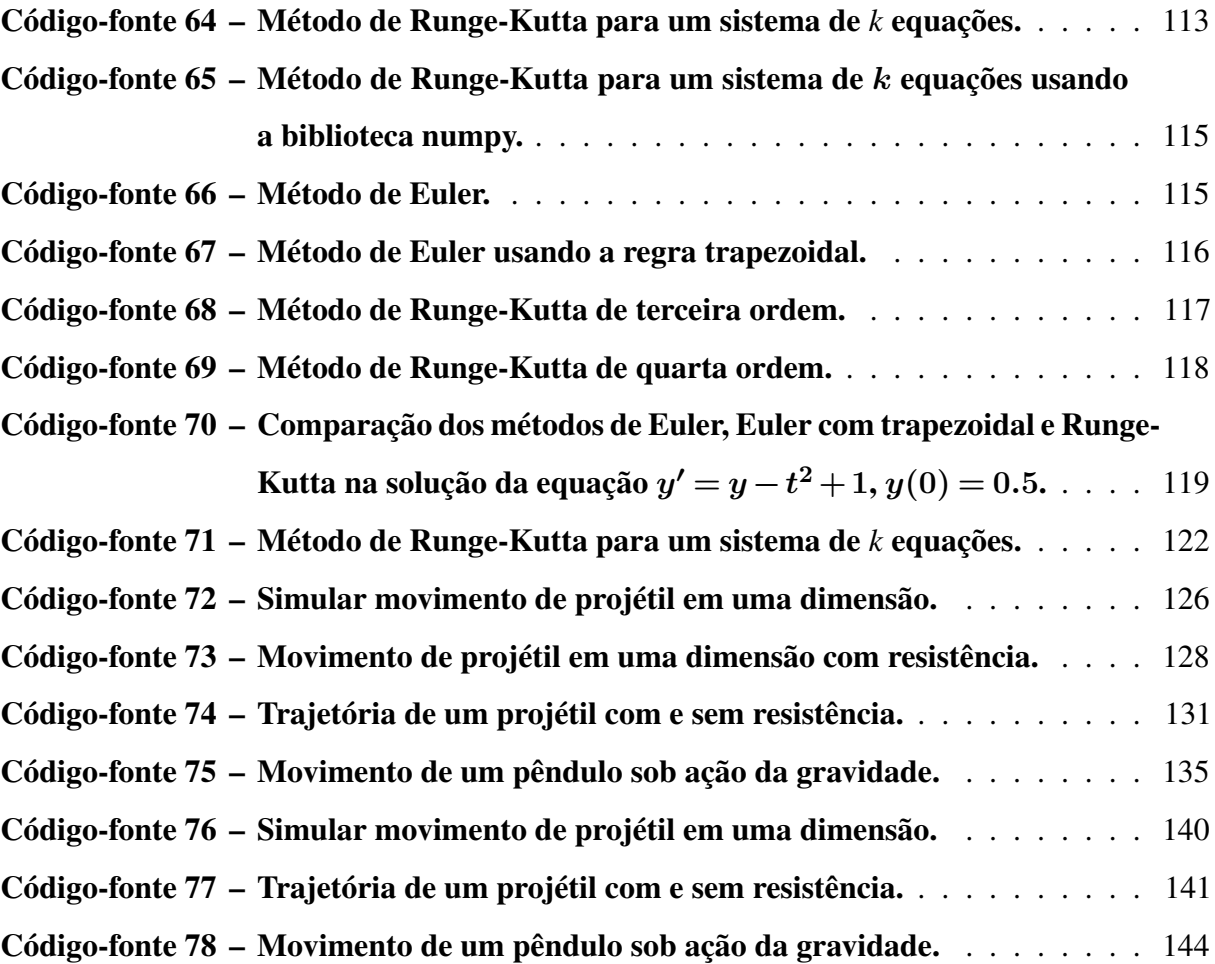

# SUMÁRIO

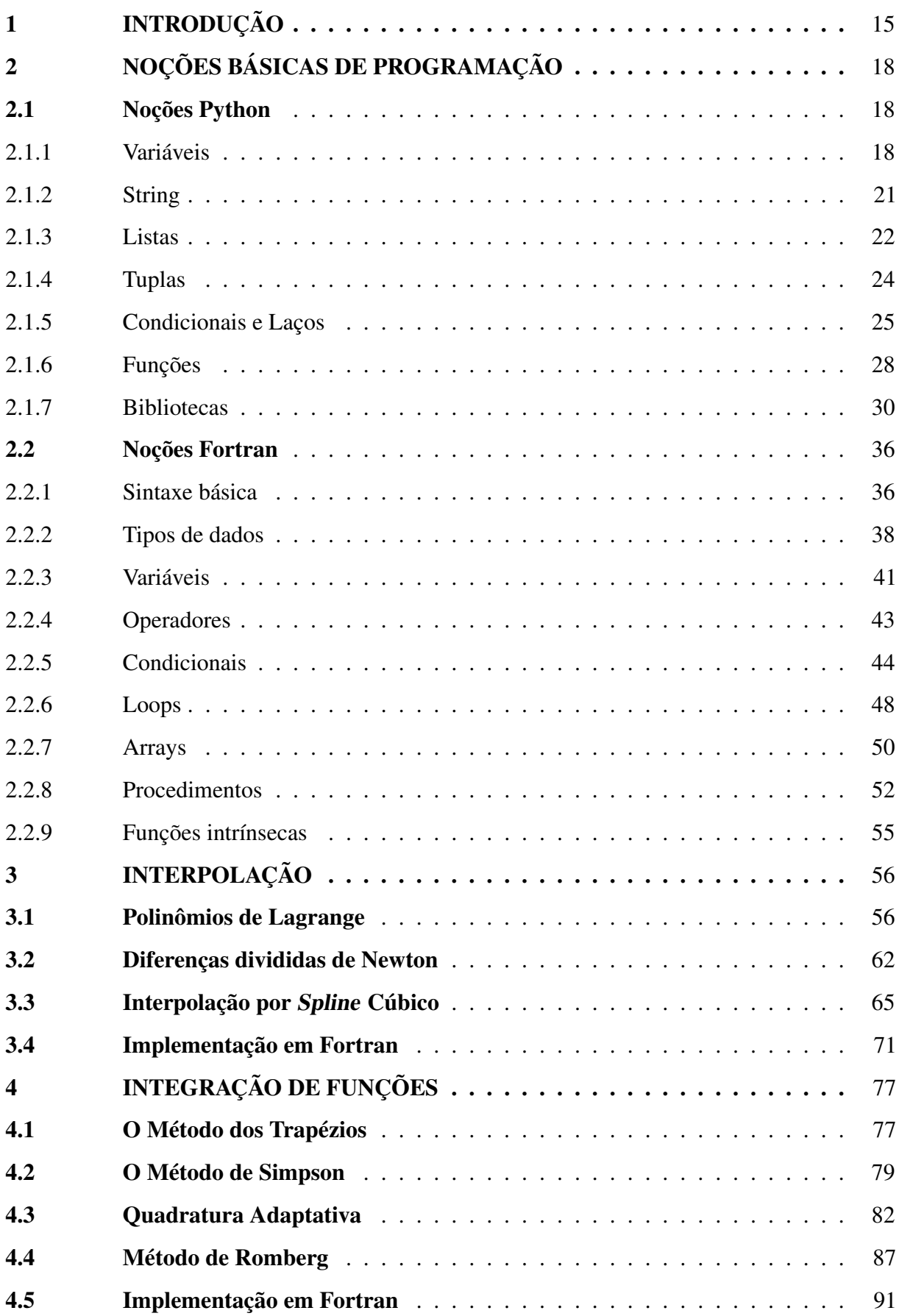

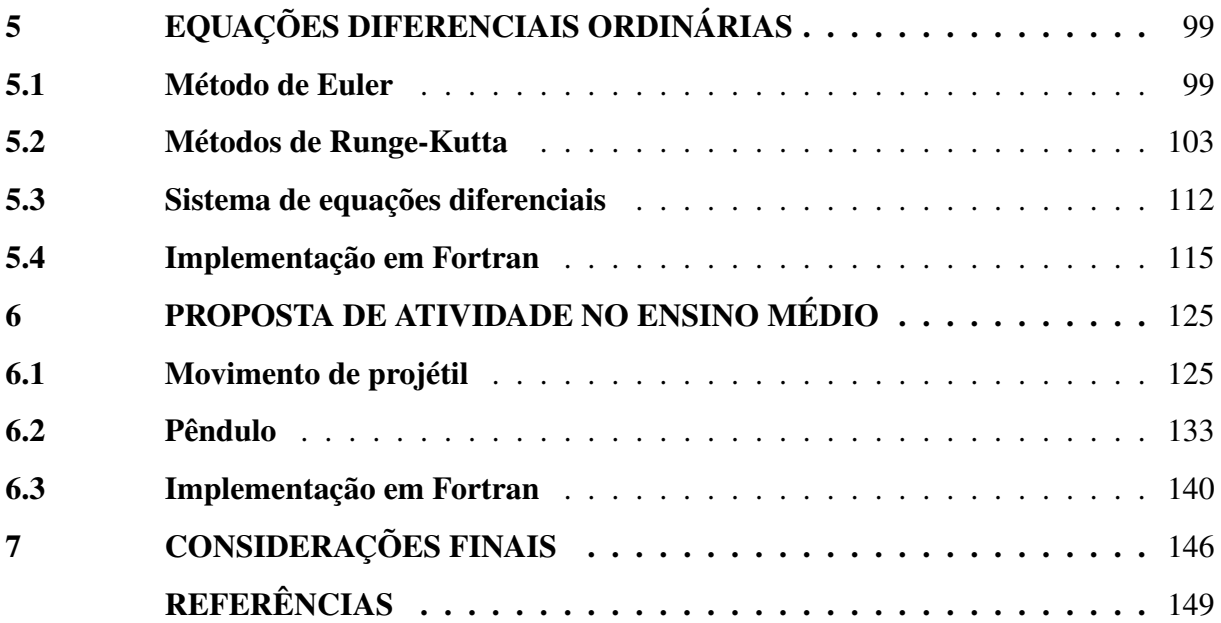

# <span id="page-15-0"></span>1 INTRODUÇÃO

A Linguagem de Programação (LP) é uma mecanismo utilizado em computação para escrever programas - algoritmo -, isto é, conjuntos de instruções sequenciadas a serem seguidas pelo computador para realizar um determinado processo. Dito de outro modo, a LP é a comunicação entre o indivíduo que deseja resolver um determinado problema e o computador escolhido para ajudá-lo na solução. Sendo assim, a LP deve fazer a ligação entre o pensamento humano - por muitas vezes não muito bem estruturado - e a precisão exigida para o processamento da máquina.

Desenvolver e implementar um algoritmo faz necessário descrevê-lo de forma que o computador possa executá-lo. Dessa forma, a LP precisa integrar, suportar a definição de ações rotinas - e prover meios para especificar operações básicas de computação, além de permitir que usuários especifiquem como estas rotinas devem ser sequenciados para resolver um problema. Uma linguagem de programação pode ser entendida como uma notação usada para especificar algoritmos com precisão.

As primeiras LP conhecidas eram códigos de máquina complicados que eram inseridos manualmente nas primeiras máquinas de computação. Uma das LP mais antigas, o FORTRAN foi desenvolvido por uma equipe de programadores da IBM liderada por John Backus [\(IBM, 2011\)](#page--1-1), e foi publicado pela primeira vez em 1957. O nome FORTRAN é um acrônimo para FORmula TRANslation, porque foi projetado para permitir a tradução fácil da matemática fórmulas em código.

Muitas vezes referida como uma linguagem científica, FORTRAN foi a primeira linguagem de alto nível, usando o primeiro compilador já desenvolvido. Antes do desenvolvimento do FORTRAN, os programadores de computador eram obrigados a programar em código de máquina, o que era uma tarefa extremamente difícil e demorada, sem mencionar a terrível tarefa de depurar o código. O objetivo durante seu design era criar uma linguagem de programação que fosse: simples de aprender, adequada para uma ampla variedade de aplicações, independente de máquina, e permitiria que expressões matemáticas complexas fossem declaradas de forma semelhante à notação algébrica regular e ainda quase tão eficiente na execução quanto a linguagem assembly. Como FORTRAN era muito mais fácil de codificar, os programadores foram capazes de escrever programas mais rápido do que antes, enquanto a eficiência de execução foi pouco reduzida, isso permitiu que eles se concentrassem mais nos aspectos de resolução de um problema e menos na codificação .

Desde sua criação em 1954 e seu lançamento comercial em 1957 como o progenitor do software, Fortran se tornou o primeiro padrão de linguagem de computador, "ajudou a abrir as portas para a computação moderna"e pode muito bem ser o produto de software mais influente em história. O Fortran liberou os computadores do domínio exclusivo dos programadores e os abriu para quase todo mundo. Ainda está em uso mais de 50 anos após sua criação.

Pela primeira vez, FORTRAN tornou o código compreensível para pessoas com experiência em outras áreas além da computação, abrindo a programação para matemáticos e cientistas. Alguém que sabia álgebra no ensino médio, mas nada sobre computadores, provavelmente poderia descobrir as declarações do Fortran. Fortran iniciou o processo de abstração do software do hardware em que era executado. Os programas de linguagem de máquina anteriores tinham que ser escritos para um computador específico, enquanto um programa Fortran poderia ser executado em qualquer sistema com um compilador Fortran.

A linguagem de programação Python foi criada em 1991 por Guido Van Rossumem, no Instituto Nacional de Pesquisa para Matemática e Ciência da Computação da Holanda (CWI) cujo público alvo originalmente eram físicos e engenheiros [\(ROSSUM, 1995\)](#page--1-2), com a finalidade de ser uma linguagem simples e de fácil compreensão. Além de simples, Python é uma linguagem muito poderosa, de alto nível que possui um modelo de desenvolvimento aberto, comunitário e gerenciado pela Python Software Foudation (PSF), sem fins lucrativos. Conta com bibliotecas poderosas desenvolvidas em comunidades de colaboradores. Pode ser usada para desenvolver e administrar grandes sistemas.

A linguagem Python se destaca pela facilidade de programação e versatilidade. Python é uma linguagem de uso geral, que pode ser utilizada para diversas aplicações, como o tratamento de dados científicos, no caso de interesse desta dissertação em soluções numéricas. Apresenta uma sintaxe simples, tornando os programas mais legíveis, o que também facilita o aprendizado da linguagem.

A ciência da computação costumava ser uma área reservada apenas ao ensino superior, mas agora está se tornando amplamente adotada nos currículos das escolas primárias e secundárias. Muitos países pela Europa estão começando a introduzir a codificação como uma habilidade básica ao lado da leitura, escrita e aritmética.

Portanto, levando em conta todo o exposto, o presente trabalho tem a proposta de relacionar o ensino de matemática e física com a utilização da linguagem de programação Python e Fortran através de resolução de problemas, pois é cada vez mais recorrente o acesso a tecnologias e as transformações que estas possibilitam à sociedade. Nesse contexto as práticas de ensino podem tentar usufruir desses recursos tecnológicos para dar um maior dinamismo e tornar a aprendizagem mais prazerosa e significativa.

Por fim, o trabalho está organizado da seguinte forma: no capítulo 02, apresentamos uma introdução as linguagens de programação Python e FORTRAN. Nos capítulos seguintes resolvemos alguns problemas de análise numérica, sendo eles, o problema de interpolação polinomial no capítulo 03, integração numérica no capítulo 04, equações diferenciais ordinárias no capítulo 05 e dois problemas de física para serem aplicados no ensino médio, movimento em uma e duas dimensões, com e sem atrito, e o pendulo no capítulo 06. Terminamos apresentando, no capítulo 07, algumas considerações finais sobre este trabalho.

# <span id="page-18-0"></span>2 NOÇÕES BÁSICAS DE PROGRAMAÇÃO

Programação de computador é o processo de projetar e construir um programa de computador executável para realizar um resultado de computação próprio ou para realizar uma tarefa específica. A programação envolve tarefas como: análise, geração de algoritmos, precisão dos algoritmos de criação de perfil e consumo de recursos, e a implementação de algoritmos em uma linguagem de programação escolhida (comumente referida como codificação). O código-fonte de um programa é escrito em uma ou mais linguagens inteligíveis para os programadores, ao invés do código de máquina, que é executado diretamente pela unidade central de processamento. O objetivo da programação é encontrar uma sequência de instruções que automatizará o desempenho de uma tarefa (que pode ser tão complexa quanto um sistema operacional) em um computador, geralmente para resolver um determinado problema.

#### <span id="page-18-1"></span>2.1 Noções Python

Python usa tipagem dinâmica, isto é, o tipo de uma variável é inferido pelo interpretador em tempo de execução. Quando uma variável é criada através de atribuição, o interpretador define um tipo para a variável, com as operações que podem ser aplicadas. Para uma descrição mais completa a respeito das operações e funções básicas de Python, consultar [\(BORGES, 2014\)](#page--1-3). Todas noções básicas de programação em Python discutidas nessa dissertação são facilmente encontradas em manuais e livros disponíveis na literatura [\(MENEZES, 2010;](#page--1-4) [TELECOMUNI-](#page--1-5)[CAÇOES; TUTORIAL; GRUPO, 2011;](#page--1-5) [BEAZLEY; JONES, 2013;](#page--1-6) [LABAKI; WOISKI, v. 2,](#page--1-7) [2003\)](#page--1-7).

# <span id="page-18-2"></span>2.1.1 Variáveis

Variáveis são pequenos espaços reservados de memória, utilizados para armazenar, atribuir e manipular dados. Os tipos (ou classe) de dados básicos são: tipo inteiro, armazena números inteiros; tipo float, flutuante, armazena números em formato decimal; e tipo string, armazena um conjunto de caracteres. Cada variável pode armazenar apenas um tipo de dado por vez.

Observação a ser feita é que, em Python, ao contrário de outras linguagens, não é preciso declarar o tipo de cada variável no início do programa. Quando se faz uma atribuição de valor, automaticamente a variável se torna do tipo do valor armazenado. Alguns exemplos apresentados a seguir:

Código-fonte 1 – Tipo e operação com inteiros.

```
1 # Define valores . Somente inteiros
2 \mid a = 5; b = 23
4 \text{print}("a + b = ", a + b)5 \text{ print("a - b = ", a - b)}6 print ("a * b = ", a * b)
7 \text{ print("a // b = ", a // b)}8
 9 # -------------------------------------
10 |a + b = 711 \mid a - b = 312 | a * b = 1013 \mid a \; // \; b = 2
```
Fonte: Elaborado pelo autor.

As variáveis a e b se tornam variáveis do tipo(classe) inteiro, 'int', como especificado na linha 2 na Saída do programa Tipo e operação com inteiros, código [1.](#page-19-0) Deve-se frisar, o modo como são definidos as operações básicas de soma, subtração, multiplicação e divisão("//"), nesse caso aplicados aos inteiros.

#### Código-fonte 2 – Tipo e operação com flutuantes.

```
1 # Define valores . Somente flutuantes
2 \mid c = 5.0; d = 2.0
3
4 print ("c + d = ", c + d)
5 \text{ print}("c - d = ", c - d)6 | print ("c * d = ", c * d)
7 \text{ print}("c / d = ", c / d)8
9 # ---------------------------------------
10 \, | \, c + d = 7.011 | c - d = 3.012 c * d = 10.0
13 |c / d = 2.5
```
Fonte: Elaborado pelo autor.

<span id="page-20-0"></span>As variáveis c e d se tornam variáveis do tipo(classe) flutuante, 'flot', como especificado na linha 2 na Saída do programa Tipo e operação com flutuantes, código [2.](#page-19-1) Deve-se frisar, o modo como são definidos as operações básicas de soma, subtração, multiplicação e divisão("/"), nesse caso aplicados aos flutuantes

| <b>Operador</b> | Descrição        | <b>Exemplo</b> |
|-----------------|------------------|----------------|
| +               | soma             | $5 + 5 = 10$   |
|                 | subtração        | $7 - 2 = 5$    |
| $\ast$          | multiplicação    | $2 * 2 = 4$    |
|                 | divisão          | $4/2=2$        |
| $\%$            | resto da divisão | $10\%3=1$      |
| $***$           | potenciação      | $4**2=16$      |

Tabela 1 – Operadores Aritméticos.

Fonte: Elaborado pelo autor.

<span id="page-20-1"></span>Tabela 2 – Operadores de comparação.

| <b>Operador</b> | Descrição      | <b>Exemplo</b> |
|-----------------|----------------|----------------|
| <               | menor que      | a < 10         |
| $\leq$          | menor ou igual | $b \le 5$      |
| $\mathbf{I}$    | maior          | c > 4          |
| $>=$            | maior ou igual | $d \ge 2$      |
|                 | igual          | $e == 1$       |
| '=              | diferente      | f!= $16$       |

Fonte: Elaborado pelo autor.

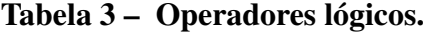

<span id="page-20-2"></span>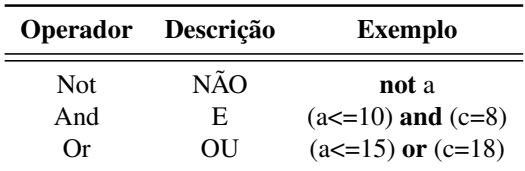

Fonte: Elaborado pelo autor

<span id="page-20-3"></span>Os tipos numéricos básicos utilizados em Python, são números inteiros (int), números decimais (float) e, por sua vez, números longos (long) e números complexos (complex). Com isso, a linguagem também possui seus operadores aritméticos, lógicos, de comparação, como descritos nas tabelas [1,](#page-20-0) [2](#page-20-1) e [3.](#page-20-2)

## 2.1.2 String

A atribuição de valor para uma variável pode ser conseguido utilizando o comando input(...), que solicita ao usuário o valor a ser atribuído à variável. O comando input(...), sempre vai retornar uma string. Nesse caso, para retornar dados do tipo inteiro ou float, é preciso converter o tipo do valor lido. Para isso, utiliza-se o int (string) para converter para o tipo inteiro, ou float (string) para converter para o tipo float. Como mostra os exemplos a seguir

Código-fonte 3 – Variáveis e operação com string.

```
1 \mid \text{none} = \text{input} ("Inserir seu nome: ")
2 \text{ print} ("O nome inserido foi: ", nome)
3
4 \mid num = int( input("Adicione um número: " ))5 \text{ print} ("O número inserido foi: ", num)
6
7 \mid altura=float (input ("Inserir sua altura (m): "))
8 print ("A altura inserida foi:", altura, "m.")
9 + + - - - - - - - - - - - -10 Inserir seu nome : Fulano de Beltrano
11 O nome inserido foi: Fulano de Beltrano
12
13 Adicione um número: 125
14 0 número inserido foi: 125
15
16 Inserir sua altura: 1.72
17 A altura inserida foi: 1.72 m.
```
Fonte: Elaborado pelo autor.

Os nomes das variáveis em Python devem ser iniciados com uma letra, porém podem possuir outros tipos de caracteres, como números e símbolos. O símbolo sublinha ( \_ ), ou "underline", também é aceito no início de nomes de variáveis.

Uma string nada mais é do que uma sequência de caracteres simples. Em Python, strings são utilizadas com aspas simples ('...') ou aspas duplas ("..."), como escrita nos exemplos 1, 2 e 3 acima. A saber, para exibir uma *string*, utiliza-se do comando print(). Ou seja, os argumentos da função print(), como feitos nos exemplos acima, que são escritas em

aspas simples ou duplas trata-se de strings. Outro exemplo básico e usual nos cursos iniciais de programação é escrever o primeiro código para mostrar a frase "Hello, World!", que se faz em Python apenas com o comando print("Hello, World!").

<span id="page-22-0"></span>A manipulação de strings se faz mediante diferentes métodos, ou funções. A seguir são listadas algumas dessas funções de manipulação:

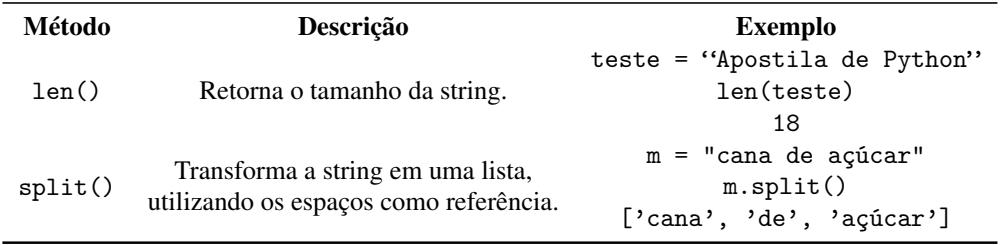

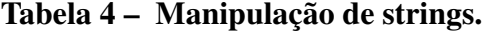

Fonte: Elaborado pelo autor

As strings são abreviadas pela sigla "str", já os inteiros são abreviados pela sigla "int"(abreviação do inglês "integer"). As funções como type() e print() são tipos embutidos no Python como vimos nos exemplos acima.

## <span id="page-22-2"></span>2.1.3 Listas

Na linguagem Python, uma Lista é uma coleção de valores indexada, identificada, onde cada valor tem sua posição identificada por um índice; a saber, o índice 0 denota primeiro item na lista, o índice 1 denota o segundo item, e assim por diante. A notação usada para designar uma lista, são os colchetes, ([ ]), e por sua vez os elementos devem ser postos e separados por virgulas.

<span id="page-22-1"></span>Um exemplo de lista cujos elementos postos entre colchetes e os itens adicionados são separados por vírgula, é mostrado no código a seguir

## Código-fonte 4 – Definição e exemplo com Lista.

```
1 \mid \text{nomelista} = [ elemento1, elemento2, ..., elementoN]
2
3 \mid L = [3, 'abacate', 9.7, [5, 6], 'Python', (3, 'i')]4 \vert \text{print} (L[2])
5 \vert \text{print} (L[3])
6 \vert \text{print} (L[3][1])
7
```

```
8 frutas = ['Manga ', 'Laranja ', 'Abacaxi ', 'Mamao ', 'Goiaba ']
9 \text{ print}(\text{type}(\text{frutas}))10 \text{ print} (frutas [4])
11
12 # -----------------------------------
13 \mid 9.714 [5, 6]
15 \mid 616 type 'list'
17 Goiaba
```
Fonte: Elaborado pelo autor

Na linha [1](#page-22-3) do código acima temos a definição de lista, onde nomeLista trata-se da variável na qual armazenamos a informação de todo conteúdo que fica a direita da igualdade. Os elementos da lista, elemento1 até o elementoN, são separados por vírgulas.

Da linha [3](#page-22-4) até a linha [6,](#page-22-5) temos o exemplo 1 de lista. Neste, L é a variável que armazenamos a informação contida na lista. Note que uma lista pode ter elementos inteiros, string, como também uma "sub-lista"e assim por diante, desde que sejam separadas por virgulas. Na linha 4, pede-se para que seja impressa, pela função print(), o elemento [2] da lista L, representado por L[2]. O mesmo se repete para a linha [5.](#page-22-6) Vejamos agora que há uma "sub-lista"em L, localizado na posição [3], e com isso, a linha [6,](#page-22-5) pede para que seja impressa na tela o conteúdo da sub-lista que fica na posição [1].

Na linha [8](#page-23-0) temos o exemplo 2, onde criamos a variável do tipo lista chamada 'frutas' contendo cinco nomes como os seus itens. Como já visto antes a função type() (Linha [9\)](#page-23-1) traz o tipo de variável. Observe que na linha [10](#page-23-2) imprimimos um item da lista acessando o índice [4].

Outra característica das listas em Python é que elas são mutáveis, podendo ser alteradas depois de terem sido criadas. Dito de outro modo, podemos adicionar, remover e até mesmo alterar os itens de uma lista, bem como fazer as operações básicas como soma(concatenação) de listas, por exemplo, definindo as variáveis

$$
a = [0, 1, 2]
$$
  
\n
$$
b = [3, 4, 5]
$$
  
\n
$$
c = a + b
$$
  
\n
$$
print(c) \rightarrow [0, 1, 2, 3, 4, 5];
$$

multiplicação(repetição) de listas,

$$
L = [1,2]
$$
  
\n
$$
R = L * 4
$$
  
\n
$$
print(R) \rightarrow [1, 2, 1, 2, 1, 2, 1, 2];
$$

<span id="page-24-0"></span>fatiamento etc. Resumidos na tabela [\(5\)](#page-24-0) estão algumas funções básicas de manipulação de listas.

| Função   | <b>Descrição</b>                             | <b>Exemplo</b>                                                             |
|----------|----------------------------------------------|----------------------------------------------------------------------------|
| len()    | retorna o tamanho da lista.                  | $L = [1, 2, 3, 4]$<br>$len(L) \rightarrow 4$                               |
| min()    | retorna o menor valor da lista.              | $L = [10, 40, 30, 20]$<br>$min(L) \rightarrow 10$                          |
| max()    | retorna o maior valor da lista.              | $L = [10, 40, 30, 20]$<br>$max(L) \rightarrow 40$                          |
| sum()    | retorna soma dos elementos da lista.         | $L = [10, 30, 20]$<br>$sum(L) \rightarrow 60$                              |
| append() | adiciona um novo valor na no final da lista. | $L = [1, 2, 3]$<br>L.append(100)<br>$L \rightarrow [1, 2, 3, 100]$         |
| sort()   | ordena em ordem crescente                    | $L = [3, 5, 2, 4, 1, 0]$<br>L.sort()<br>$L \rightarrow [0, 1, 2, 3, 4, 5]$ |

Tabela 5 – Funções para Listas.

Fonte: Elaborado pelo autor

## <span id="page-24-1"></span>2.1.4 Tuplas

Assim como nas lista, uma tupla é uma coleção de valores indexada, identificada, onde cada valor tem sua posição identificada por um índice; a saber, análogo ao anterior, o índice 0 denota primeiro item na tupla, o índice 1 denota o segundo item, e assim por diante. A notação usada para designar uma tupla, são os parenteses, (), e por sua vez os elementos devem ser postos e separados por virgulas. A diferença entre Listas e Tuplas, é que nesta última são imutáveis, ou seja, seus elementos não podem ser alterados.

Uma tupla é imutável, ou seja, após ser criada, ela não pode ser alterada. Vejamos como define-se e se usa no código abaixo

Código-fonte 5 – Definição e exemplo com Tuplas.

```
1 \mid nomeTupla = ( valor1, valor2, ..., valorN )
\overline{\phantom{a}}3 \midnaipesBaralho = ('Copas','Espadas','Paus','Ouros')
4 \sqrt{print(naipsBaralho)}5
6 \mid t = (10, 20, 30, 40, 50)7 \mid a,b,c,d,e = t8 \text{ print}("a=" a," b=" b", b)9 \text{print}('d+e='',d+e')10 # ---------------------------------
11 ('Copas', 'Espadas', 'Paus', 'Ouros')
12 \mid a = 10 \mid b = 2013 \mid d + e = 90
```
Fonte: Elaborado pelo autor.

Na linha 1 do código acima temos a definição de tupla, onde nomeTupla trata-se da variável na qual armazenamos a informação de todo conteúdo que fica a direita da igualdade. Os elementos da tupla, valor1 até o valorN, são separados por vírgulas.

Na linha 3 temos o exemplo 1 de tupla. Neste, naipesBaralho é a variável que armazenamos a informação contida na tupla. Na linha 6 é dado o exemplo 2 de tupla, T é a variável que armazena a informação da tupla. Vejamos que na linha 7, está respectivamente associando-se para cada elemento da tupla as novas variáveis a,b, c, d e e. Em seguida pede-se para que seja impressa, pela função print() os valores das respectivas variáveis.

<span id="page-25-1"></span>2.1.5 Condicionais e Laços

Facilmente se encontra em programas escritos em Python que certos conjuntos de instruções sejam executados de forma condicional, para casos em que se quer validar entradas de dados respeitando certas condições. Para esses casos condicionais chamamos de estrutura de decisão. Essas permitem modicar o curso do fluxo de execução de um programa, a depender do valor (Verdadeiro/Falso)(True/false) de um teste lógico. Em Python as estruturas de decisão são as seguintes:

• if (se): é usado para decidir se determinado trecho do programa deve ou não ser executado. Está associado a uma condição, e será executado se o valor da condição for verdadeiro.

- if..else (se..senão): é usado se determinado trecho de código uma condição for verdadeira e se a outra condição for falsa.
- if..elif..else (se..senão..senão se): usado quando há diversas condições, cada uma associada a um trecho de código, via comando elif.

<span id="page-26-0"></span>A sintaxe é mostrada no código a seguir juntamente com um exemplo de aplicação adaptado de [\(BORGES, 2014\)](#page--1-3):

#### Código-fonte 6 – Definição e exemplo de sintaxe dos condicionais.

```
1 \mid # Sintaxe
2 \mid \text{if} < condição >:
3 <bloco de código>
4 elif < condição >:
5 <br/> <br/>bloco de código>
6 elif < condição>:
7 <bloco de código>
8 else:
9 <bloco de código>
10
11 \# Exemplos de Sinatxe condicionais
12 \vert temp = int (input ("Entre com a temperatura: "))
13 if temp < 0:
14 print ("Congelando...")
15 elif temp \leq 20:
16 print ("Frio")
17 elif temp \leq 25:
18 print ("Normal")
19 elif temp \leq 35:
20 print ("Quente")
21 else :
22 print ("Muito quente!")
23 \mid # \mid \dots \mid \dots \mid \dots \mid \dots \mid \dots \mid24 Entre com a temperatura: 23
25 Normal
```
Fonte: Elaborado pelo autor.

Com relação as sintaxes, escritas da linha 1 à linha 9 temos

• <condição>: sentença que possa ser avaliada como verdadeira ou falsa.

- <bloco de código>: sequência de linhas de comando.
- As clausulas elif e else são opcionais e podem existir vários elifs para o mesmo if, porém apenas um else ao final.

No exemplo, iniciado na linha 12 à linha 22, é pedido ao usuário que "Entre com a temperatura:", o valor de entrada é convertido para inteiro, quando dado a temperatura ao programa, "23" é a entrada digitada, inicia a execução dos condicionais do algoritmo e, "Normal" é a resposta do programa.

Laços de repetição, também chamados de loop, são usadas para repetir um bloco do código enquanto dada condição for verdadeira. Cada repetição do bloco é chamada de iteração. Há dois laços de repetição em Python: o laço for, usado para executar um número fixo de iterações, e o laço indeterminado while, usado quando não se sabe as iterações necessárias antes do início do laço. Para a repetição do laço for, é preciso que a coleção iterada contenha mais itens. Por outro lado, o laço while verifica a condição lógica antes de cada iteração e só continua se essa condição for verdadeira.

# Código-fonte 7 – Definição e exemplo de sintaxe do laço for.

```
1 \mid # Sintaxe laço 'for':
2 \mid for \leq referência \geq in \leq sequência \geq:
3 <bloco de código>
4 continue
5 break
6 else:
7 <bloco de código>
8
9 \mid # Exemplo laço 'for': Soma de 0 a 99
10 \text{ s} = 011 for x in range (1, 100):
12 s = s + x
13 print s
14 | # - - - - - - - - - - - - - - -
15 \mid 4950
```
Fonte: Elaborado pelo autor.

Da linha 1 à 7, mostra a estrutura de aplicação do laço for. Por outro lado, da linha 9 à 15 é dado um exemplo para o laço for, para fazer a soma de todos os elementos compreendidos entre 0 e 99 dado que a iteração seja verdadeira. A função range(m, n, p), muito usada em laços por retornar uma lista de inteiros, varrendo valores entre m e n, em passos de comprimento p do laço.

Código-fonte 8 – Definição e exemplo de sintaxe do laço while.

```
1 \mid # Sintaxe laço 'while':
2 \times \text{while } < \text{condiqão}>:3 \mid < bloco de código>
4 continue
5 break
6 else:
7 < bloco de código>
8
9 \mid # Exemplo laço 'while': Soma de 0 a 99
10 \text{ soma} = 011 \mid x = 112 \times \text{while} \times 100:
13 soma = soma + x
14 x = x + 115 print s
```
Fonte: Elaborado pelo autor.

Da linha Da linha 1 à 7, mostra a estrutura de aplicação do laço while, o código dentro do laço while é repetido enquanto a condição estiver sendo avaliada como verdadeira. Assim como no exemplo anterior aplicado ao laço for, o exemplo proposto ao laço while se propõe a somar todos os elementos compreendidos entre o mesmo intervalo, e isso é feito enquanto a condição se manter verdadeira e não não há como determinar quantas iterações vão ocorrer sem sequência a seguir. A saída do programa Definição e exemplo de sintaxe do laço while é análoga. Ambas sintaxes e exemplos foram adaptados [\(BORGES, 2014\)](#page--1-3).

### <span id="page-28-1"></span>2.1.6 Funções

Em Python uma função é uma rotina de instruções que calcula um ou mais resultados, podendo receber parâmetros pré-determinados. Vimos acima algumas funções prontas da linguagem, como o print(), input(), type() etc. como mostrados na tabela [\(5\)](#page-24-0).

Funções são definidas pelo uso da palavra-chave def, conforme a sintaxe e exemplos

<span id="page-29-0"></span>a seguir:

Código-fonte 9 – Definição e exemplo de sintaxe de funções.

```
1 # Sintaxe de 'fun ção ':
2 def func (parametro1, parametro2,...):
3 <bloco de código>
4 return valor
5
6 \# Função para imprimir o maior entre 2 valores
7 | def maior (x, y):
8 if x > y:
9 return x
10 return y
11
12 \frac{1}{2} maior (4, 7)
13 \mid 714
15 def fatorial (n):
16 p = 1
17 for i in range (1, n + 1):
18 p * = i19 return p
20
21 for i in range (1, 6):
22 print (i, '->', fatorial(i))23
24 # Saída fatorial
25 \mid 1 \rightarrow 126 \mid 2 \rightarrow 227 \mid 3 \rightarrow 628 \mid 4 \rightarrow 2429 \mid 5 \rightarrow 120
```
Fonte: Elaborado pelo autor.

<span id="page-29-1"></span>Da linha 1 à 4 representa a sintaxe, forma estrutural de definir uma função em Python. o fator func() é a função que pode receber os parâmetros 1,2,...,*N* se assim forem declarados. O <bloco de código> na sintaxe pode ser melhor visualizado no exemplo para imprimir o maior entre 2 valores e também em fatorial.

# 2.1.7 Bibliotecas

Python também conta com um enorme conjunto de funções prontas para serem aplicadas em algoritmos, agrupamento de módulos, bibliotecas, que simplificam a usabilidade evitando a reescrição desnecessária de comandos básico por já estarem agrupados nesses módulos(bibliotecas) de acesso livre.

O uso desses módulos são feitos chamando-os (importando-os) no início do script com comando import <nome\_do\_módulo>. Como também é possível importar do módulo apenas a função desejada. Para isso, utilizamos o comando from <nome\_do\_módulo> import função, e a função estará disponível para utilização. Por exemplo, uso de funções matemáticas numéricas básicas da biblioteca math que contém representações logarítmicas, exponenciais, hiperbólicas, trigonométricas, conversões angulares etc,

## Código-fonte 10 – Exemplo de uso da biblioteca math.

```
1 # Exemplo de uso da bilioteca math '
2 import math
3 | x = 54 \mid \texttt{math}. sqrt(x)5 # 2.2360679774997898
6 \mid \text{math}. sin(x)7 \mid # -0.958924274663138458 \mid \text{math.}9 # 1.6094379124341003
10 \ln \theta. cos (x)11 # 0.28366218546322625
```
Fonte: Elaborado pelo autor.

As constantes π e *e*, exponencial, são definidos, podem ser usadas pelo nome quando o módulo é importado. Abaixo, estão listadas algumas funções desse módulo:

- math.factorial(x) Retorna o valor de *x* fatorial. Se *x* negativo, retorna um erro.
- math.modf(x) Retorna o valor inteiro e o valor fracionário de *x*.
- math.exp(x) Retorna e exponencial de *x*.
- math.log(x,base) Retorna o log de *x* na base pedida.
- math.log1p(x) Retorna o log natural de *x*.
- math.sqrt(x) Retorna a raiz quadrada de *x*.
- math.degrees(x) Converte o ângulo *x* de radianos para graus.
- math.radians(x) Converte o ângulo *x* de graus para radianos.

NumPy, abreviação de *Numerical Python*, bibliotecas Python para computação numérica, é um módulo de manipulação numérica. É um software de código aberto, *open source*, dedicado a criação e manipulação de matrizes, matrizes multidimensionais. Fornece uma variedade de funções de alto nível para lidar com matrizes complexas.

NumPy, trata-se de uma biblioteca que inclui uma classe chamada de array, esses são os objetos de trabalho e manipulação desta biblioteca, ou seja, pode-se pensar que esses arrays são arranjos variáveis com número arbitrário de elementos e homogêneos, os elementos são do mesmo tipo, semelhante às listas da linguagem Python como discutidos nas seções anteriores; As classes matriciais são também objetos de manipulação desta biblioteca, assim como as várias funções auxiliares do pacote. Outra abordagem interessante desta biblioteca é a vetorização desses arrays e matrizes. Essas, arrays e matrizes, podem ser unidimensionais (1D), bidimensionais (2D), tridimensionais (3D) ou N-dimensionais.

Exemplo da classe de arrays [\(BORGES, 2014\)](#page--1-3) é posto a seguir

# Código-fonte 11 – Arrays em Numpy.

```
import numpy as np
2
3 # Criando arranjos
4 \mid a = np.array([0, 1, 2, 3, 4, 5, 6, 7, 8])5
6 \# Arranjo criado a partir de um intervalo
7 | b = np \cdot \text{arg} (0., 4.5., 5)8
9 \mid # Arranjo de 1's de dimensão 2x3
10 | c = np \cdot ones ((2, 3))11
12 \mid # Arranjos podem gerar novos arranjos
13 \mid d = np. round (numpy.cos(z), 1)
14
15 # Multiplicando cada elemento por um escalar
16 d1 = 5 * d
17
18 \# Somando arranjos elemento por elemento
19 | e = b + d
```

```
2021 \# Redimensionando o arranjo
22 \mid b \cdot shape = 3, 323
24 # Arranjo transposto
25 b. transpose ()
```
Fonte: Elaborado pelo autor.

a saída completa é mostrado na listagem abaixo

```
[0 1 2 3 4 5 6 7 8]
[ 0. 0.5 1. 1.5 2. 2.5 3. 3.5 4. ]
[[ 1. 1. 1.]
[ 1. 1. 1.]]
[1. 0.9 0.5 0.1 -0.4 -0.8 -1. -0.9 -0.7][ 0. 2.5 5. 7.5 10. 12.5 15. 17.5 20. ]
[ 1. 1.4 1.5 1.6 1.6 1.7 2. 2.6 3.3]
[[ 0. 0.5 1. ]
[ 1.5 2. 2.5]
[ 3. 3.5 4. ]]
[[ 0. 1.5 3. ]
[ 0.5 2. 3.5]
[ 1. 2.5 4. ]]
```
Matplotlib é um dos pacotes Python mais populares usados para visualização de dados. É uma biblioteca de plataforma cruzada para fazer gráficos 2D de dados em arrays. Matplotlib é escrito em Python e usa NumPy, a extensão matemática numérica do Python. Ele fornece uma API orientada a objetos que ajuda a incorporar gráficos em aplicativos usando kits de ferramentas Python GUI, como PyQt, WxPythonotTkinter. Ele pode ser usado em shells Python e IPython, notebook Jupyter e servidores de aplicativos da web também.

Matplotlib tem uma interface procedural chamada Pylab, que foi projetada para se assemelhar ao MATLAB, uma linguagem de programação proprietária desenvolvida pela MathWorks. Matplotlib junto com NumPy pode ser considerado o equivalente de código aberto do MATLAB. Foi originalmente escrito por John D. Hunter em 2003.

Vamos exibir um gráfico de linha simples de ângulo em radianos vs. seu valor de seno em Matplotlib. Para começar, o módulo Pyplot do pacote Matplotlib é importado, com um alias<sup>[1](#page-33-1)</sup> plt por uma questão de convenção.

```
import matplotlib. pyplot as plt
```
Em seguida, precisamos de uma matriz de números para plotar. Várias funções de array são definidas na biblioteca NumPy que é importada com o apelido np.

```
2 import numpy as np
```
Agora obtemos o objeto ndarray de ângulos entre  $0 e 2\pi$  usando a função arange da biblioteca NumPy.

 $x = np.arange (0, math.pi * 2, 0,05)$ 

O objeto ndarray serve como valores no eixo x do gráfico. Os valores de seno correspondentes dos ângulos em x a serem exibidos no eixo y são obtidos pela seguinte declaração:

 $y = np \cdot sin(x)$ 

Os valores dos dois arrays são plotados usando a função plot().

```
plt.plot(x, y)
```
Podemos definir o título do gráfico e os rótulos dos eixos *x* e *y*.

```
7 |plt.xlabel ("\hat{A}ngulo")
```

```
8 |plt.ylabel ("Seno")
```
plt.title ("Onda senoidal")

A janela do visualizador de Plot é chamada pela função show():

 $10$  plt.show ()

O programa completo segue no código [12:](#page-33-0)

### Código-fonte 12 – Gráfico onda senoidal usando matplotlib

```
1 from matplotlib import pyplot as plt
2 import numpy as np
3 import math # para definição de pi
4 | x = np.arange(0, math.pi*2, 0.05)
```
<span id="page-33-1"></span><sup>&</sup>lt;sup>1</sup> O termo alias, que significa segundo nome ou apelido é utilizado para abreviar comandos complexos que são usados repetidamente.

```
5 \mid y = np \cdot sin(x)6 \mid \text{plt.plot}(x, y)7 \mid \text{plt} \cdot \text{xlabel} ("\hat{\text{Angulo}}")
8 \mid \text{plt.ylabel("Seno")}9 plt . title ( " Onda senoidal " )
10 plt.show ()
```
Fonte: Elaborado pelo autor.

<span id="page-34-0"></span>Quando o código [12](#page-33-0) acima é executada, o gráfico na imagem [\(1\)](#page-34-0) é exibido.

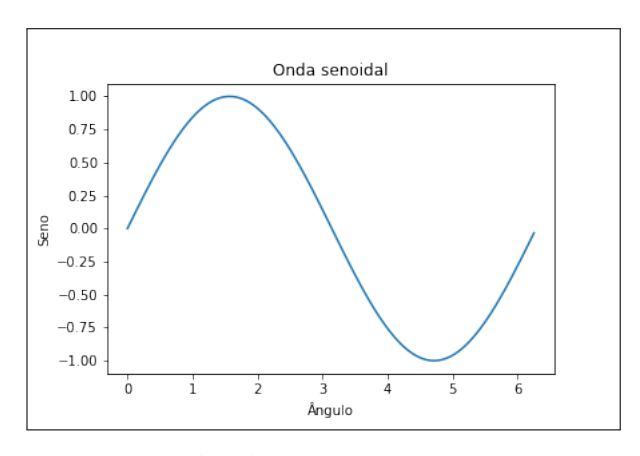

Figura 1 – Onda senoidal.

Fonte: Elaborado pelo autor

A função subplot() retorna o objeto de eixos em uma determinada posição da grade. A chamada desta função é:

```
plt . subplot (nrows, ncols, index)
```
Na figura, a função cria e retorna um objeto Axes<sup>[2](#page-34-1)</sup>, no índice de posição de uma grade de nrows por ncol. Os índices vão de 1 a nrows \* ncols, incrementando na ordem da linha principal.

<span id="page-34-1"></span><sup>&</sup>lt;sup>2</sup> O objeto Axes é a região da imagem com o espaço de dados. Uma determinada figura pode conter muitos eixos, mas um determinado objeto Axes só pode estar em uma figura. Os eixos contém dois objetos de eixo.

Código-fonte 13 – Usando subplot.

```
1 \nvert import matplotlib. pyplot as plt
2
3 \mid # plot uma linha, criando implicitamente a subplot(1, 1, 1)
4 \mid \text{plt.subplot}(2, 1, 1)5 \mid \text{plt.plot}(\text{range}(12))6
7 \mid # cria o segundo subplot com fundo amarelo
8 \text{ plt}. subplot (2 \ 1, \ 2, \ \text{facecolor='y')})9 \mid \text{plt.plot}(\text{range}(12))
```
Fonte: Elaborado pelo autor.

<span id="page-35-0"></span>O código [13](#page-35-1) acima gera a imagem [\(2\)](#page-35-0) seguinte.

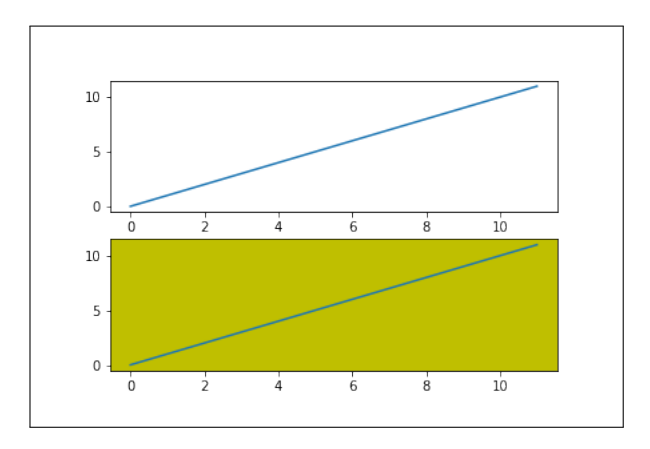

Figura 2 – Multiplots.

A função grid() do objeto de eixos define a visibilidade da grade dentro da figura como ligada ou desligada.

Fonte: Elaborado pelo autor
```
1 \nvert import matplotlib. pyplot as plt
2 import numpy as np
3 \midfig, eixos = plt.subplots (1,3, figsize = (12,4))
4 | x = np.arange(1, 11)5 eixos [0]. plot (x, x ** 3, 'g', lw = 2)
6 eixos [0]. grid (True)
7 eixos [0]. set_title ( 'grade padrão ')
8 \mideixos [1]. plot (x, np. exp(x), 'r')9 \text{ eixos [1].grid} (color = 'b', 1s = '-.', 1w = 0,25)10 eixos [1]. set_title ( 'grade personalizada ')
11 eixos [2]. plot (x, x)12 eixos [2]. set_title ('sem grade')
13 fig.tight_layout ()
14 plt.show ()
```
O código [14](#page-36-0) acima gera a imagem [\(3\)](#page-36-1) seguinte.

<span id="page-36-1"></span>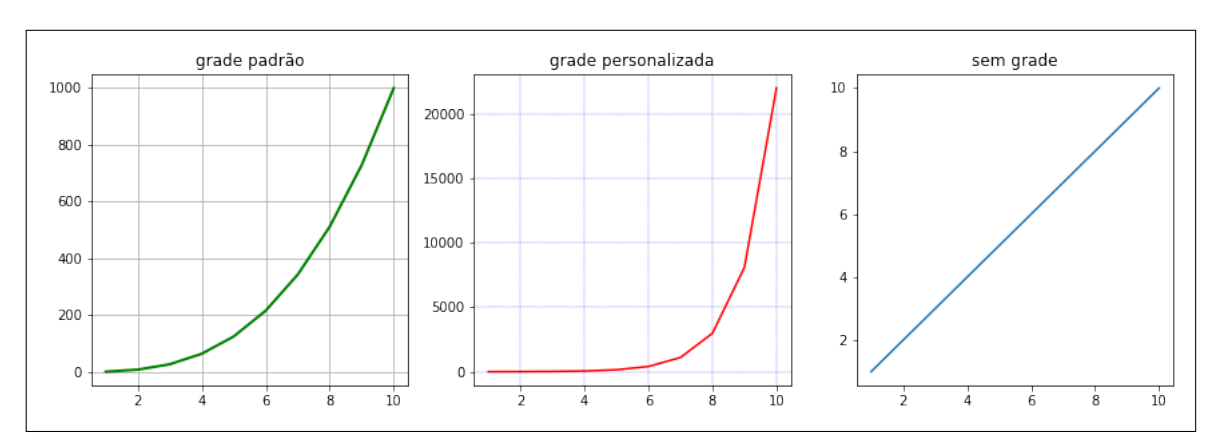

Figura 3 – Usando grids.

Fonte: Elaborado pelo autor

#### 2.2 Noções Fortran

# 2.2.1 Sintaxe básica

Um programa Fortran é composto de uma coleção de unidades de programa, como um programa principal, módulos e subprogramas ou procedimentos externos.

Cada programa contém um programa principal e pode ou não conter outras unidades de programa. A sintaxe do programa principal é a seguinte:

#### Código-fonte 15 – Programa principal

```
1 program nomePrograma
2 implicit none
3 ! declara ções de declara ção de tipo
4 | declarações executáveis
5 end program nomePrograma
```
Fonte: Elaborado pelo autor.

Vamos escrever um programa que adiciona dois números e imprime o resultado.

# 1 program somaNumeros  $\overline{2}$ 3 | Site programa simples adiciona dois números 4 implicit none 5 6 ! Declara ções de tipo  $7$  real :: a, b, result 8 | Peclarações de variáveis  $9$  a = 12.0  $10$  b = 15.0 11 resultado =  $a + b$  $12$  print  $*$ , '0 total é ', resultado 13 end program somaNumeros

#### Código-fonte 16 – Soma dois números.

Fonte: Elaborado pelo autor.

Quando compilamos e executamos o programa acima, ele produz o seguinte resultado

O total é 27.0000000.

Notemos que:

- Todos os programas FORTRAN comaçam com a palavra-chave program e termina com a palavra-chave end program seguida pelo nome do programa.
- A instrução implicit none permite que o compilador verifique se todos os tipos de

variáveis foram declarados corretamente. Devemos sempre usar implicit none no início de cada programa.

- Os comentário em FORTRAN são iniciados com o ponto de exclamação (!). Todos os caracteres após serão ignorados pelo compilador.
- O comando print\*, exibe dados na tela.
- O recuo das linhas de código é uma boa prática para manter um programa legível.
- FORTRAN permite letras maiúsculas e minusculas mas não faz distinção entre elas, exceto em strings

O conjunto de caracteres básicos de FORTRAN contém:

- as letras A...Z e a...z.
- os dígitos 0...9.
- o caractere sublinhado \_.
- os caracteres especiais =: +espaço em branco- $*/() []$ ,.\$'!"% $x$ ;<>?

Um identificador é um nome usado para identificar uma variável, procedimento ou qualquer outro item definido pelo usuário. Um nome em FORTRAN deve seguir as seguintes regras:

- Não pode ter mais de 31 caracteres
- Deve ser composto de caracteres alfanuméricos (todas as letras do alfabeto e os dígitos 0 a 9) e sublinhados (\_)
- O primeiro caractere de um nome deve ser uma letra.]
- FORTRAN não diferencia maiúsculas e minúsculas.

Palavras-chaves são palavras especiais, reservadas para a linguagem. Essas palavras reservadas não podem ser usadas como identificadores ou nomes.

A tabela a seguir lista as palavras-chaves de FORTRAN.

2.2.2 Tipos de dados

FORTRAN fornece cinco tipos de dados intrínsecos, no entanto podemos criar nossos tipos de dados. Os cinco tipos são:

- Integer
- Real
- Complex
- Logical
- Character

| allocatable | allocate     | assign         | assignment    | backspace        |
|-------------|--------------|----------------|---------------|------------------|
| block data  | call         | case           | character     | close            |
| common      | complex      | contains       | continue      | cycle            |
| data        | deallocate   | default        | do            | double precision |
| endfile     | else         | else if        | elsewhere     | end block data   |
| end do      | end function | end if         | end interface | end module       |
| end program | end select   | end subroutine | end type      | end where        |
| entry       | equivalence  | exit           | external      | format           |
| function    | go to        | if             | implicit      | in               |
| inout       | inquire      | integer        | intent        | interface        |
| intrinsic   | kind         | len.           | logical       | module           |
| namelist    | nullify      | only           | open          | operator         |
| optional    | out          | parameter      | pause         | pointer          |
| print       | private      | program        | public        | read             |
| real        | recursive    | result         | return        | rewind           |
| save        | select case  | stop           | subroutine    | target           |
| then        | type         | type()         | use           | Where            |
| While       | Write        |                |               |                  |
|             |              |                |               |                  |

Tabela 6 – Palavras chaves da linguagem.

Fonte: [\(TUTORIALS POINT, 2021\)](#page--1-0)

Os tipo integer podem conter apenas valores inteiro. O exemplo a seguir extrai o maior valor que pode ser armazenado em um número inteiro de quatro bytes.

Código-fonte 17 – Maior valor armazenado em inteiro de quatro bytes.

```
1 program tipoInteiro
2 implicit none
3
4 integer :: maiorNumero
5 print *, huge (maiorNumero)
6 end program tipoInteiro
```
Fonte: Elaborado pelo autor.

Quando compilamos e executamos o programa acima, produz o seguinte resultado 2147483647

A função huge() fornece o maior número que pode ser armazenado pelo tipo de dado especificado. Podemos também especificador o numero de bytes usando o especificador kind.

Código-fonte 18 – Maior número que pode ser armazenado pelo tipo de dado inteiro.

```
program tipoInteiro
2 implicit none
```

```
39
```

```
3
4 ! inteiro de dois bytes
5 integer ( kind = 2 ) :: int2
6
7 ! inteiro de quatro bytes
8 integer ( kind = 4 ) :: int4
9
10 | ! inteiro de oito bytes
11 integer (\text{kind} = 8) :: int8
12
13 ! inteiro de dezesseis bytes
14 integer ( kind = 16 ) :: int16
15
16 print*, huge(int2)17 print*, huge (int4)
18 print*, huge (int8)
19 print*, huge (int16)
20 end program tipoInteiro
```
Fonte: Elaborado pelo autor.

Quando compilamos e executamos o programa acima, produz o seguinte resultado

.

O tipo real armazena os números de ponto flutuante, como 2.0, 3.1415, -100, 876.

FORTRAN 90/95 (esse que estamos estudando) oferece controle sobre a precisão dos tipos de dados reais e inteiros por meio do especificador kind.

O exemplo a seguir mostra o uso de dados real type.

## Código-fonte 19 – Dado tipo real.

```
1 programa numerosReais
2 implicit none
3
4 ! variáveis reais
5 real :: p, q, realResultado
```

```
6 | variáveis inteiras
7 integer :: i, j, intResultado
8
9 | l'atribuição de valores
10 p = 2.0
11 q = 3.0
12 i = 2
13 \mid j = 314 | divisão de ponto flutuante
15 realkesultado = p/q16 intResultado = i/j17
18 print*, realResultado
19 print*, intResultado
20 end program numerosReais
```
Quando compilamos e executamos o programa acima, produz o seguinte resultado

0.666666687

 $\overline{O}$ 

O tipo complex é usado para armazenar números complexos. Um número complexo possui duas partes, a parte real e a parte imaginaria. Não discutiremos aqui esse tipo.

Existem apenas dois valores lógicos: .true. e .false..

O character type armazena caracteres e strings. O comprimento da string pode ser especificado pelo especificador len. Por exmeplo:

#### Código-fonte 20 – Exemplo character

 $1$  character ( len = 40 ) :: nome  $2 \mid \text{none} = \text{''FORTRAN}$  é legal"

Fonte: Elaborado pelo autor.

#### 2.2.3 Variáveis

Uma variável é um nome dado a uma área de armazenamento que nossos programas podem manipular. Cada variável deve ter um tipo específico, que determina o tamanho da memória, a faixa de valores que podem ser armazenados e o conjuntos de operações que podem ser aplicadas.

Variáveis são declaradas no inicio de um programa (ou subprograma). A sintaxe para declarações de variáveis é a seguinte:

tipo da variável :: nome da variável

Por exemplo:

```
1 integer :: total
2 real :: media
3 character (len = 80) :: menssagem
```
Depois, podemos atribuir valores a essas variáveis, como:

```
1 \text{ total} = 10002 \mod a = 7.03 \text{ } menssagem = "Fortran é legal"
```
As constantes referem-se aos valores fixos que o programa não pode alterar durante a execução. Esses valores fixos são também chamados de literais.

Constantes podem ser de qualquer tipos de dados básicos, como uma constante inteira, uma constante flutuante, um constante de caracteres ou literal de strings. Existem apenas duas constantes lógicas: .true. e .false.. As constantes são tratadas como variáveis comuns, exceto que seus valores não podem ser modificados após seu definição.

Existem dois tipos de constantes:

- Constantes literais.
- Constantes nomeadas.

Uma constante literal tem um valor, mas não tem um nome. Uma constante nomeada tem um valor e um nome também. Assim, 1234, 3.1415926 e .true. são exemplos de constantes literais do tipo, integer, real e logical respectivamente.

As constantes nomeadas devem ser declaradas no inicio de um programa ou procedimento, assim como uma declaração de tipo de variável, indicando seu nome e seu tipo. As constantes nomeadas são declaradas com o atributo parameter. Por exemplo:

1 real , parameter :: PI = 3.1415926

## 2.2.4 Operadores

Um operador é um símbolo que informa ao compilador para executar operações matemáticas ou lógicas específicas. FORTRAN oferece os seguintes tipo de operadores:

- Operadores aritméticos
- Operadores relacionais
- Operadores lógicos

<span id="page-43-0"></span>A tabela [7](#page-43-0) mostra todos os operadores aritméticos. Suponhamos que a variável A tenha o valor 5 e a variável B tenho a o valor 3, então:

| Operador | Descrição                 | <b>Exemplo</b>         |
|----------|---------------------------|------------------------|
|          | Operador de adição        | $A + B \rightarrow 8$  |
|          | Operador de subtração     | $A - B \rightarrow 2$  |
| $\ast$   | Operador de multiplicação | $A * B \rightarrow 15$ |
|          | Operador de divisão       | $A/B \rightarrow 1$    |
| $**$     | Operador de exponenciação | $A**B \rightarrow 125$ |

Tabela 7 – Operadores aritméticos.

Fonte: Elaborado pelo autor

A tabela [8](#page-43-1) mostra todos os operadores relacionais suportados em FORTRAN.

<span id="page-43-1"></span>

| <b>Operador</b> | Descrição                                                                                                    | <b>Exemplo</b>              |
|-----------------|----------------------------------------------------------------------------------------------------|-----------------------------|
| ==              | Verifica se os valores de dois operandos<br>são iguais ou não                                                                       | B não é verdadeiro<br>$A =$ |
| $/$ =           | Verifica se os valores de dois operados<br>são iguais ou não, sendo a negação do<br>operador anterior                               | $A$ /= B é verdadeiro       |
| $\rm{>}$        | Verifica se o valor do operando esquerdo<br>é maior que o valor do operando direito,<br>se sim, a condição retorna verdadeiro       | $A > B$ é verdadeiro        |
| $\,<\,$         | Verifica se o valor do operando esquerdo<br>é menor que o valor do operando direito,<br>se sim, a condição retorna verdadeiro       | $A \leq B$ não é verdadeiro |
| $>=$            | Verifica se o valor do operando esquerdo<br>é maior ou igual ao valor do operando<br>direito, se sim, a condição retorna verdadeiro | $A \geq B$ é verdadeiro     |
| $\leq$          | Verifica se o valor do operando esquerdo<br>é menor ou igual ao valor do operando<br>direito, se sim, a condição retorna verdadeiro | $A \leq B$ não é verdadeiro |

Tabela 8 – Operadores relacionais.

Fonte: Elaborado pelo autor

## 2.2.5 Condicionais

As estruturas condicionais requerem que o programador especifique uma ou mais condições a serem avaliadas ou testadas pelo programa, junto com uma instrução ou instruções a serem executadas, se a condição for determinada como verdadeira, e opcionalmente, outras instruções a serem executadas se a condição é determinada como falsa.

Uma instrução if... then consiste em uma expressão lógica seguida por uma ou mais instruções e terminada por uma instrução end if. A sintaxe básica de uma instrução if... then é:

#### Código-fonte 21 – Sintaxe if... .

```
if ( expressão lógica) then
2 intrução
3 end if
```
Fonte: Elaborado pelo autor.

#### Código-fonte 22 – Exemplo usando if.

```
1 program exemploIF
2 implicit none
3
4 | ! declaração de variaveis
5 integer :: a = 10
6 ! verificação lógica usando a instrução if
7 if (a < 20 ) then
8 | Se a condição for verdadeira
9 | ! imprime na tela a seguinte mensagem
10 print *, "a é menor que 20"
11 end if
12
13 print *, "Valor de a é", a
14 end program exemploIF
```
Fonte: Elaborado pelo autor.

Quando compilamos e executamos o programa acima, produz o seguinte resultado a é menor que 20

Valor de a é 10

Uma instrução if... then pode ser seguida por uma instrução else opcional, que é executada quando a expressão lógica é falsa. A sintaxe básica de uma instrução if... then.. else é:

Código-fonte 23 – Sintaxe if... else.

```
1 \mid if (expressão lógica) then
2 instruções
3 else
4 outras intruções
5 end if
```
Fonte: Elaborado pelo autor.

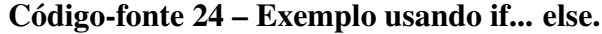

```
1 program exemploIfElse
2 implicit none
3
4 | ! declaração de variáveis
5 integer :: a = 100
6 | | verificação lógica usando a instrução if
7 if (a < 20 ) then
8 | Se a condição for verdadeira
9 | ! imprime na tela a seguinte mensagem
10 \vert print*, "a é menor que 20"
11 else
12 print*, "a não é menor que 20"
13 end if
14
15 print \ast, "Valor de a é", a
16 end program exemploIfElse
```
Fonte: Elaborado pelo autor.

Quando compilamos e executamos o programa acima, produz o seguinte resultado a não é menor que 20 Valor de a é 100 Uma construção de instrução if pode ter uma ou mais construções else-if opcionais. Quando a condição if falha, o else-if imediatamente seguido é executado. Quando o else-if também falha, a instrução else-if seguinte (se houver) é executada e assim por diante. O else opcional é colocado no final e é executado quando nenhuma das instruções acima for verdadeira.

- Todas as intruções else são opcionais.
- else-if pode ser usado uma ou mais vezes.
- else deve sempre ser colocado no final da construção e deve aparecer apenas uma vez.

A sintaxe de uma instrução if... else if... else é:

#### Código-fonte 25 – Sintaxe de if... else if... else.

```
1 \mid \text{if} ( expressão lógica 1) then
2 ! bloco 1
3 else if ( expressão lógica 2) then
4 ! bloco 2
5 else if ( expressão lógica 3) then
6 ! bloco 3
7 \midelse
8 ! bloco 4
9 end if
```
Fonte: Elaborado pelo autor.

#### Código-fonte 26 – Exemplo usando if... else if... else.

```
1 program exemploIfElseIfElse
2 implicit none
3
4 | declaração de variáveis
5 integer :: a = 100
6 | l verificação lógica usando a instrução if
7 if (a == 10) then
8 | Se a condição for verdadeira
9 | Imprime na tela a seguinte mensagem
10 print *, "Valor de a é 10"
11 else if (a == 20) then
12 | ! condição if else if é verdadeira
13 print*, "Valor de a é 20"
14 else if ( a == 30 ) then
```

```
15 | condição if else if é verdadeira
16 print*, "Valor de a é 30"
17 else
18 | : se nenhumas das condições é verdadeira
19 print*, "Não corresponde a nenhum dos valores"
20 end if
21
22 print*, "O valor exato de a é", a
23 end program exemploIfElseIfElse
```
Quando compilamos e executamos o programa acima, produz o seguinte resultado

Não corresponde a nenhum dos valores

Valor exato de a é 100

Podemos usar uma instrução if ou else if dentro de outra instrução if ou else if. A sintaxe de uma instrução if aninhada é a seguinte:

#### Código-fonte 27 – Sintaxe de if... aninhada.

```
1 \mid \text{if} ( expressão lógica 1) then
2 | \mu E executada quando a expressão lógica 1 é verdadeira
3 if ( expressão lógica 2) then
4 ! É executada quando a express ão ló gica 2 é verdadeira
5 end if
6 end if
```
Fonte: Elaborado pelo autor.

## Código-fonte 28 – Exemplo usando if... aninhado.

```
1 program exemploIfAninhado
2 implicit none
3
4 | ! declaração de variavéis
5 integer :: a = 100, b = 200
6 | l verificação lógica usando a instrução if
7 if ( a == 100 ) then
8 | 11 if for verdadeiro, verifica a condição seguinte
9 if ( b == 200 ) then
```

```
10 | if interno for verdadeiro
11 print *, "Valor de a é 100 e o valor de b é 200"
12 end if
13 end if
14
15 print *, "Valor exato de a é", a
16 print *, "Valor exato de b é", b
17 end program exemploIfAninhado
```
Quando compilamos e executamos o programa acima, produz o seguinte resultado

Valor de a é 100 e o valor de b é 200 Valor exato de a é 100 Valor exato de b é 200

2.2.6 Loops

Pode existir uma situação em que precisemos executar um bloco de código várias vezes. Em geral, as instruções são executadas sequencialmente: a primeira instrução em uma função é executada primeiro, seguida pela segunda e assim por diante. Uma instrução de loop nos permite executar uma instrução ou grupo de instruções várias vezes.

A construção do loop permite que uma instrução ou série de instruções, seja executada iterativamente, enquanto uma determinada condição for verdadeira. A forma geral do do loop é:

```
Código-fonte 29 – Sintaxe de do loop.
```

```
do var = start, stop [, step]
2 | instruções
3 end do
```
Fonte: Elaborado pelo autor.

Onde

- a variável var deve ser um inteiro.
- start é o valor inicial
- stop é o valor final
- step é o incrimento, se for omitido, a variável é aumentada de um

O programa a seguir calcula o fatorial dos números de 1 a 10.

Código-fonte 30 – Fatorial dos números de 1 a 10.

```
1 program fatorial
2 implicit none
3
4 ! define variáveis
5 integer :: fat = 1
6 integer :: i
7 ! computar fatorial
8 do i = 1, 10
9 \mid fat = fat * i
10 | ! imprime os valores
11 print*, i, fat
12 end do
13 end program fatorial
```
Fonte: Elaborado pelo autor.

Quando compilamos e executamos o programa acima, produz o seguinte resultado

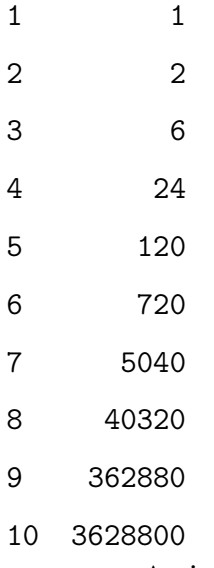

As instruções de controle de loop alteram a execução de sua sequência normal. Quando a execução deixa um escopo, todos os objetos automáticos que foram criados nesse escopo são destruídos. Se desejamos que a execução do programa termine, podemos inserir uma instrução de parada.

```
1 program exemploStop
2 implicit none
3
4 integer :: i
5 do i = 1, 10
6 if ( i == 5) then
7 stop
8 end if
9 print*, i
10 end do
11 end program exemploStop
```
Código-fonte 31 – Declaração de parada.

Fonte: Elaborado pelo autor.

Quando compilamos e executamos o programa acima, produz o seguinte 1 2 3 4

#### 2.2.7 Arrays

Os arrays podem armazenar uma coleção sequencial de tamanho fixo de elementos do mesmo tipo. Um array é usada para armazenar uma coleção de dados, mas geralmente é mais útil pensar em um array como uma coleção de variáveis do mesmo tipo. Todos os array consiste, em locais de memória contíguos. O endereço mais baixo corresponde ao primeiro elemento e o endereço mais alto ao último elemento.

Os arrays podem ser unidimensionais (como vetores), bidimensionais (como matrizes) e FORTRAN permite arrays com até 7 dimensões.

Os arrays são declarados com o atributo dimension. Por exemplo, para declarar um array unidimensional chamado vetor, de números reais contendo 5 elementos, escrevemos:

## Código-fonte 32 – Declaração de array.

```
real, dimension (5) :: vetor
```
Os elementos individuais dos arrays são referenciados especificando seus índices. O primeiro elemento de um array possui índice um. O vetor declarado no exemplo acima contem cinco variáveis reais: vetor(1), vetor(2), vetor(3), vetor(4) e vetor(5).

Para criar um array bidimensional 5x5 de inteiros, podemos escrever:

#### Código-fonte 33 – Declaração de array bidimensional.

```
integer, dimension (5, 5) :: matriz
```
Fonte: Elaborado pelo autor.

Podemos atribuir valores a membros individuais, como:

```
vector (1) = 2.0
```
ou usando um loop

```
do i = 1, 52 vetor(i) = i * 2.0
3 end do
```
Devido a seus objetivos computacionais, as operações matemáticas com arrays são diretas no Fortran. As operações com array da mesma forma e tamanho são muito semelhantes à álgebra de matrizes/vetores. Em vez de percorrer todos os índices com loops, pode-se escrever adição (e subtração):

#### Código-fonte 34 – Adição de arrays em Fortrab

```
1 \vert real, dimension (2,3) :: A, B, C
2 | real, dimension (5, 6, 3) :: D
3 \nmid \n\mathbf{A} = 3. ! Atribuicão de valor único a toda o array
4 \mid B = 5. ! Escrita equivalente para atribuição
5 | C = A + B ! Todos os elementos de C agora têm valor 8.
6 \mid D = A + B ! O compilador gerará um erro. As formas e
                ! dimensões não são as mesmas
```
Fonte: Elaborado pelo autor.

"Fatiar" arrays é uma operação válida em fortran, como podemos ver no código [35](#page-52-0)

Código-fonte 35 – Slicing arrays em Fortran

```
1 integer :: i, j
2 \text{ real}, dimension (3, 2) :: Mat = 0.
3 \text{ real}, dimension (3) :: Vec1 = 0., Vec2 = 0., Vec3 = 0.
4 \mid i = 05 j = 0
6 \mid \text{do} \; \text{i} = 1,37 | do j = 1,2
8 Mat(i, j) = i+j9 end do
10 end do
11 \mid Vec1 = Mat(:,1)
12 \mid \text{Vec2} = \text{Mat}(:,2)13 \vert Vec3 = Mat (1:2,1) + Mat (2:3,2)
```
Fortran 90/95 fornece vários procedimentos para manipulação de array, mas por fugirem ao propósito elementar dessas notas, não veremos aqui.

## 2.2.8 Procedimentos

Um procedimento é um grupo de instruções que executam uma tarefa bem definida e podem ser chamados de seu programa. Informações (ou dados) são passados para o programa de chamada, para o procedimento como argumentos. Existem dois tipos de procedimentos -

- Funções
- Sub-rotinas

Uma função é um procedimento que retorna um único valor. Uma função não deve modificar seus argumentos. A quantidade retornada é conhecida como valor da função e é denotada pelo nome da função. A sintaxe de um função é:

```
1 \mid function nome (arg1, arg2, ...)
2 [ declarações, incluindo aquelas para os argumentos ]
3 [ intruções ]
4 end function nome
```
O exemplo a seguir mostra uma função chamada areaCirculo. Ela calcula a área de um círculo com raio *r*.

```
1 function calculaArea (r)2 ! função que calcula a area de um circulo
3 ! com raio r
4 implicit none
5
6 real, parameter :: PI = 3.1415926
7 real :: calculaArea
8 real :: r
9
10 calcula area = PI * r**2
11 end function calculaArea
12
13 program areaCirculo
14 implicit none
15
16 real :: area
17 real :: raio = 2.0
18
19 area = calculaArea(r)
20 print*, "A área de um círculo com raio ", r, " é ", area.
21 end program areaCirculo
```
Código-fonte 36 – Cáculo area de um círculo.

Fonte: Elaborado pelo autor.

Quando compilamos e executamos o programa acima, produz o seguinte

A área de um círculo com raio 2.0 é 12.5663710.

Notemos que devemos especificar implicit none tanto no programa principal como no procedimento.

Uma sub-rotina não retorna um valor, mas pode modificar seus argumentos. Sua

sintaxe é:

```
1 \mid subroutine nome (arg1, arg2, ...)
2 [ declarações, incluindo aquelas para os argumentos ]
3 [ intruções ]
4 end subroutine nome
```
Precisamos chamar uma sub-rotina usando a instrução call. O exemplo a seguir mostra a definição e o uso de uma sub-rotina swap que altera os valores de seus argumentos.

Código-fonte 37 – Usando sub-rotina.

```
1 subroutine swap (x, y)2 implicit none
3
4 \mid real :: x, y, temp
5 temp = x
6 x = y7 \mid y = \text{temp}8
9 end subroutine swap
10
11 program main
12 implicit none
13
14 real :: a, b
15 a = 2.0
16 b = 3.0
17 print*, "Antes de chamar swap"
18 print*, "a = ", a
19 print*, "b = ", b
20
21 call swap (a, b)22 print*, "Depois de chamar swap"
23 print*, "a = ", a
24 print*, "b = ", b
25
26 end program main
```
Quando compilamos e executamos o programa acima, produz o seguinte

Antes de chamar swap  $a = 2.00000000$  $b = 3.00000000$ Depois de chamar swap  $a = 3.00000000$  $b = 2.00000000$ 

## 2.2.9 Funções intrínsecas

<span id="page-55-0"></span>As funções intrínsecas são algumas funções comuns e importantes fornecidas como parte da linguagem Fortran. Já vimos algumas dessas funções nas seções anteriores. Na tabela [9,](#page-55-0) fornecemos breves descrições de algumas dessas funções.

| abs(x)   | Retorna o valor absoluto de x                                        |
|----------|----------------------------------------------------------------------|
| acos(x)  | Retorna o arco cosseno no intervalo $(0, \pi)$ , em radianos.        |
| asin(x)  | Retorna o arco seno no intervalo $(-\pi/2, \pi/2)$ , em radianos     |
| atan(x)  | Retorna o arco tangente no intervalo $(-\pi/2, \pi/2)$ , em radianos |
| cos(x)   | Retorna o cosseno de x, x em radianos.                               |
| cosh(x)  | Retorna o cosseno hiperbólico de x.                                  |
| exp(x)   | Retorna o exponencial de x.                                          |
| log(x)   | Retorna o logaritmo natural de x.                                    |
| log10(x) | Retorna o logaritmo comum (base 10) de x.                            |
| sin(x)   | Retorna o seno de x, x em radianos.                                  |
| sinh(x)  | Retorna o seno hiperbólico de x.                                     |
| sqrt(x)  | Retorna a raiz quadrada de x.                                        |
| tan(x)   | Retorna a tangente de x, x em radianos.                              |
| tanh(x)  | Retorna a tangente hiperbólica de x.                                 |

Tabela 9 – Algumas funções matemáticas

Fonte: Adaptado de [\(TUTORIALS POINT, 2021\)](#page--1-0)

O Fortran foi originalmente desenvolvido por uma equipe da IBM em 1957 para cálculos científicos. Desenvolvimentos posteriores o transformaram em uma linguagem de programação de alto nível. Nestas notas, aprendemos os conceitos básicos do Fortran e seu código de programação.

## 3 INTERPOLAÇÃO

Nesse capítulo, trataremos sobre interpolação de um polinômio de grau *k* a *k* +1 pontos dados. A interpolação polinomial será utilizada como uma maneira de "aproximar" uma função, ou seja, dado  $f : [a, b] \to \mathbb{R}$  uma função e uma partição de seu domínio

$$
a = x_0 < x_1 < \dots < x_{k-1} < x_k = b
$$

e conhecidos *k* +1 valores discretos correspondentes a esses pontos da partição

$$
f(x_i) = y_i, \quad i = 0, 1, \cdots, k,
$$

abordamos o problema de construir o polinômio *pm*(*x*) de menor grau que interpola todos os pontos de (*x<sup>i</sup>* , *yi*), ou seja,

$$
p_m(x) = y_i, \quad i = 0, 1, \cdots, k,
$$

Assumiremos que  $a < b$  e que  $k \ge 1$ .

Dados *k* +1 pontos, podemos interpolar um polinômio de grau *k*, que é único (por que?). A pergunta é: quanto se perde ao se trocar a função *f* pelo polinômio interpolador? Para  $k = 1$  o polinômio interpolador é a função de primeiro grau que passa pelo pontos  $(x_0, f(x_0))$  e (*x*1, *f*(*x*1)). Para quaisquer valores de *k*, a função se anula em todos os pontos *x*0, *x*1,··· , *x<sup>k</sup>* da partição.

## 3.1 Polinômios de Lagrange

Considere o polinômio

$$
(x-x_0)\cdots(x-x_{i-1})(x-x_{i+1})\cdots(x-x_k),
$$

que tem grau *k* e se anula em *x*0, ··· , *xi*−1, *xi*+1, ··· , *x<sup>k</sup>* . Temos que

$$
L_i(x) = \frac{(x - x_0) \cdots (x - x_{i-1})(x - x_{i+1}) \cdots (x - x_k)}{(x_i - x_0) \cdots (x_i - x_{i-1})(x_i - x_{i+1}) \cdots (x_i - x_k)}
$$

vale 1 em  $x_i$  e zero nos demais pontos  $x_0, \dots, x_{i-1}, x_{i+1}, \dots, x_k$ . A soma desses polinômios é um polinômio de grau *k*, logo

$$
c_0L_0(x) + c_1L_1(x) + \cdots + c_kL_k(x)
$$

 $\acute{\textbf{e}}$  um polinômio de grau *k*, que vale  $c_0$  em  $x_0$ ,  $c_1$  em  $x_1$ ,  $\cdots$ ,  $c_k$  em  $x_k$ . Portanto, basta tomar os  $c_i$ 's iguais a  $f(x_i)$ :

$$
p(x) = f(x_0)L_0(x) + f(x_1)L_1(x) + \cdots + f(x_k)L_k(x).
$$

Os polinômios *L<sup>i</sup>* são conhecidos como polinômio de Lagrange.

Para mostrar a unicidade, suponhamos que *P<sup>k</sup>* e *Q<sup>k</sup>* são dois polinômios de grau menor ou igual a *k* interpoladores de *f* nos pontos da partição dada. Então o polinômio

$$
R_k(x) = P_k(x) - Q_k(x)
$$

anula-se, pelo menos, nos pontos *x<sup>i</sup>* ,*i* = 0,1,··· , *k*. Como *R<sup>k</sup>* é um polinômio de grau menor ou igual a *k*, ele só pode ter  $k + 1$  se for identicamente nulo. Logo,  $P_k(x) = Q_k(x)$ , para todo o *x*.

As expressões

<span id="page-57-0"></span>
$$
P_k(x) = \sum_{i=0}^k f(x_i) L_i(x) \quad e \quad L_i(x) = \prod_{j=0, j \neq i}^k \frac{x - x_j}{x_i - x_j} \tag{3.1}
$$

definem a fórmula de Lagrange para calcular o polinômio interpolador de f nos pontos

$$
a = x_0 < x_1 < \dots < x_{k-1} < x_k = b \tag{3.2}
$$

No caso particular  $k = 1$ , com 2 pontos de interpolação,  $(x_0, y_0)$  e  $(x_1, y_1)$ , o polinômio interpolador se reduz a

$$
p_1(x) = \sum_{i=0}^{1} f(x_i)l_i(x) = f(x_0)L_0(x) + f(x_1)L_1(x) \text{ onde}
$$
  

$$
L_0(x) = \prod_{j=0, j\neq 0}^{1} \frac{x - x_j}{x_i - x_j} = \frac{x - x_1}{x_0 - x_1},
$$
  

$$
L_1(x) = \prod_{j=0, j\neq 1}^{1} \frac{x - x_j}{x_i - x_j} = \frac{x - x_0}{x_1 - x_0}
$$

ou seja

$$
p_1(x) = \frac{x - x_1}{x_0 - x_1} y_0 + \frac{x - x_0}{x_1 - x_0} y_1
$$
\n(3.3)

uma reta passando pelos pontos.

No caso  $k = 2$ , o polinômio interpolador corresponde a uma parábola definido pelos três pontos  $x_0, y_0, (x_1, y_1)$  e  $(x_2, y_2)$ :

$$
p_2(x) = \sum_{i=0}^{2} f(x_i)l_i(x) = f(x_0)L_0(x) + f(x_1)L_1(x) + f(x_2)L_2(x) \text{ onde}
$$
  
\n
$$
L_0(x) = \prod_{j=0, j\neq 0}^{2} \frac{x - x_j}{x_i - x_j} = \frac{(x - x_1)(x - x_2)}{(x_0 - x_1)(x_0 - x_2)},
$$
  
\n
$$
L_1(x) = \prod_{j=0, j\neq 1}^{2} \frac{x - x_j}{x_i - x_j} = \frac{(x - x_0)(x - x_2)}{(x_1 - x_0)(x_1 - x_2)},
$$
  
\n
$$
L_2(x) = \prod_{j=0, j\neq 2}^{2} \frac{x - x_j}{x_i - x_j} = \frac{(x - x_0)(x - x_1)}{(x_2 - x_0)(x_2 - x_1)},
$$

ou seja

$$
p_2(x) = \frac{(x-x_1)(x-x_2)}{(x_0-x_1)(x_0-x_2)}y_0 + \frac{(x-x_0)(x-x_2)}{(x_1-x_0)(x_1-x_2)}y_1 + \frac{(x-x_0)(x-x_1)}{(x_2-x_0)(x_2-x_1)}y_2
$$
(3.4)

A equação [\(3.1\)](#page-57-0) é codificado no código [\(38\)](#page-58-0). Ao receber *k* pontos, nos *arrays x* e *y*, a função Lagrange retorna o valor *pk*(*xi*).

## Código-fonte 38 – Interpolação de Lagrange

```
1 | \text{def } lagrange(x, y, k, xi):
 2 \frac{1}{2} \frac{1}{2} \frac{1}{2} \frac{1}{2} \frac{1}{2} \frac{1}{2} \frac{1}{2} \frac{1}{2} \frac{1}{2} \frac{1}{2} \frac{1}{2} \frac{1}{2} \frac{1}{2} \frac{1}{2} \frac{1}{2} \frac{1}{2} \frac{1}{2} \frac{1}{2} \frac{1}{2} \frac{1}{2} \frac{1}{2} \frac{1}{23 Calcula o Polinomio de Lagrange de k pontos no ponto xi
 4 x[] - coordenadas x dos pontos
 5 y[] - coordenadas y dos pontos
 6 k - numero de pontos
 7 xi - argumento
 8 " "
 9
10 y_i = 011 for i in range (1, k+1):
12 p = 1
13 for j in range (1, k+1):
14 \left| \begin{array}{c} \text{if } (j \mid i = 1) : \\ \end{array} \right|15 p * = (xi - x[j])/(x[i] - x[j])16 y_i = p * y[i]17
18 return yi
```
Fonte: Elaborado pelo autor.

A variante lagrange1, apresentada no código [\(39\)](#page-59-0), recebe um array *x<sup>i</sup>* de *k<sup>i</sup>* argumentos de interpolação, para os quais ele retorna os valores *Pk*(*xi*) por meio do array *y<sup>i</sup>* .

<span id="page-59-0"></span>Código-fonte 39 – Interpolação de Lagrange com múltiplos argumentos

```
1 def lagrange1(x, y, k, xi, yi, ki):
 2 \frac{1}{2} \frac{1}{2} \frac{1}{2} \frac{1}{2} \frac{1}{2} \frac{1}{2} \frac{1}{2} \frac{1}{2} \frac{1}{2} \frac{1}{2} \frac{1}{2} \frac{1}{2} \frac{1}{2} \frac{1}{2} \frac{1}{2} \frac{1}{2} \frac{1}{2} \frac{1}{2} \frac{1}{2} \frac{1}{2} \frac{1}{2} \frac{1}{23 Calcula o polinomio de Lagrange de ni pontos
 4 \vert x \vert - coordenadas x dos pontos
 5 y[] - coordenadas y do spontos
 6 k - numero de pontos
 7 xi[] - argumentos da interpolacao
 8 yi [] - saida (pk(xi))
 9 ki - numero de pontos de interpolacao
10 " ""
11
12 yf = [0]*k13
14 | # calcula valores constantes
15 \vert for i in range (k):
16 p = 1
17 for j in range (k):
18 \left| \begin{array}{c} i \in \{1, 1, 2, \ldots \} \text{ if } i \in \{1, 2, \ldots \} \text{ if } i \in \{1, 3, \ldots \} \text{ if } i \in \{1, 3, \ldots \} \text{ if } i \in \{1, 3, \ldots \} \text{ if } i \in \{1, 3, \ldots \} \text{ if } i \in \{1, 3, \ldots \} \text{ if } i \in \{1, 3, \ldots \} \text{ if } i \in \{1, 3, \ldots \} \text{ if } i \in \{1, 3, \ldots \} \text{ if } i \in \19 p * = (x[i] - x[j])20 y f[i] = y[i] / p21
22 # loop nos ki pontos
23 for l in range (ki):
24 xk = xi [1]25 yk = 0e0
26 for i in range (k):
27 p = 1 e028 \vert for j in range (k):
29 if ( i = i ):
30 p * = (xk - x[j])31 yk += p * yf[i]32
33 | yi [1] = yk
```
Fonte: Elaborado pelo autor.

Como exemplo de uso do código [\(38\)](#page-58-0), seja dada a seguinte tabela

Tabela 10 – Valores para alguns pontos de  $\ln x$ 

| X. | 40 | .50                                         | .70 | .80 |
|----|----|---------------------------------------------|-----|-----|
|    |    | $\ln x$ -.916291 -.693147 -.356675 -.223144 |     |     |

Fonte: Adaptado de [\(CHAPMAN, 2018\)](#page--1-1)

onde vamos calcular o valor estimado de ln 0.60 usando o código [\(38\)](#page-58-0), obtendo a aproximação ln 0.60 ≈ −0.509975. O valor real é ln 0.60 = −0.510826, um erro de 0.000850. O código vemos abaixo [\(40\)](#page-60-0)

Código-fonte 40 – Interpolação usando Polinômio de Lagrange

```
1 import math
2
3 \# def lagrange (\ldots)4
5 \mid k = 4 # numero de pontos
6 x = [0]*k7 | y = [0] * k8
9 \mid x = [.4, .5, .7, .8]10 \mid y = [-.916291, -.693147, -.356675, -.223144]11
12 \times i = .6013
14 |yi = lagrange(x, y, k, xi) # valor estimado
15 a = \text{math.log(xi)} # valor correto
16
17 \text{ print (yi)} # -0.50997549999999999
18 print (a) \# -0.5108256237659907
19 print (abs ( yi - a ) ) # 0.0008501237659908067
```
Fonte: Elaborado pelo autor.

No programa do código [\(41\)](#page-61-0), temos a interpolação de um conjunto de pontos de dados extraídos da função *f*(*x*) = sin*x*/*x* e avaliados para vários argumentos e a plotagem do gráfico

Código-fonte 41 – Interpolação usando Polinômio de Lagrange

```
1 \times 1 import numpy as np
2 \intimport matplotlib.pyplot as plt # bibliotecas p/ plot
3
4 \text{ def } \text{lagrange1} (\dots) : \dots5
6 \mid k = 8 # numero de pontos
7 \mid y = [0] * k8 \mid x = [ .15, .2, .3, .5, .8, 1.1, 1.4, 1.7]9 for i in range (k):
10 y[i] = np \cdot sin(x[i])/x[i] # f(x) = sen(x)/x11
12 \mid # numero de pontos de interpolacao
13 ki = 100
14 \mid h = abs(x[k-1]-x[0])/(ki-1)15 \mid xi = [0]*ki
16 for i in range (ki):
17 x i [ i ] = x [ 0 ] + i * h18
19 yi = [0]*ki20 | lagrange1 (x, y, k, xi, yi, ki)
21
22 x = np. linspace (x [0], x [k-1], 100)23 \mid ya = np \cdot sin(xa) / xa24
25 \left| \text{plt.plot(x, y, "ko", label="Dados")} \right|26 plt . plot (xa, ya, "k--", label="f(x) = \text{sen}(x)/x")
27 plt.plot (xi, yi, "b-", label="Interpolacao")
2829 plt.grid (True)
30 plt. legend ()
31 plt.show ()
```
Na figura [4,](#page-62-0) temos a plotagem dos dados do código e sua concordância [\(41\)](#page-61-0), usamos as bibliotecas numpy e matplotlib.

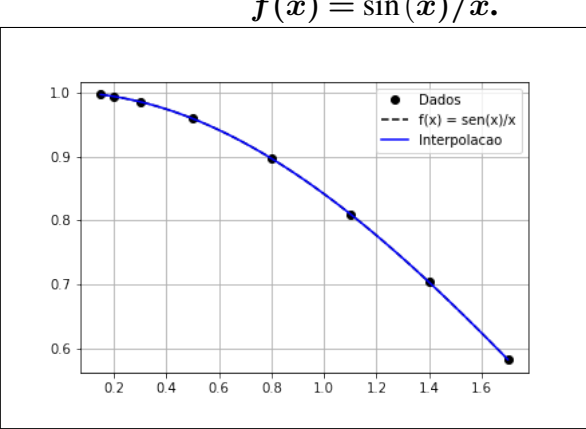

<span id="page-62-0"></span>Figura 4 – Gráfico da interpolação de um conjunto de dados extraídos da função  $f(x) = \sin(x)/x$ .

Fonte: Elaborado pelo autor

#### 3.2 Diferenças divididas de Newton

Suponha que *Pn*(*x*) seja o enésimo polinômio de Lagrange que concorda com a função  $f$  nos pontos  $x_0, x_1, \dots, x_n$ . Embora este polinômio seja único, existem representações algébricas alternativas que são úteis em certas situações. O método das diferenças divididas de Newton consiste em construir o polinômio interpolador da forma

$$
P_n(x) = a_0 + a_1(x - x_0) + \dots + a_n(x - x_0) \dots (x - x_{n-1}),
$$
\n(3.5)

para constantes apropriadas  $a_0, a_1, \dots, a_n$ . Para determinar a primeira dessas constantes  $a_0$ , observemos que  $P_n(x)$  passa pelo ponto  $(x_0, f(x_0))$ , daí

$$
a_0 = P_n(x_0) = f(x_0)
$$

Da mesma forma, quando  $P_n(n)$  é avaliado em  $x_1$  os únicos termos diferentes de zero em *Pn*(*x*1) são os termos constantes e lineares,

$$
f(x_0) + a_1(x_1 - x_0) = P_n(x_1) = f(x_1)
$$

daí

$$
a_1 = \frac{f(x_1) - f(x_0)}{x_1 - x_0} \tag{3.6}
$$

A diferença dividida de ordem zero da função *f* em relação a *x<sup>i</sup>* , denotada por *f* [*x<sup>i</sup>* ], é simplesmente o valor de *f* em *x<sup>i</sup>*

$$
f[x_i] = f(x_i)
$$

As diferenças divididas restantes são definidas recursivamente; a diferença dividida de ordem 1 de *f* em relação a *x<sup>i</sup>* e *xi*+<sup>1</sup> é denotado por *f* [*x<sup>i</sup>* , *xi*+1] e definido como

<span id="page-63-0"></span>
$$
f[x_i, x_{i+1}] = \frac{f[x_{i+1}] - f[x_i]}{x_{i+1} - x_i}
$$
\n(3.7)

A diferença dividida de ordem 2, *f* [*x<sup>i</sup>* , *xi*+1, *xi*+2], é definida como

$$
f[x_i, x_{i+1}, x_{i+2}] = \frac{f[x_{i+1}, x_{i+2}] - f[x_i, x_{i+1}]}{x_{i+2} - x_i}
$$

Similarmente, após a (*k* −1)-ésima diferença dividida

$$
f[x_i,x_{i+1},x_{i+2},\cdots,x_{i+k-1}]
$$
 e  $f[x_{i+1},x_{i+2},\cdots,x_{i+k-1},x_{i+k}]$ 

determinamos a *k*-ésima diferença dividida em relação a *x<sup>i</sup>* , *xi*+1, *xi*+2,··· , *xi*+*<sup>k</sup>*

$$
f[x_i, x_{i+1}, \cdots, x_{i+k-1}, x_{i+k}] = \frac{f[x_{i+1}, x_{i+2}, \cdots, x_{i+k}] - f[x_i, x_{i+1}, \cdots, x_{i+k-1}]}{x_{i+k} - x_i}
$$
(3.8)

O processo termina com a *n*-ésima diferença dividida

$$
f[x_0, x_1, \cdots, x_n] = \frac{f[x_1, x_2, \cdots, x_n] - f[x_0, x_1, \cdots, x_{n-1}]}{x_n - x_0}
$$
(3.9)

Uma inspeção cuidadosa dos coeficientes obtidos nos mostra que

<span id="page-63-1"></span>
$$
a_k = f[x_0, x_1, x_2, \cdots, x_k],
$$

para cada  $k = 0, 1, \dots, n$ . Isto nos permite esquematizar o método conforme apresentado na tabela [\(11\)](#page-64-0) abaixo

<span id="page-63-2"></span>O método de Newton [\(3.8](#page-63-0) e [3.9\)](#page-63-1) é codificado em [\(42\)](#page-63-2). Ao receber n pontos de dados nas listas *x* e *y*, a função metodoNewton retorna os coeficientos do polinômio de interpolação.

## Código-fonte 42 – Interpolação usando Método de Newton

```
1 def metodoNewton (x, y, n, p):
 2 \frac{1}{2} \frac{1}{2} \frac{1}{2} \frac{1}{2} \frac{1}{2} \frac{1}{2} \frac{1}{2} \frac{1}{2} \frac{1}{2} \frac{1}{2} \frac{1}{2} \frac{1}{2} \frac{1}{2} \frac{1}{2} \frac{1}{2} \frac{1}{2} \frac{1}{2} \frac{1}{2} \frac{1}{2} \frac{1}{2} \frac{1}{2} \frac{1}{23 x[] - coordenadas x de pontos de dados
 4 y[] - coordenadas y de pontos de dados
 5 n - número de pontos de dados
 6 p[] - coeficientes do polinômio de interpolação
 7 " """
 8
 9 \mid F = [[0] * n for \_ in range(n)]10 for i in range (n):
```
11 **F** [i][0] =  $y[i]$ 12  $13$  for i in range  $(1, n)$ : 14 for j in range  $(1, i+1)$ : 15 | F[i][j] =  $(F[i][j-1]-F[i-1][j-1])/(x[i]-x[i-j])$ 16  $17$  for i in range (n):  $18$  p[i] = F[i][i]

Fonte: Elaborado pelo autor.

<span id="page-64-0"></span>Tabela 11 – Esquema de diferenças divididas para um conjunto de pontos

| $x_i$         | $f[x_i]$ | $f[x_{i-1},x_i]$                                  | $f[x_{i-2}, x_{i-1}, x_i]$                                       | $f[x_{i-3}, x_{i-2}, x_{i-1}, x_i]$                                             |
|---------------|----------|---------------------------------------------------|------------------------------------------------------------------|---------------------------------------------------------------------------------|
| $x_0$         | $f x_0 $ |                                                   |                                                                  |                                                                                 |
| $x_1$         | $f x_1 $ | $f[x_0,x_1]=\frac{f[x_1]-f[x_0]}{x_1-x_0}$        | $f[x_0,x_1,x_2] = \frac{f[x_1,x_2] - f[x_0,x_1]}{x_2-x_0}$       |                                                                                 |
| $\mathcal{X}$ | $f x_2 $ | $f[x_1,x_2] = \frac{f[x_2] - f[x_1]}{x_2 - x_1}$  | $f[x_1, x_2, x_3] = \frac{f[x_2, x_3] - f[x_1, x_2]}{x_3 - x_1}$ | $f[x_0,x_1,x_2,x_3] = \frac{f[x_1,x_2,x_3] - f[x_0,x_1,x_2]}{x_3-x_0}$          |
| $x_3$         | $f x_3 $ | $f[x_2, x_3] = \frac{f[x_3] - f[x_2]}{x_3 - x_2}$ | $f[x_2, x_3, x_4] = \frac{f[x_3, x_4] - f[x_2, x_3]}{x_4 - x_2}$ | $f[x_1, x_2, x_3, x_4] = \frac{f[x_2, x_3, x_4] - f[x_1, x_2, x_3]}{x_4 - x_1}$ |
| $x_4$         | $f x_4 $ | $f[x_3,x_4] = \frac{f[x_4] - f[x_3]}{x_4 - x_3}$  |                                                                  |                                                                                 |

Fonte: Adaptado de [\(BEU, 2014\)](#page--1-2)

Como exemplo do método de diferenças divididas vamos encontrar o polinômio que passe pelos pontos (1,1), (2,1), (3,2), (4,3), (5,5), (6,8), (7,13), (8,21).

## Código-fonte 43 – Polinômio interpolador passando pelos pontos dados.

 $1 \ln = 8$  $2 \mid x = [1, 2, 3, 4, 5, 6, 7, 8]$  $3 \mid y = [1, 1, 2, 3, 5, 8, 13, 21]$ 4  $p = [0] * n$ 5  $6 \mid$  metodoNewton  $(x1, y1, n, p)$  $7 \text{ print (p)}$ 

Fonte: Elaborado pelo autor.

Ao executar o código acima, temos a saída:

 $[1, 0.0, 0.5, -0.166666666666666, 0.083333333333333, -0.025,$ 0.006944444444444445, -0.0015873015873015873] que representa o polinômio

$$
P(x) = 1 + \frac{(x-1)(x-2)}{2} - \frac{(x-1)(x-2)(x-3)}{6}
$$
  
+ 
$$
\frac{(x-1)(x-2)(x-3)(x-4)}{12} - \frac{(x-1)(x-2)(x-3)(x-4)(x-5)}{40}
$$
  
+ 
$$
\frac{(x-1)(x-2)(x-3)(x-4)(x-5)(x-6)}{144}
$$
  
- 
$$
\frac{(x-1)(x-2)(x-3)(x-4)(x-5)(x-6)(x-7)}{630}
$$

#### 3.3 Interpolação por Spline Cúbico

Suponha que uma função *f* definida em um intervalo [*a*,*b*] seja suficientemente suave e o intervalo seja subdividido pelos pontos  $a \le x_0 < x_1 < \cdots < x_{n-1} < x_n \le b$ . Uma por spline cúbico interpolador *S* de *f* é uma função que satisfaz as seguintes condições:

1.  $S(x) \in C^2[a,b],$ 

.

- 2.  $S(x)$  é um polinômio de grau 3, em cada subintervalo  $[x_i, x_{i+1}]$ .
- 3.  $S(x_i) = f(x_i)$  para cada  $i = 0, 1, \dots, n$ , ou seja,

$$
S(x) = \begin{cases} S_1(x), & x_0 \le x \le x_1 \\ \dots \\ S_i(x), & x_{i-1} \le x \le x_i \\ \dots \\ S_n(x), & x_{n-1} \le x \le x_n \end{cases}
$$

onde  $S_i(x) = a_i + b_i x + c_i x^2 + d_i x^3 (d_i \neq 0), i = 1, \dots, n$ .

Para determinar *S*(*x*) precisamo determinar *a<sup>i</sup>* ,*bi* , *ci* ,*d<sup>i</sup>* para cada *i*, de tal modo:

- *Si*(*xi*−1) = *f*(*xi*−1) e *Si*(*xi*) = *f*(*xi*) para cada *i* = 1,··· ,*n*.
- $S_i'(x_i) = S_i'$ *i*+1 (*xi*) pra cada *i* = 1,··· ,*n*−1.
- $S_i''(x_i) = S_i''$ *i*+1 (*xi*) pra cada *i* = 1,··· ,*n*−1.

Podemos ver que há *n*+*n*+ (*n*−1) + (*n*−1) = 4*n*−2 condições, mas precisamos determinar 4*n* coeficientes então adicionamos duas condições de contorno para resolver este problema.

1. 
$$
S''(x_0) = S''(x_n) = 0
$$
, ou

2.  $S'(x_0) = f'(x_0) e S'(x_n) = f'(x_n)$ 

As condições dadas acimas são suficientes para nossos objetivos.

Existem vários métodos que podem ser usados para encontrar a função spline *S*(*x*) de acordo com suas condições correspondentes. Uma vez que existem 4*n* coeficientes para determinar com 4*n* condições, podemos facilmente inserir os valores que conhecemos nas 4*n* condições e então resolver o sistema de equações. Observemos que todas as equações são lineares em relação aos coeficientes, então isso é viável e os computadores podem fazer isso muito bem.

Os coeficientes *a<sup>i</sup>* , *b<sup>i</sup>* , *c<sup>i</sup>* e *d<sup>i</sup>* das splines podem ser determinados, em princípio, a partir das condições de continuidade e interpolação nos números *x<sup>i</sup>* :

$$
S(x_i) = f(x_i) \tag{3.10}
$$

A segunda derivada do *spline*,  $S_l''(x)$ , é uma função linear definida no intervalo [*xi*−1, *x<sup>i</sup>* ] pela equação

<span id="page-66-0"></span>
$$
\frac{S_i''(x) - S''(x_{i-1})}{x - x_{i-1}} = \frac{S''(x_i) - S''(x_{i-1})}{x_i - x_{i-1}},
$$
\n(3.11)

Os termos *x<sup>i</sup>* − *xi*−<sup>1</sup> são usados repetidamente neste desenvolvimento, por isso é conveniente introduzir a notação mais simples

<span id="page-66-3"></span><span id="page-66-2"></span><span id="page-66-1"></span>
$$
h_i = x_i - x_{i-1}
$$

para *i* = 1,··· ,*n*−1. Da equação [\(3.11\)](#page-66-0), temos que

$$
S_i''(x) = \frac{(x - x_{i-1})S''(x_i) + (x_i - x)S''(x_{i-1})}{h_i}
$$
\n(3.12)

Integrando a Equação [3.12](#page-66-1) duas vezes, obtém-se sucessivamente a primeira derivada e a própria spline:

$$
S'_{i}(x) = \frac{(x - x_{i-1})^2 S''(x_i) - (x_i - x)^2 S''(x_i)}{2h_i} + C_i^1,
$$
\n(3.13)

$$
S_i(x) = \frac{(x - x_{i-1})^3 S''(x_i) + (x_i - x)^3 S''(x_{i-1})}{6h_i} + C_i^1 x + C_i^2.
$$
 (3.14)

As constantes de integração  $C_i^1$  e  $C_i^2$  podem ser determinadas usando

$$
S_i(x_{i-1}) = f(x_{i-1}), \qquad S_i(x_i) = f(x_i)
$$

resultando no sistema:

$$
\begin{cases}\n\frac{h_i^2}{6}S''(x_{i-1}) + C_i^1 x_{i-1} + C_i^2 = f(x_{i-1}) \\
\frac{h_i^2}{6}S''(x_i) + C_i^1(x_i) + C_i^2 = f(x_i)\n\end{cases}
$$

Resolvendo esse sistema para  $C_i^1$  e  $C_i^2$  resulta

<span id="page-67-0"></span>
$$
C_i^1 = \frac{f(x_i) - f(x_{i-1})}{h_i} - \frac{h_i}{6} [S''(x_i) - S''(x_{i-1})],
$$
\n(3.15)

$$
C_i^2 = \frac{x_i f(x_{i-1}) - x_{i-1} f(x_i)}{h_i} + \frac{h_i}{6} [x_{i-1} S''(x_i) - x_i S''(x_{i-1})]
$$
(3.16)

Após a substituição das constantes de integração de volta na equação [\(3.14\)](#page-66-2) obtém-se os coeficientes polinomiais da *spline*  $S_i(x)$  em termos das segundas derivadas  $S''(x_i)$  nos pontos de interpolação:

<span id="page-67-2"></span>
$$
\begin{cases}\n d_i = \frac{S''(x_i) - S''(x_{i-1})}{6h_i}, \\
 c_i = \frac{x_i S''(x_{i-1}) - x_{i-1} S''(x_i)}{2h_i}, \\
 b_i = \frac{x_{i-1}^2 S''(x_i) - x_i^2 S''(x_{i-1})}{2h_i} + \frac{f(x_i) - f(x_{i-1})}{h_i} - d_i h_i^2, \\
 a_i = \frac{x_i^3 S''(x_{i-1}) - x_{i-1}^3 S''(x_i)}{6h_i} + \frac{x_i f(x_{i-1}) - x_{i-1} f(x_i)}{h_i} - \frac{c_i h_i^2}{3}.\n\end{cases}
$$
\n(3.17)

Para a definição completa das *splines*, ainda é necessário determinar os valores  $S''(x_i)$ das segundas derivadas e isso pode ser feito usando a continuidade da primeira derivada,

<span id="page-67-1"></span>
$$
S_i'(x_i) = S_{i+1}'(x_i)
$$

Usando as equações [\(3.13\)](#page-66-3) e [\(3.15\)](#page-67-0), resulta em,

$$
\frac{h_i}{6}S''(x_{i-1}) + \frac{h_i + h_{i+1}}{3}S''(x_i) + \frac{h_{i+1}}{6}S''(x_{i+1}) = \frac{f(x_{i+1}) - f(x_i)}{h_{i+1}} - \frac{f(x_i) - f(x_{i-1})}{h_i}.
$$
 (3.18)

O sistema de equações [\(3.18\)](#page-67-1) compreende *n* − 1 equações para as *n* + 1 derivadas *S* <sup>00</sup>(*xi*) e, consequentemente, para sua determinação inequívoca, duas equações adicionais precisam ser fornecidas. Usando

$$
S''(x_0)=S''(x_n)=0
$$

ficamos com o seguinte sistema linear descrito pela equação vetorial *A*x = b, onde *A* é a matriz  $(n+1)\times(n+1)$ 

<span id="page-67-3"></span>
$$
A = \begin{bmatrix} 1 & 0 & 0 & \cdots & 0 \\ h_1 & 2(h_1 + h_2) & h_2 & & & \\ 0 & h_2 & 2(h_2 + h_3) & h_3 & & \\ \vdots & & & \ddots & & \\ 0 & & & & h_{n-1} & 2(h_{n-1} + h_n) & h_n \\ 0 & & & & & 0 & 0 & 1 \end{bmatrix}
$$
(3.19)

e b e x são os vetores

$$
\mathbf{b} = 6 \begin{bmatrix} 0 \\ \frac{f(x_2) - f(x_1)}{h_2} - \frac{f(x_1) - f(x_0)}{h_1} \\ \vdots \\ \frac{f(x_n) - f(x_{n-1})}{h_n} - \frac{f(x_{n-1}) - f(x_{n-2})}{h_{n-1}} \\ 0 \end{bmatrix} \quad \mathbf{e} \quad \mathbf{x} = \begin{bmatrix} S''(x_0) \\ S''(x_1) \\ \vdots \\ S''(x_n) \end{bmatrix}
$$

Essencialmente, a implementação da interpolação de spline cúbica envolve:

- 1. Avaliação da segunda derivada  $S''(x_i)$  resolvendo o sistema acima.
- 2. Cálculo dos coeficientes spline *a<sup>i</sup>* , *b<sup>i</sup>* , *c<sup>i</sup>* e *d<sup>i</sup>* usando as equações [\(3.17\)](#page-67-2),
- 3. Avaliação do interpolante para um determinado conjunto de argumentos.

O código abaixo implementa essas ideias. A entrada é representada pelos array x e y, transmitindo as n coordenadas dos pontos interpolados. Para resolver o sistema [\(3.19\)](#page-67-3) para as segundas derivadas das splines nos nós de interpolação, usamos um método não abordado nesse trabalho.

#### Código-fonte 44 – Interpolação usando Método de spline cúbico

```
1 import numpy as np
2 import matplotlib . pyplot as plt
3
4 \text{ def splineMetodo}(x, y, n, a, b, c, d):
5 - 0.006 Calcula os coeficientes das splines cú bicas para n pontos de dados
7 \mid x[] - coordenadas x dos pontos
8 y[] - coordenadas y dos pontos
9 n - número de pontos
10 a[], b[], c[], d[] -
11 cooeficientes da spline cúbica
12 \frac{1}{2} \frac{1}{2} \frac{1}{2} \frac{1}{2} \frac{1}{2} \frac{1}{2}13
14 h = [0] *(n+1)15 bb = [0] * (n+1)16
17 # usado para resolver sistema
18 # mé todo não abordado nesse trabalho
19 \mid 1 = [0] * (n+1)
```

```
20 u = [0] * (n+1)21 |z| = [0] * (n+1)22
23 S = [0] * (n+1)2425 for i in range (1, n+1):
26 h[i] = x[i] - x[i-1]27
28 for i in range (1, n):
29 btmp1 = (y[i+1]-y[i])/h[i+1]30 btmp2 = (y[i]-y[i-1])/h[i]31 bb [i] = 6*(btmp1 - btmp2)32
33 | 1[0] = 134 u [0] = 0
35 z [0] = 036
37 for i in range (1, n):
38 \vert 1[i] = 2*(x[i+1] - x[i-1]) - h[i]*u[i-1]39 u[i] = h[i+1]/1[i]
40 |z[i] = (bb[i]-h[i]*z[i-1])/l[i]41
42 | 1 [n] = 1
43 z [n] = 0
44 S [n] = 0
45
46 for i in range (n, 0, -1):
47 S[i-1] = z[i-1] - u[i]*S[i]
48
49 d [i-1] = (S[i] - S[i-1]) / (6 * h[i])50 c [i -1] = (x[i] * S[i -1] - x[i -1] * S[i]) / (2 * h[i])51 b [i -1] = (x[i -1] **2 * S[i] - x[i] **2 * S[i -1]) / (2 * h[i]) + \binom{n}{2}52 (y[i]-y[i-1])/h[i]-d[i-1]*h[i]*h[i]53 <br> a[i-1] = (x[i]**3*S[i-1]-x[i-1]**3*S[i])/(6*h[i]) + \binom{s}{1}54 (x[i]*y[i-1]-x[i-1]*y[i])/h[i] - (c[i-1]*h[i]**2)/3.55
56
57 def polinomio (a, b, c, d, p, x):
58 return a[p]+x*(b[p]+x*(c[p]+x*d[p]))
```

```
59
60 x = [0, 1, 2, 3]61 y = np \cdot exp(x)62 \ln = 363
64 a = [0]*n65 b = [0]*n66 | c = [0]*n67 d = [0]*n68
69 \mid splineMetodo (x, y, n, a, b, c, d)70 \text{ print} ("a = ", a)
71 \text{print}("b = ", b)72 \text{ print}('c = ", c)73 print ("d = ", d)
74
75 \mid x1 = np \text{ .} \text{ arrange } (0, 3, .1)76 \vert \text{plt.plot(x1, np.exp(x1))}77
78 | x x 1 = np \t. arrange (0, 1.1, .1)79 | xx2 = np . arrange (1, 2.1, .1)80 \mid x x 3 = np \text{ . } \text{arge } (2, 3, .1)81
82 plt. plot (xx1, polinomio (a, b, c, d, 0, xx1))
83 \text{ plt.plot(xx2, polinomio(a, b, c, d, 1, xx2)})84 \text{ plt.plot(xx3, polinomio(a, b, c, d, 2, xx3)}85 | plt. legend ([r " $y = e^x$", "[0, 1]", "[1, 2]", "[2, 3]"])
86
87 plt.grid (True)
88 plt.show ()
```
Aproximando a exponencial  $f(x) = e^x$ , usando os pontos  $(0,1)$ ,  $(1,e)$ ,  $(2,e^2)$  e  $(3, e<sup>3</sup>)$  usando método *spline*, obtemos:

$$
S(x) = \begin{cases} 1.0 + 1.60833x - 0.16492x^2 + 0.27487x^3 & \text{para} \quad x \in [0, 1] \\ -0.63312 + 6.13864x - 4.51070x^21.72346x^3 & \text{para} \quad x \in [1, 2] \\ 28.63663 - 37.83076x + 17.49020x^2 - 1.94336x^3 & \text{para} \quad x \in [2, 3] \end{cases}
$$

A spline e sua concordância com  $f(x) = e^x$  são mostrados na figura [\(5\)](#page-71-0)

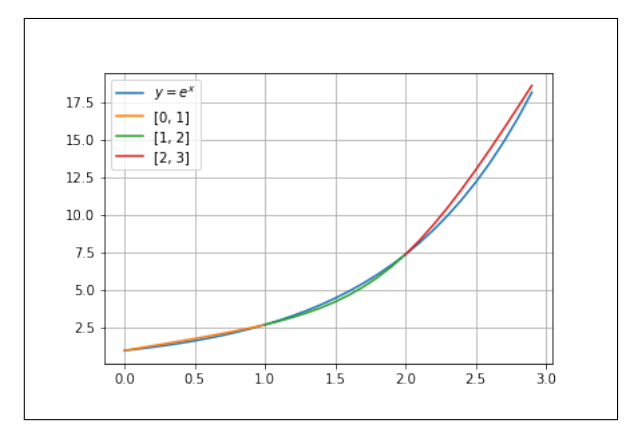

<span id="page-71-0"></span>Figura 5 – Aproximando função  $f(x)=e^x$  pelo método de *spline* cúbico.

Fonte: Elaborado pelo autor

#### 3.4 Implementação em Fortran

Os códigos seguintes mostram a implementações FORTRAN equivalentes das funções Python desenvolvidas durante esse capítulo. As rotinas correspondentes têm nomes, parâmetros e funcionalidades idênticos.

Código-fonte 45 – Interpolação de Lagrange

```
1 function lagrange (x, y, k, xi)2 | l'Calcula o Polinomio de Interpolacao de Lagrange
3 ! de k pontos no ponto xi
4 | x[] - coordenadas x dos pontos
5 | \cdot y[] - coordenadas y dos pontos
6 ! k - numero de pontos
7 | \overline{x} i - argumento
8
9 implicit none
10 real ( kind = 8 ), dimension (k) :: x, y
11 integer :: k, i, j12 real (kind = 8) :: xi, yi, lagrange, p
13
14 yi = 0
15 do i = 1, k
16 p = 1. e0
17 do j = 1, k
18 if ( j \neq i ) then
19 p = p * (xi - x(j)) / (x(i) - x(j))
```
```
20 end if
21 end do
2223 \vert yi = yi + p * y(i)
24 end do
25
26 lagrange = yi
27
28 end function lagrange
```
#### Código-fonte 46 – Interpolação de Lagrange com múltiplos argumentos

```
1 subroutine lagrange1(x, y, k, xi, yi, ki)
2 ! Calcula o polinomio de Lagrange de ni pontos
3 ! x[] - coordenadas x dos pontos
4 ! y[] - coordenadas y do spontos
5 ! k - numero de pontos
6 ! xi [] - argumentos da interpolacao
7 | \text{yi} | \text{-} saida (pk(xi))
8 | ! ki - numero de pontos de interpolacao
\overline{Q}10 implicit none
11
12 integer :: k, ki
13 real ( kind = 8 ), dimension (k) :: x, y, xi, yi
14
15 real ( kind = 8 ), dimension (k) :: yf
16 real ( kind = 8 ) :: p, xk, yk17 integer :: i, j, l
18
19 ! calcula valores constantes
20 \frac{d}{dx} = 1, k21 p = 1. e0
22 do j = 1, k
23 if ( j /= i ) then
24 p = p * (x(i)-x(j))
25 end if
```

```
26 end do
27 y f(i) = y(i) / p28 end do
29
30 ! loop nos ki pontos
31 do 1 = 1, ki
32 | xk = xi(1)33 yk = 0. e0
34 do i = 1, k
35 p = 1. e0
36 do j = 1, k
37 if ( j /= i ) then
38 p = p * (xk - x(j))
39 end if
40 end do
41 | yk = yk + p * yf(i)42
43 end do
44 y_i(1) = yk45 end do
46
47 end subroutine
```
## Código-fonte 47 – Interpolação usando método de Newton

```
1 subroutine metodoNewton (x, y, n, p)2 implicit none
3
4 integer :: n
5
6 real ( kind = 8 ), dimension (n) :: x, y
7 real ( kind = 8 ), dimension (n) :: p
8 real ( kind = 8 ), dimension (0:n-1, 0:n-1) :: F
\overline{Q}10 integer :: i, j
11
12 do i = 0, n-1
```

```
13 F(i, 0) = y(i+1)14 end do
15
16 do i = 1, n-1
17 do j = 1, i18 \vert F(i, j) = (F(i, j-1) - F(i-1, j-1))/(x(i+1)-x(i-j+1))
19 end do
20 end do
21
22 do i = 0, n-1
23 p(i+1) = F(i, i)24 end do
2526 end subroutine metodoNewton
27
28 program main
29 implicit none
30
31 integer , parameter :: n = 8
32 integer :: i
33
34 real ( kind = 8 ), dimension (n) :: x, y, p
35
36 \quad x = \frac{1}{1, 2, 3, 4, 5, 6, 7, 8}37 \quad y = \frac{1}{1}, 1, 2, 3, 5, 8, 13, 21/38 p = (/0, 0, 0, 0, 0, 0, 0, 0, 0/)
39
40 call metodoNewton (x, y, n, p)41
42 do i = 1, n
43 print*, p(i)44 end do
45
46 end program main
```
Fonte: Elaborado pelo autor.

Código-fonte 48 – Interpolação usando Método de spline cúbico

```
1 subroutine splineMetodo (x, y, n, a, b, c, d)2 ! Calcula os coeficientes das splines cú bicas para n pontos de
         dados
3 | \lfloor x \rfloor - coordenadas x dos pontos
4 ! y[] - coordenadas y dos pontos
5 ! n - nú mero de pontos
6 ! a[], b[], c[], d[] -
7 | ! cooeficientes da spline cúbica
8
9 implicit none
10
11 integer :: n
12 real ( kind = 8 ), dimension (0:n) :: x, y
13 real ( kind = 8 ), dimension (n) :: a, b, c, d
14
15 real ( kind = 8 ), dimension (0:n) :: h, bb
16
17 | ! usado para resolver o sistema
18 | ! método não abordado nesse trabalho
19 real ( kind = 8 ), dimension (0:n) :: 1, z, u, S
20
21 integer :: i
22 do i = 1, n
23 h(i) = x(i) -x(i-1)24 end do
25
26 do i = 1, n-1
27 bb (i) = 6*((y(i+1) - y(i))/h(i+1) -(y(i) - y(i-1))/h(i))
28 end do
29
30 \mid 1(0) = 1 \cdot e031 \quad u(0) = 0 \cdot e032 \mid z(0) = 0.\text{e0}33 do i = 1, n-1
34 l (i) = 2*(x(i+1)-x(i-1))-h(i)*u(i-1)
35 \mid u(i) = h(i+1)/l(i)36 \mid z(i) = (bb(i) -h(i)*z(i-1))/1(i)37 end do
```

```
38
       1(n) = 1.e039
       z(n) = 0.e0\Delta0
       S(n) = 0. e041do i = n, 1, -142S(i-1) = Z(i-1) - u(i) * S(i)43
44
         d(i) = (S(i) - S(i-1))/(6*h(i))45c(i) = (x(i)*S(i-1) - x(i-1)*S(i))/(2*h(i))46
         b(i) = (x(i-1)*x(i-1)*S(i) - x(i)*x(i)*S(i-1))/(2*h(i))*k47
               \&(y(i)-y(i-1))/h(i) - d(i)*h(i)*h(i)\Delta<sup>2</sup>
         a(i) = (x(i) * x(i) * x(i) * S(i-1) - x(i-1) * x(i-1) * x(i-1) * S(i)) / (6 * h(i))49
             ) ) \&k+(x(i)*y(i-1)-x(i-1)*y(i))/h(i)- (c(i)*h(i)*h(i))/3.e0
50
       end do
51
   end subroutine splineMetodo
52
53
   program main
54implicit none
55
56
       integer, parameter :: n = 357
       real (\text{kind} = 8), dimension(n) :: a, b, c, d
58
       real (\text{kind} = 8), dimension (0:n) :: x, y
59
       integer :: i60
61
       x = (0.00, 1.00, 2.00, 3.00)62
       do i = 0, n63
         y(i) = exp(x(i))64
       end do
65
66
       call splineMetodo (x, y, n, a, b, c, d)
67
68
       do i = 1, n
69
         print*, a(i), b(i), c(i), d(i)70
71
       end do
   end program main
72
```
Fonte: Elaborado pelo autor.

## 4 INTEGRAÇÃO DE FUNÇÕES

Para obter o valor da integral definida

$$
\int_a^b f(x) \, dx,
$$

basta achar uma função  $F(x)$  tal que  $F'(x) = f(x)$ l, de forma que

$$
\int_{a}^{b} f(x) dx = F(b) - F(a).
$$

Se *f*(*x*) for desconhecida, exceto em alguns pontos ou não for integrável, ou no caso em que *f*(*x*) é conhecido, mas a forma de *f*(*x*) é tão complicada que é muito difícil integrá-la e encontrar um valor, podemos tentar encontrar o valor numérico da integral até um grau desejado de precisão. Este problema é denominado integração numérica ou quadratura.

## <span id="page-77-1"></span>4.1 O Método dos Trapézios

<span id="page-77-0"></span>Partindo da interpretação geométrica da integral definida, como a área delimitada pelo gráfico de uma função *f* , o eixo *x* e pelas retas verticais *x* = *a* e *x* = *b*, a abordagem algorítmica mais simples é substituir o gráfico de *f* por uma linha poligonal (como mostrado na figura [6\)](#page-77-0) e somar as áreas trapezoidais assim formadas.

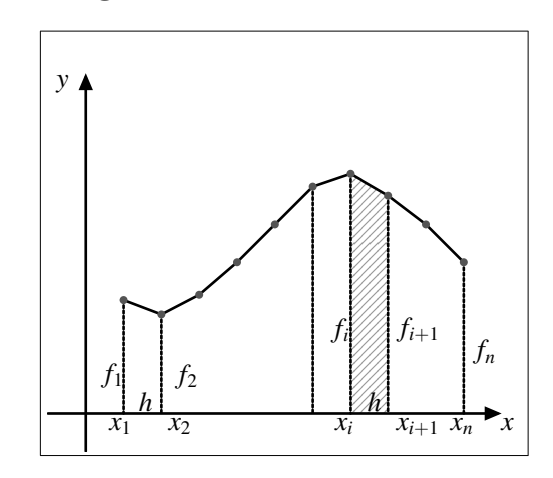

Figura 6 – Área sob uma curva

Fonte: Elaborado pelo autor.

Dividimos o intervalo [a, b] em intervalos de tamanhos iguais, denotado por  $x_i$  =  $a, x_1, \dots, x_{n-1}, x_n = b$  de modo que

$$
x_i = x_0 + ih, \quad i = 0, 1, \cdots, n,
$$

onde

$$
h = (b - a)/n.
$$

Substituindo as integrais de cada um dos *n* subintervalos  $(x_i, x_{i+1})$  pela correspondente área trapezoidal, a integral será, aproximadamente

$$
\int_b^a f(x)dx \approx \frac{h}{2}(f_0 + f_1) + \dots + \frac{h}{2}(f_i + f_{i+1}) + \dots + \frac{h}{2}(f_{n-1} + f_n).
$$

Colocando *h* em evidência e organizando, ficamos

$$
\int_{b}^{a} f(x)dx \approx h \left[ \frac{f_0}{2} + \sum_{i=1}^{n-1} f_i + \frac{f_n}{2} \right].
$$

Nosso resultado será tanto mais preciso quanto menor for o tamanho de *h*.

O valor da integral de uma determinada função *f* num intervalo [*a*,*b*] pela fórmula do trapézio pode ser dado de acordo com o seguinte implementação em python3.

#### Código-fonte 49 – Integração de uma função usando o método dos trapézios

```
1 | \text{def} \text{regular} \text{arg}(\text{func}, \text{a}, \text{b}, \text{n}):
 2 """
 3 Calcula a integral da funcao func no intervalo
 4 [a,b] usando o metodo dos trapezios com n pontos
 5 \frac{1}{2} \frac{1}{2} \frac{1}{2} \frac{1}{2} \frac{1}{2} \frac{1}{2} \frac{1}{2} \frac{1}{2} \frac{1}{2} \frac{1}{2} \frac{1}{2} \frac{1}{2} \frac{1}{2} \frac{1}{2} \frac{1}{2} \frac{1}{2} \frac{1}{2} \frac{1}{2} \frac{1}{2} \frac{1}{2} \frac{1}{2} \frac{1}{26 h = (b-a)/n7 \mid soma = (func(a) + func(b))/2
 8 for i in range (1, n):
 9 \mid soma += func (a+i*h)10
11 return h * soma
```
Fonte: Elaborado pelo autor.

<span id="page-78-0"></span>Para exemplificar o uso do método, ilustremos com um exemplo cujo resultado é bem conhecido.

$$
\int_0^1 \frac{1}{1+x^2} dx = \frac{\pi}{4}.
$$
\n(4.1)

Como ainda não falamos em estimativas de erro para o método, nossa escolha em relação ao tamanho dos intervalos da partição e ao número de algarismos significativos será arbitrária.

Dividindo o intervalo [0,1] em 10 intervalos iguais, e usando a implementação acima, obtemos que

 $\pi \approx 3.1399$ , com 5 algarismos significativos,

valor à distância de aproximadamente  $1.6 \times 10^{-3}$  do valor verdadeiro.

## 4.2 O Método de Simpson

Antes, aproximamos a função *f* , em cada subintervalo, por uma reta coincidindo com a função nos extremos. Agora, consideraremos polinômios quadráticos como forma de aproximar a função.

Com o objetivo de calcular a integral definida

$$
\int_b^a f(x)dx,
$$

começamos dividindo o intervalo [*a*,*b*] em *n* subintervalos de tamanhos

$$
h=(b-a)/n,
$$

de tal modo que

$$
x_i = a + ih, \quad i = 0, 1, \cdots, n.
$$

Assumindo que os valores  $f_i \equiv f(x_i)$  são conhecidos, aproximamos a função  $f$  por um polinômio de grau menor ou igual a *n*, usando interpolação polinomial de Lagrange, tal que  $P_n(x_i) = f_i$ 

$$
P_{n-1}(x) = \sum_{i=0}^{n} \frac{\prod_{j\neq i}^{n} (x - x_j)}{\prod_{j\neq i}^{n} (x_i - x_j)} f_i.
$$
\n(4.2)

Fazendo a mudança de variável *t* = (*x*−*a*)/*h*, podemos escrever *x* = *a*+*th*, assim a expressão acima fica

$$
\prod_{j \neq i}^{n} (x - x_j) = h^{n-1} \prod_{j \neq i}^{n} (t - j),
$$
\n
$$
\prod_{j \neq i} (x_i - x_j) = h^{n-1} \prod_{j \neq i}^{n} (i - j) = (-1)^{n-i} h^{n-1} \prod_{j=0}^{i-1} (i - j) \prod_{j=i+1}^{n} (j - i)
$$
\n
$$
= (-1)^{n-i} h^{n-1} i! (n - i)!.
$$

O polinômio toma a forma

$$
P_n(x) = \sum_{i=0}^n \frac{\prod_{i \neq j}^n (t - j)}{(-1)^{n-i} i! (n - i)!} f_i,
$$
\n(4.3)

e obtemos a aproximação da integral:

$$
\int_{b}^{a} f(x)dx \approx \int_{b}^{a} P_n(x)dx = \sum_{i=0}^{n} A_i f_i,
$$
\n(4.4)

onde os coeficientes *A<sup>i</sup>* são dados por (e usando a mudança de variável):

$$
A_i = \int_b^a \frac{\prod_{i \neq j}^n (t - j)}{(-1)^{n - i} i! (n - i)!} = \frac{h}{(-1)^{n - i} i! (n - i)!} \int_0^n \prod_{j \neq i}^n (t - j) dt.
$$
 (4.5)

Notemos que os coeficientes (ou pesos) *A<sup>i</sup>* dependem somente de *n*; em particular, não dependem da função *f* a ser integrada nem do intervalo de integração.

Se n=1, então

$$
A_0 = \frac{h}{(-1)^{1-0}0!(1-0)!} \int_0^1 \prod_{j\neq 0}^1 (t-j)dt = -h \int_0^1 (t-1)dt = \frac{h}{2},
$$
  

$$
A_1 = \frac{h}{(-1)^{1-1}1!(1-1)!} \int_0^1 \prod_{j\neq 1}^1 (t-j)dt = h \int_0^1 tdt = \frac{h}{2},
$$

<span id="page-80-1"></span>e obtemos

$$
\int_{x_1}^{x_2} f(x)dx \approx \frac{h}{2}(f_1 + f_2). \tag{4.6}
$$

Dividindo o intervalo  $[a, b]$  em *n* subintervalo de igual comprimento  $\frac{b-a}{n}$ , decompomos a integral numa soma de *n* parcelas,

<span id="page-80-0"></span>
$$
\int_{b}^{a} f(x)dx = \int_{a}^{x_{1}} f(x)dx + \dots + \int_{x_{n-1}}^{b} f(x)dx = \sum_{i=0}^{n-1} \int_{x_{i}}^{x_{i+1}} f(x)dx
$$
 (4.7)

A cada uma dessas parcelas da soma [4.7](#page-80-0) podemos aplicar a fórmula [4.6,](#page-80-1) isto é,

$$
\int_{x_i}^{x_{i+1}} f(x)dx \approx \frac{f(x_i) + f(x_{i+1})}{2}h.
$$

Assim, obtêm-se

<span id="page-80-2"></span>
$$
\int_{b}^{a} f(x)dx \approx \sum_{i=0}^{n-1} \frac{f(x_i) + f(x_{i+1})}{2}h.
$$
 (4.8)

O somatório [4.8](#page-80-2) pode ser representado na forma

$$
\int_{b}^{a} f(x)dx \approx h \left[ \frac{f(a)}{2} + \sum_{i=1}^{n-1} f(x_i) + \frac{f(b)}{2} \right],
$$
\n(4.9)

obtido anteriormente de maneira puramente geométrica.

Para *n* = 2, os correspondentes coeficientes são dados por

$$
A_0 = \frac{h}{(-1)^{2-0}0!(2-0)!} \int_0^2 \prod_{j\neq 0}^2 (t-j)dt = \frac{h}{2} \int_0^2 (t-1)(t-2)dt = \frac{h}{3},
$$
  
\n
$$
A_1 = \frac{h}{(-1)^{2-1}1!(2-1)!} \int_0^2 \prod_{j\neq 1}^2 (t-j)dt = -h \int_0^2 t(t-2)dt = \frac{4h}{3},
$$
  
\n
$$
A_2 = \frac{h}{(-1)^{2-2}2!(2-2)!} \int_0^2 \prod_{j\neq 2}^2 (t-j)dt = \frac{h}{2} \int_0^2 t(t-1)dt = \frac{h}{3},
$$

<span id="page-81-0"></span>resultando

$$
\int_{a}^{b} f(x)dx \approx \frac{h}{3}(f_0 + 4f_1 + f_2).
$$
 (4.10)

Tal como se fez para a regra dos trapézios (ver seção [4.1\)](#page-77-1), subdividimos o intervalo  $[a,b]$  em *n* partes. Dado que a regra de Simpson utiliza 3 pontos, o número  $n \geq 2$  deverá ser par. Em cada um dos subintervalos

$$
[x_i, x_{i+2}] = [a + ih, a + (i + 2)h]
$$

é aplicada a equação [4.10.](#page-81-0) Tem-se

$$
\int_{a}^{b} f(x)dx \approx \frac{h}{3}[(f_0 + 4f_1 + f_2) + (f_2 + 4f_3 + f_4) + \dots + (f_{n-2} + 4f_{n-1} + f_n)]
$$
  
=  $\frac{h}{3}[f_0 + f_n + 4(f_1 + f_3 + \dots + f_{n-1}) + 2(f_2 + f_4 + \dots + f_{n-2})].$ 

Fazendo

<span id="page-81-1"></span>
$$
\sigma_1 = \sum_{i=1}^{n/2} f(x_{2i-1}), \quad \sigma_2 = \sum_{i=1}^{n/2-1} f(x_{2i}), \tag{4.11}
$$

obtemos a fórmula da Regra de Simpson:

$$
\int_a^b f(x)dx \approx \frac{h}{3}(f_0 + 4\sigma_2 + 2\sigma_1 + f_n).
$$

Usando as fórmulas [4.11](#page-81-1) e [4.2,](#page-81-1) implementamos o código [50](#page-82-0) abaixo. Os argumentos da função regraSimpson são: func recebe o nome da função que será integrada, enquanto a e b são os limites de integração. Se o número de pontos n for ímpar, ele é automaticamente corrigido para o valor par mais alto, de modo que a fórmula de Simpson possa ser aplicada corretamente, como descrito no texto.

<span id="page-82-0"></span>Código-fonte 50 – Integração de uma função usando o método de Simpson

```
1 | def regraSimpson (func, a, b, n):
2 \frac{1}{2} \frac{1}{2} \frac{1}{2} \frac{1}{2} \frac{1}{2} \frac{1}{2} \frac{1}{2} \frac{1}{2} \frac{1}{2} \frac{1}{2} \frac{1}{2} \frac{1}{2} \frac{1}{2} \frac{1}{2} \frac{1}{2} \frac{1}{2} \frac{1}{2} \frac{1}{2} \frac{1}{2} \frac{1}{2} \frac{1}{2} \frac{1}{23 Calcula a integral da funcao func no intervalo
4 [a,b] usando o metodo de Simpson com n ( par ) pontos
5 """"
6
7 if (n % 2 == 1): \qquad #verifica se n e par
8 n \div 1\overline{Q}10 h = (b-a)/n11 \vert s1 = s2 = 0e0
12 for i in range (1, n//2): #soma em indice par
13 | s1 \leftarrow \text{func}(a+2* i * h)14
15 for i in range (1, n/(2+1)): #soma em indice impar
16 s2 += func (a+(2*i-1)*h)17
18 return (h/3) * (func(a) +4*s2+2*s1+func(b))
```
Fonte: Elaborado pelo autor.

Para comparar com a regra do Trapézio, calculemos a mesma integral [4.1,](#page-78-0) usando a mesma divisão de intervalos. Usaremos 9 algarismos significativos. Obtemos

$$
\pi = 4 \int_0^1 \frac{1}{1+x^2} dx \approx 3.14159261,
$$

<span id="page-82-1"></span>com erro de  $4.0 \times 10^{-8}$ , resultado bem melhor que o obtido anteriormente.

## 4.3 Quadratura Adaptativa

As implementações regraTrapz e regraSimpson apresentadas na seção anterior além de exigirem o número de pontos de integração, não fornecem uma estimativa de erro para a integral. Pode-se implementar um procedimento automático de quadratura, no qual todos os subintervalos de [*a*,*b*] são continuamente subdivididos até que uma precisão suficiente seja alcançada. No entanto essa abordagem não é necessário em regiões onde a função é suave.

Uma alternativa é a *quadratura adaptativa*. A quadratura adaptativa é uma técnica em que o intervalo [*a*,*b*] é dividido em *n* subintervalos [*x<sup>i</sup>* , *xi*+1], para *i* = 0,1,··· ,*n* e uma regra de quadratura, como a regra trapezoidal, é usada em cada subintervalo para calcular

$$
I_f(f) = \int_{x_i}^{x_{n+1}} f(x) dx.
$$

No entanto, na quadratura adaptativa, um subintervalo [*x<sup>i</sup>* , *xi*+1] é subdividido se for determinado que a regra da quadratura não calculou *Ii*(*f*) com precisão suficiente.

<span id="page-83-0"></span>Vamos estabelecer uma relação recursiva entre as aproximações consecutivas. De acordo com a Figura [7,](#page-83-0) que mostra as grades de integração para os primeiros quatro estágios do processo de redução pela metade, a avaliação do integrando é necessária somente nos novos pontos de integração (indicados por círculos) que dividem os subintervalos anteriores. Os valores da função já empregada são reutilizados implicitamente pela aplicação da relação de recorrência entre duas aproximações consecutivas da integral.

Figura 7 – Divisão dos intervalos

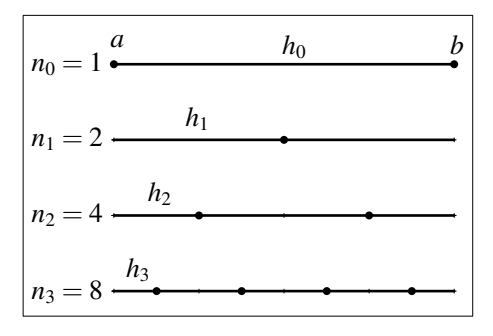

Fonte: Adaptado de [\(BEU, 2014\)](#page--1-0)

As três primeiras aproximações produzidas pela regra trapezoidal são

<span id="page-83-1"></span>
$$
T_0 = h_0 \left[ \frac{f(a)}{2} + \frac{f(b)}{2} \right], \quad h_0 = b - a,
$$
  
\n
$$
T_1 = h_1 \left[ \frac{f(a)}{2} + f(a + h_1) + \frac{f(b)}{2} \right], \quad h_1 = \frac{h_0}{2},
$$
  
\n
$$
T_2 = h_2 \left[ \frac{f(a)}{2} + f(a + h_2) + f(a + 2h_2) + f(a + 3h_2) + \frac{f(b)}{2} \right], \quad h_2 = \frac{h_2}{2}.
$$
\n(4.12)

<span id="page-84-0"></span>A sequência acima pode ser escrita como

$$
T_0 = \frac{h_0}{2} [f(a) + f(b)], \quad h_0 = b - a, \quad n_0 = 1,
$$
  
\n
$$
T_k = \frac{1}{2} \left[ T_{k-1} + h_{k-1} \sum_{i=1}^{n_{k-1}} f\left(a + \left(i - \frac{1}{2}\right) h_{k-1}\right) \right],
$$
  
\n
$$
h_k = h_{k-1}/2, \quad n_k = 2n_{k-1}, \quad k = 1, 2, \cdots,
$$
\n(4.13)

onde *h<sup>k</sup>* = (*b*−*a*)/*n<sup>k</sup>* é o espaçamento após a etapa de divisão *k*, com *n<sup>k</sup>* = 2 *k* representando o número correspondente de subintervalos ou, equivalentemente, o número de novos pontos de integração relevantes para a próxima aproximação da integral.

O processo recursivo [\(4.13\)](#page-84-0) é continuado até que duas aproximações consecutivas se tornem indistinguíveis para uma dada precisão, isto é, até que sua diferença relativa, |*T<sup>k</sup>* − *Tk*−1/|*T<sup>k</sup>* | seja menor que uma tolerância pré-definida ε. Para evitar a divisão na situação particular quando  $T_k = 0$ , o critério de convergência pode ser convenientemente formulado como

$$
|T_k - T_{k-1}| \leqslant \varepsilon |T_k|.
$$
\n(4.14)

A função integralTrapzAdaptive (código [51\)](#page-84-1) implementa o algoritmo adaptativo descrito com base na regra trapezoidal.

```
Código-fonte 51 – Integração de uma função usando o método dos Trapézio Adaptativo
```

```
1 \text{ def integralTrapzAdaptive (func, a, b,eps = 1e-6):}2 \frac{1}{2} \frac{1}{2} \frac{1}{2} \frac{1}{2} \frac{1}{2}3 Calcula a integral da funcao func no intervalo [a, b]
4 com precisao eps usando o metodo trapezoidal adaptativo
5 \frac{1}{2} """"
6
7 kmax = 30 # numero maximo de interacoes
8 h = h - a9 \mid n = 110 \vert t0 = 0.5*h*(func(a) + func(b)) #aproximacao inicial
11
12 for k in range (1, \text{ km}ax+1):
13 sumf = 0e0
14 for i in range (1, n+1):
15 sumf + = func(a+(i-0.5)*h)
```

```
16
17 \vert t = 0.5*(t0 + h * sum f) #nova aproximacao
18 \vert if (k > 1): #checando a convergencia
19 if (abs(t-t0) \leq eps*abs(t)):
20 break
21 if (abs(t) \leq eps and abs(t) \leq abs(t-t0):
22 break
23
24 h * = 0.525 n * = 226 t0 = t27
28 if (k \geq k \leq k \leq n):
29 print ("Maximo de interacoes excedido!")
30
31 return t
```
A partir das três primeiras aproximações da regra trapezoidal [\(4.12\)](#page-83-1), aproximações consecutivas da fórmula de Simpson podem ser expressas da seguinte forma

$$
S_1 = \frac{h_1}{3} [f(a) + 4f(a+h_1) + f(b)] = \frac{4T_1 - T_0}{3},
$$
  
\n
$$
S_2 = \frac{h_2}{3} [f(a) + 4f(a+h_2) + 2f(a+h_2) + 4f(a+3h_2) + f(b)] = \frac{4T_2 - T_1}{3}.
$$
\n(4.15)

Daí, obtemos a relação

<span id="page-85-1"></span><span id="page-85-0"></span>
$$
S_k = \frac{4T_k - T_{k-1}}{3}.\tag{4.16}
$$

Assim, segue que o algoritmo recursivo com base na regra de Simpson pode ser descrito ainda em termos de aproximações trapezoidais:

$$
T_0 = \frac{h_0}{2} [f(a) + f(b)], \quad h_0 = b - a, \quad n_0 = 1,
$$
  
\n
$$
T_k = \frac{1}{2} \left[ T_{k-1} + h_{k-1} \sum_{i=1}^{n_{k-1}} f\left( a + \left( i - \frac{1}{2} \right) h_{k-1} \right) \right],
$$
  
\n
$$
S_k = \frac{4T_k - T_{k-1}}{3}, \quad h_k = h_{k-1}/2, \quad n_k = 2n_{k-1}, \quad k = 1, 2, \dots.
$$
\n(4.17)

<span id="page-86-0"></span>Código-fonte 52 – Integração de uma função usando o método de Simpson Adaptativo

```
1 \text{ def} integralSimpsonAdaptive (func, a, b, eps = 1e-6):
2 \frac{1}{2} \frac{1}{2} \frac{1}{2} \frac{1}{2} \frac{1}{2}3 Calcula a integral da funcao func no intervalo [a, b] com
4 precisao eps usando o metodo de Simpson adaptativo
5 - """
6
7 \times 30 kmax = 30 \# numero maximo de interacoes
8 h = b - a
9 \mid n = 110 \vert s0 = t0 = 0.5*h*(func(a) + func(b)) # aproximacao inicial
11
12 for k in range (1, kmax+1):
13 sumf = 0e0
14 for i in range (1, n+1):
15 sumf += func (a+(i-0.5)*h)16
17 t = 0.5*(t0 + h*sumf)
18 | s = (4*t - t0)/3 # nova aproximacao
19
20 if (k > 1):
21 if (abs (s - s0) \leq eps * abs(s)):
22 break
23 if (abs(s) \leq p s and abs(s) \leq abs(s-s0)):
24 break
25
26 h * = 0.527 n *= 228 80 = s29 t0 = t30
31 if (k >= kmax):
32 print ("Maximo de interacoes excedido!")
33
34 return s
```
Fonte: Elaborado pelo autor.

Os argumentos, variáveis e constantes da função integralSimpsonAdaptive, im-

plementando no código [52](#page-86-0) mantêm os mesmos significados que foram atribuídas na função integralTrapzAdaptive, no código [51.](#page-84-1)

#### 4.4 Método de Romberg

Nesta seção, ilustraremos como o método de Richardson aplicada aos resultados da regra trapezoidal pode ser usada para obter aproximações de alta precisão com pouco custo computacional.

Na seção [4.3](#page-82-1) encontramos a seguinte relação

$$
S_k = \frac{4T_k - T_{k-1}}{3}
$$

entre as aproximações *T<sup>k</sup>* da regra trapezoidal [\(4.12\)](#page-83-1) e as aproximações correspondentes *S<sup>k</sup>* dadas pela fórmula de Simpson [\(4.15\)](#page-85-0). A fim de generalizar esse resultado, renomeamos as aproximações trapezoidais como *Rk*,0:

$$
R_{0,0} = h_0 \left[ \frac{f(a)}{2} + \frac{f(b)}{2} \right], \quad h_0 = b - a,
$$
  
\n
$$
R_{1,0} = h_1 \left[ \frac{f(a)}{2} + f(a + h_1) + \frac{f(b)}{2} \right], \quad h_1 = \frac{h_0}{2},
$$
  
\n
$$
R_{2,0} = h_2 \left[ \frac{f(a)}{2} + f(a + h_2) + f(a + 2h_2) + f(a + 3h_2) + \frac{f(b)}{2} \right], \quad h_2 = \frac{h_1}{2}.
$$
\n(4.18)

Reescrevendo a [\(4.13\)](#page-84-0) em termos dessa mudança, ficamos

$$
R_{k,0} = \frac{1}{2} \left[ R_{k-1,0} + h_{k-1} \sum_{i=1}^{n_{k-1}} f\left( a + \left( i - \frac{1}{2} \right) h_{k-1} \right) \right], \quad k = 1,2,\cdots
$$
 (4.19)

<span id="page-87-0"></span>e as duas primeiras aproximações produzidas pela fórmula de Simpson são:

$$
R_{1,1} = \frac{h_1}{3} [f(a) + 4f(a+h_1) + f(b)] = \frac{4R_{1,0} - R_{0,0}}{3},
$$
  
\n
$$
R_{2,1} = \frac{h_2}{3} [f(a) + 4f(a+h_2) + 2f(a+h_2) + 4f(a+3h_2) + f(b)] = \frac{4R_{2,0} - R_{1,0}}{3}.
$$
\n(4.20)

Então, a relação geral [\(4.16\)](#page-85-1) entre as aproximações baseadas na fórmula de Simpson e a regra trapezoidal assume a forma:

$$
R_{k,1} = \frac{4R_{k,0} - R_{k-1,0}}{3} = \frac{4R_{k,0} - R_{k-1,0}}{4-1}, \quad k = 1, 2, \cdots.
$$
 (4.21)

Semelhante ao que foi feito para obter a equação [\(4.10\)](#page-81-0), tomamos *n* = 4 (conhecida como Regra de Boole - 5 pontos), temos

$$
A_0 = \frac{h}{(-1)^{4-0}0!(4-0)!} \int_0^4 \prod_{j\neq 0}^4 (t-j)dt = \frac{h}{24} \int_0^4 (t-1)(t-2)(t-3)(t-4)dt = \frac{14h}{45},
$$
  
\n
$$
A_1 = \frac{h}{(-1)^{4-1}1!(4-1)!} \int_0^4 \prod_{j\neq 1}^4 (t-j)dt = \frac{-h}{6} \int_0^4 t(t-2)(t-3)(t-4)dt = \frac{64h}{45},
$$
  
\n
$$
A_2 = \frac{h}{(-1)^{4-2}2!(4-2)!} \int_0^4 \prod_{j\neq 2}^4 (t-j)dt = \frac{h}{4} \int_0^4 t(t-1)(t-3)(t-4)dt = \frac{8h}{15},
$$
  
\n
$$
A_2 = \frac{h}{(-1)^{4-3}3!(4-3)!} \int_0^4 \prod_{j\neq 3}^4 (t-j)dt = \frac{-h}{6} \int_0^4 t(t-1)(t-2)(t-4)dt = \frac{64h}{45},
$$
  
\n
$$
A_2 = \frac{h}{(-1)^{4-4}4!(4-4)!} \int_0^4 \prod_{j\neq 4}^4 (t-j)dt = \frac{h}{24} \int_0^4 t(t-1)(t-2)(t-3)dt = \frac{14h}{45},
$$

resultando

$$
\int_{a}^{b} f(x)dx \approx \frac{2h}{45}(7f_0 + 32f_1 + 12f_2 + 32f_3 + 7f_4). \tag{4.22}
$$

Esta primeira aproximação com base na fórmula de Boole pode ser expressa da seguinte forma (semelhamte ao processo feito na equação [\(4.12\)](#page-83-1))

$$
R_{2,2} = \frac{2h_2}{45} [7f(a) + 32f(a+h_2) + 12f(a+2h_2) + 32f(a+3h_2) + 7f(b)] \tag{4.23}
$$

e podemos relacionar com a equação [\(4.20\)](#page-87-0)

$$
R_{2,2} = \frac{16R_{2,1} - R_{1,1}}{15} = \frac{4^2R_{2,1} - R_{1,1}}{4^2 - 1}.
$$
\n(4.24)

Pode-se provar [veja [\(PETERSDORFF, 1993\)](#page--1-1)] que vale a relação de recorrência abaixo:

$$
R_{k,j} \frac{4^{j} R_{k,j-1} - R_{k-1,j-1}}{4^{j} - 1}, \quad j = 1, 2, \cdots, \quad k = 1, 2, \cdots,
$$
 (4.25)

As estimativas computadas  $R_{k,i}$  podem ser convenientemente organizadas em uma tabela

A coluna *j* contém as aproximações baseadas na fórmula de Newton-Cotes de ordem 2 *<sup>j</sup>* para números sucessivamente duplicados de subintervalos (tamanhos de subintervalos reduzidos à metade).

A avaliação da integral pode ser alcançada completando a tabela [12](#page-89-0) recursivamente de cima para baixo, determinando para cada linha *k* as aproximações com base em todas as fórmulas

<span id="page-89-0"></span>

| $n_k$ | Trapezoidal Simpson Boole |           |           | . |
|-------|---------------------------|-----------|-----------|---|
|       | $R_{0,0}$                 |           |           |   |
| 2     | $R_{1,0}$                 | $R_{1,1}$ |           |   |
| $2^2$ | $R_{2,0}$                 | $R_{2,1}$ | $R_{2,2}$ |   |
| ٠     |                           |           |           |   |

Tabela 12 – Tabela Romberg

de Newton-Cotes aplicáveis na respectiva malha de 2*k* pontos de integração. Especificamente, os elementos da matriz são avaliados na ordem *R*+0,0, (*R*1,0,*R*1,1), (*R*2,0,*R*2,1,*R*2,2), ···.

A essência do método de Romberg consiste, portanto, em preencher recursivamente a matriz de aproximações *Rk*, *<sup>j</sup>* da integral e pode ser lançada sob a forma:

<span id="page-89-1"></span>
$$
R_{0,0} = \frac{h_0}{2} [f(a) + f(b)], \quad h_0 = b - a, \quad n_0 = 1,
$$
\n(4.26)

$$
R_{k,0} = \frac{1}{2} \left[ R_{k-1,0} + h_{k-1} \sum_{i=1}^{n_{k-1}} f(a + (i - 1/2)k_{k-1}) \right],
$$
 (4.27)

$$
R_{k,j} = \frac{4^j R_{k,j-1} - R_{k-1,j-1}}{4^j - 1}, \quad j = 1, 2, \cdots, k, h_k = \frac{h_{k-1}}{2}, n_k = 2n_{k-1}.
$$
 (4.28)

<span id="page-89-2"></span>O processo iterativo deve ser continuado até que a diferença relativa entre duas aproximações diagonais consecutivas se torne menor do que uma tolerância predefinida ε:

$$
|R_{k,k} - R_{k-1,k-1}| \le \varepsilon |R_{k,k}|. \tag{4.29}
$$

#### Código-fonte 53 – Integração de uma função usando o método de romberg

```
1 import math
2
3 | \text{def} rombergMetodo (func, a, b, eps = 1e-6):
4 """
5 Integra a função Func no intervalo [a, b] com eps de precisão
6 relativa usando o mé todo adaptativo de Romberg
7 " """
8
9 \, \text{kmax} = 3010 r1 = [0] * (kmax + 1)11 r2 = [0] * (kmax + 1)
```
Fonte: Adaptado de [\(BEU, 2014\)](#page--1-0)

```
12
13
       h = b - an = 11415
       # aproximação inicial
16r1[0] = 0.5*h*(func(a) + func(b))17
18
       for k in range (1, kmax+1):
            sumf = 0e019for i in range (1, n+1):
20
                sumf += func (a+(i-0.5)*h)21
\gamma# fórmula trapezoidal
23
           r2[0] = 0.5*(r1[0] + h*sumf)24f = 1e025
           for j in range (1, k+1):
26
                f * = 427r2[j] = (f*r2[j-1] - r1[j-1])/(f-1)28
29# verificação de convergência
30
            if (k > 1):
31
                if (abs(r2[k]-r1[k-1]) \leq eps*abs(r2[k])):
32
33
                     break
34if (abs(r2[k]) \leq eps and
35abs(r2[k]) \leq abs(r2[k]-r1[k-1])):
36
                     break
3738
           h * = 0.530n * = 240for j in range (0, k+1):
41r1[j] = r2[j]4243
       if (k \geq k \text{ max}):
44print ("rombergMetodo: número máximo de interações excedido!")
45
46
           k - 1\Delta7
       return r2[k]
48
49
50 def func(x):
```

```
51 return x**3 * math.exp(-x)
52
53 \text{ a} = 0e054 b = 1e0
55 eps = 1e-1056
57 \text{ print("romberg = ", rombergMethodo(func, a, b,eps)})
```
Fonte: Elaborado pelo autor.

O método de Romberg, nas equações [\(4.26\)](#page-89-1) - [\(4.29\)](#page-89-2) é implementado no código abaixo. Os parâmetros das funções, integralTrapzAdaptive e integralSimpsonAdaptive, são semelhantes as funções anteriores.

## 4.5 Implementação em Fortran

Os códigos seguintes mostram a implementações Fortran equivalentes das funções Python desenvolvidas durante o texto. As rotinas correspondentes têm nomes, parâmetros e funcionalidades idênticos.

Código-fonte 54 – Integração de uma função usando o método dos trapézios

```
1 \mid function regraTrapz (a, b, n)
\overline{2}3 ! Calcula a integral da funcao func no intervalo
4 ![a,b] usando o metodo dos trapezios com n pontos
5
6 implicit none
7
8 \mid real ( kind = 8 ) :: a, b
9 integer :: n
10
11 real ( kind = 8 ) :: func
12 real ( kind = 8 ) :: regraTrapz
13
14 real (kind = 8) :: h, soma!, fa, fb, fi
15 integer :: i
16
```

```
17
       h = (b-a)/(n*1.0)soma = (func(a)+func(b))/218
1<sup>0</sup>do i = 1, n-120
            soma = soma + func(a+i*h)
21end do
2223
       regraTrapz = h*soma24end function regraTrapz
25
```
#### Código-fonte 55 - Integração de uma função usando o método dos trapézios Adaptivo

```
function integralTrapzAdaptive(a, b)
\overline{1}\overline{2}!Calcula a integral da funcao func no intervalo [a, b]
\overline{3}!com precisao eps usando o metodo trapezoidal adaptativo
\overline{4}5
      implicit none
6
\overline{\mathcal{I}}real (\text{kind} = 8) :: a, b, eps
8
     real (kind = 8) :: integralTrapzAdaptive
\overline{Q}10
      integer :: kmax = 30, n, k, ireal (\text{kind} = 8) :: h, t0, sumf, t
11real (\text{kind} = 8) :: func
12
13eps = 1.e-1014
15
     h = b-a16n = 117
     t0 = 0.5*h*(func(a) + func(b))!aproximacao inicial
18
1<sup>0</sup>do k = 1, kmax
20
        sum f = 0.e02122
23
        do i = 1, n
          sumf = sum f + func(a+(i-0.5)*h)24
25
        end do
```

```
26
       t = 0.5*(t0 + h*sumf)! nova aproximacao
27
28if (k > 1) then
                                                    ! checando convergencia
29
         if (abs(t-t0)) \leq eps*abs(t)) then
30exit31
32
         end if
         if (abs(t) \leeps and abs(t) \le abs(t-t0)) then
33
           exit
34
35
         end if
       end if
36
37
       h = h * 0.538
       n = n*239
       t0 = t40end do
4142
     if (k \geq k \text{ max}) then
43print*, "Maximo de interacoes excedido!"
44
     end if
45
46
     integralTrapzAdaptive = t47
48
   end function integralTrapzAdaptive
49
```
## Código-fonte 56 - Integração de uma função usando o método de Simpson

```
function regraSimpson(a, b, n)
\overline{1}\overline{2}! Calcula a integral da funcao func no intervalo
\overline{3}! [a, b] usando o metodo de Simpson com n (par) pontos
\overline{A}\overline{5}implicit none
6
\overline{7}8
         real (\text{kind} = 8) :: a, b
\overline{Q}integer :: n10
```

```
11 real (\text{kind} = 8) :: h, s1, s2, func
12 real ( kind = 8 ) :: regraSimpson
13 integer :: i
14
15 if ( mod(n, 2) == 1 ) then
16 n = n+1
17 end if
18
19 h = (b-a)/n20 s1 = 0.e0
21 s2 = 0.e0
22
23 n = n/224
25 do i = 1, n-1 ! soma em indice par
26 s1 = s1 + func(a+2* i*h)27 end do
28
29 do i = 1, n <br>! soma em indice impar
30 \mid s2 = s2 + func (a+(2*i-1)*h)
31 end do
32
33 regraSimpson = (h/3) * (func(a) +4*s2+2*s1+func(b))34
35 end function regraSimpson
```
## Código-fonte 57 – Integração de uma função usando o método de Simpson Adaptivo

```
1 \nvert function integralSimpsonAdaptive (a, b)
2
3 ! Calcula a integral da funcao func no intervalo [a, b] com
4 ! precisao eps usando o metodo de Simpson adaptativo
5
6 implicit none
7
8 real ( kind = 8 ) :: a, b, eps
9 \mid real ( kind = 8 ) :: integralSimpsonAdaptive
```

```
10 integer :: kmax = 30
11 integer :: n, i, k12 real (kind = 8) :: h, s0, t0, sumf
13 real (kind = 8) :: t, s
14 real ( kind = 8 ) :: func
15
16 eps = 1. e-617
18 h = b-a
19 n = 1
20 | s0 = 0.5*h*(func(a) + func(b))
21 t0 = s02223 do k = 1, kmax
24 sumf = 0.e0
25
26 do i = 1, n
27 \vert sumf = sumf + func (a+(i-0.5) *h)
28 end do
29
30 t = 0.5*(t0 + h * sum f)31 s = (4*t - t0)/332
33 if ( k > 1 ) then
34 if ( abs(s-s0) \leq eps *abs(s) ) then
35 exit
36 end if
37
38 if (abs(s) \leeps and abs(s) \le abs(s-s0) then
39 exit
40 end if
41 end if
42
43 h = h \star 0.5
44 n = n * 245 \vert s0 = s
46 t0 = t47 end do
48
```

```
if (k \geq k \text{ max}) then
49
            print*, "Maximo de interacoes excedido!"
50
       end if
5152
       integralSimpsonAdaptive = s
535455
   end function integralSimpsonAdaptive
```
#### Código-fonte 58 - Integração de uma função usando o método de romberg

```
function rombergMetodo(a, b, eps)
 \mathbf{1}\overline{2}! Integra a função Func no intervalo [a, b] com eps
\overline{\mathbf{3}}! de precisão usando o método adaptativo de Romberg
\overline{4}\overline{5}implicit none
\overline{6}\overline{\mathcal{I}}real (\text{kind} = 8) :: a, b, eps
8
        integer, parameter :: kmax = 30
\overline{Q}10real (\text{kind} = 8), dimension(\text{kmax}+1) :: r1, r2
11
        real (\text{kind} = 8) :: h
12
        integer :: n1314integer :: i, j, k
        real (\;kind = 8) :: sumf, f, rombergMetodo
15real (\text{kind} = 8) :: func
16
17
        h = b - a18
        n = 11920
        r1(1) = 0.5*h*(func(a)+func(b))21do k = 2, kmax+1
22sumf = 0.e023do i = 1, n
24
25
             sumf = sumf + func(a+(i-0.5)*h)end do
26
27
```

```
r2(1) = 0.5 * (r1(1) + h * sumf)28
29
         f = 1.e0do j = 2, k+130f = f * 431
           r2(j) = (f*r2(j-1)-r1(j-1))/(f-1)32end do
33
34
         ! verificação de convergência
35
36
         if (k > 1) then
37
            if (abs(r2(k)-r1(k-1)) \leq eps*abs(r2(k))) then
38ext{ext}39
           end if
4041if (abs(r2(k)) \leq eps and &
42
                    kabs(r2(k)) \leq abs(r2(k)-r1(k-1))) then
43exit
44
           end if
45end if
46
47
         h = h * 0.548
         n = n * 249
         do j = 1, k+150r1(j) = r2(j)51
52
         end do
       end do
5354
       if (k \geq k \text{ max}) then
55print*, "rombergMetodo: número máximo de interações excedido!"
56
       end if
57
58
       rombergMethodo = r2(k+1)59
60
   end function rombergMetodo
61
62
  function func(x)63
64
       implicit none
65
66
```

```
67 real ( kind = 8 ) :: x, func
68 func = x * x * x * exp(-x)69
70 end function
71
72 program main
73
74 implicit none
75
76 real ( kind = 8 ) :: a, b, eps
77 real ( kind = 8 ) :: romberg
78 real (\text{kind} = 8) :: rombergMetodo
79
80 a = 0. e081 b = 1.e0
82 eps = 1.e-10
83
84 romberg = rombergMetodo (a, b, eps)
85 print *, romberg
86
87 end program
```
Fonte: Elaborado pelo autor.

## 5 EQUAÇÕES DIFERENCIAIS ORDINÁRIAS

As primeiras equações diferenciais são tão antigas quanto o cálculo diferencial. As equações diferenciais estão entre as ferramentas matemáticas mais importantes usadas na produção de modelos nas ciências físicas, biologia e engenharia.

A importância particular dos métodos numéricos para resolver equações diferenciais ordinárias (EDOs) ou seus sistemas é devido ao fato de que muitas das leis da natureza são convenientemente expressas na forma diferencial. As equações clássicas de movimento de partículas, as equações de difusão de massa ou transporte de calor ou a equação de onda de Schrödinger são apenas alguns exemplos que ilustram a extraordinária diversidade de fenômenos físicos essencialmente diferentes, que são modelados por meio de equações diferenciais.

A análise tradicional resolve os casos triviais e pode produzir uma visão inestimável para a solução dos mais complexos. Mas o ponto principal é que esses casos devem ser tratados numericamente.

Infelizmente, não existe um método que solucione todas as equações diferencias. Cada equação tem uma característica própria, e um método que funciona bem em uma que pode funcionar mal ou mesmo falhar em outra.

O que faremos é desenvolver algumas ideias gerais sobre a solução numérica de equações diferenciais e implementar essas ideias em um código que funcione bem para uma ampla variedade de problemas. Os problemas que iremos considerar serão de dois tipos: problemas com condição inicial e problemas com condições de fronteira.

#### 5.1 Método de Euler

O método de Euler é a técnica de aproximação mais elementar para resolver problemas de valor inicial. Embora raramente seja usado na prática, a simplicidade de sua derivação pode ser usada para ilustrar as técnicas envolvidas na construção de algumas das técnicas mais avançadas, sem a álgebra complicada que acompanha essas construções. O objetivo do método de Euler é obter aproximações para o problema de valor inicial

<span id="page-99-0"></span>
$$
\frac{dy}{dt} = f(t, y) \quad a \leq t \leq b, \quad y(a) = y_0. \tag{5.1}
$$

Uma aproximação contínua para a solução *y*(*t*) não será obtida; em vez disso, aproximações para y serão geradas em vários valores, chamados pontos de malha, no intervalo

[*a*,*b*]. Uma vez que a solução aproximada é obtida nos pontos, a solução aproximada em outros pontos do intervalo pode ser encontrada por interpolação. Primeiro fazemos a estipulação de que os pontos da malha são igualmente distribuídos ao longo do intervalo [*a*,*b*]. Esta condição é garantida escolhendo um número inteiro positivo *N* e selecionando os pontos da malha

$$
t_i = a + ih
$$
, para  $i = 0, 1, 2, \dots, N$ . (5.2)

A distância comum entre os pontos *h* = (*b*−*a*)/*N* = *ti*+<sup>1</sup> −*t<sup>i</sup>* é chamada de tamanho do passo.

Assumimos que a solução existe, é única, finita e expansível em uma série de Taylor nas proximidades do ponto inicial *a*:

$$
y(t) = y(a) + \frac{t-a}{1!}y'(a) + \frac{(t-a)^2}{2!}y''(a) + \cdots
$$
 (5.3)

A expansão de Taylor [\(5.3\)](#page-100-0) fornece um procedimento para avaliar a solução *y*(*t*) em determinados pontos da malha *t*0,*t*1,··· ,*tm*,··· como uma sequência de soluções do problema inicial. Especificamente, propagar a solução de *t<sup>m</sup>* para *tm*+<sup>1</sup> é equivalente a resolver a equação diferencial [\(5.1\)](#page-99-0) sujeita à condição inicial

<span id="page-100-0"></span>
$$
y(t_m)=y_m,
$$

que é realizado com base na expansão

$$
y_{m+1} = y_m + hy'_m + \frac{h^2}{2}y''_m + \cdots, \tag{5.4}
$$

onde  $y_m \equiv t(t_m)$ ,  $y'_m \equiv y'(t_m)$ ,  $y'' \equiv y''(t_m)$  e assim sucessivamente.

Tomando a aproximação linear da série de Taylor, obtém assim, o método de Euler

$$
y_{m+1} = y_m + h f(t_m, y_m), \quad m = 0, 1, 2, \cdots.
$$
 (5.5)

Vemos na figura [8](#page-101-0) mostrando que a aplicação repetida do método de Euler equivale a substituir a curva  $y = y(t)$  pela função linear por partes conectando os pontos  $(t_0, y_0)$ ,  $(t_1, y_1)$ , (*t*2, *y*2) , ···. O segmento inicial representa a reta tangente à solução exata que passa pelo ponto inicial (*t*0, *y*0). Em geral, a solução propagada *ym*+<sup>1</sup> pode ser considerada como a extrapolação em linha reta da solução particular da equação passando pelo ponto anterior (*tm*, *ym*), no entanto, não necessariamente satisfazendo a condição inicial  $y(t_0) = y_0$ .

Uma maneira prática de superar a baixa precisão do método de Euler é aumentar a ordem da aproximação aplicando uma variação do método, que opera com duas estimativas de

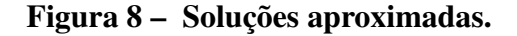

<span id="page-101-0"></span>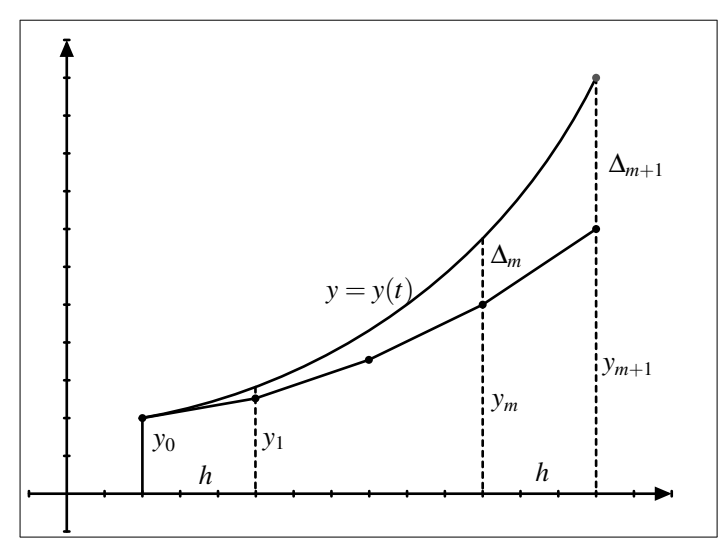

Fonte: Elaborado pelo autor

solução em cada etapa de propagação. Primeiro, começando do valor *ym*, calculamos um valor estimado inicial *ym*+<sup>1</sup> através do método de Euler

$$
\bar{y}_{m+1} = y_m + h f(t_m, y_m), \quad m = 0, 1, 2, \cdots.
$$
 (5.6)

Em seguida melhoramos a estimativa inicial usando a regra trapezoidal,

$$
y_{m+1} = y_m + \frac{h}{2} [f(t_m, y_m) + f(t_{m+1}, \overline{y}_{m+1})]. \tag{5.7}
$$

O método de Euler e suas variantes é implementado nas funções Euler1 e Euler2, no código abaixo.

#### Código-fonte 59 – Método de Euler.

```
1 \mid \text{def} euler (funcao, y0, a, b, n):
2
3 """
4 Aproxima a solucao de y'= f (y, t) pelo metodo de Euler.
5 ------------------------------------------------
6 funcao: Lado direito da equacao diferencial y' = f(t, y),
7 | y(t0) = y08 y0: Valor inicial y(t0) = y0 onde t0 e a entrada no
9 indice 0 no array t
10 a, b: Intervalo onde sera feita a aproximacao
11 n: Quantidade de pontos entre a e b
12 ------------------------------------------------
```

```
13 y: Aproximacao y[n] da solucao y(tn) calculada pelo
14 metodo de Euler.
15 " " " " " " " "16
17 y = [0] * n18 y [0] = y0
19
20 h = (b-a)/n21 for i in range (n-1):
22 y [i +1] = y [i] + funcao (y [i], a + i * h) * h
23
24 return y
```
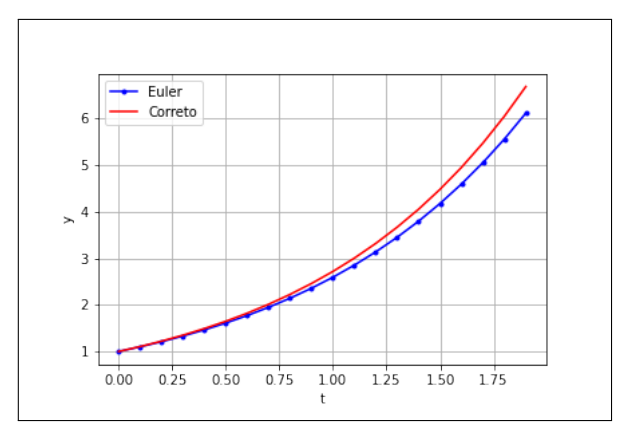

Figura 9 – Solução da equação  $y^\prime\,{=}\,y, y(0)\,{=}\,1$  usando método de Euler.

Fonte: Elaborado pelo autor

## Código-fonte 60 – Método de Euler usando a regra trapezoidal.

```
1 \mid \text{def} euler2 (fun, y0, a, b, n):
2
3 \t\t m \t\t m \t\t m4 Mesmos parametros da funcao euler anterior
5 """
6
7 \mid y = [0] * n8 y2 = [0]*n9
```

```
10 y [0] = y0
11 y2 [0] = y0
12
13 h = (b-a)/n14
15 for i in range (n-1):
16 ti = a+i*h
17
18 y2[i+1] = y[i] + fun(y[i], ti)*h19 |y[i+1] = y[i] + (fun(y[i], ti) + fun(y2[i+1], ti+h))*h/22021 return y
```
# Figura 10 – Solução da equação  $y'=y, y(0)=1$  usando método de Euler com regra trapezoidal.

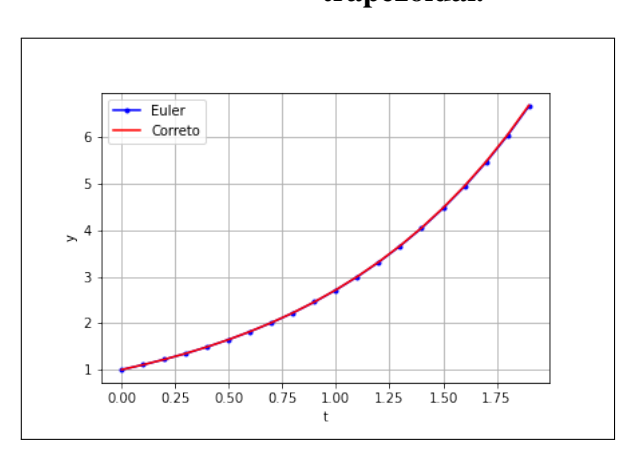

Fonte: Elaborado pelo autor

#### 5.2 Métodos de Runge-Kutta

Os métodos de Runge-Kutta são uma família de métodos que generalizam o método de Euler com a regra trapezoidal. Os métodos usam várias avaliações de *f* entre cada etapa de uma forma inteligente que leva a uma maior precisão.

Se a função f, definida na equação [\(5.1\)](#page-99-0) é um número suficiente de vezes diferenciável, a solução exata *y*(*t*) pode ser expandida em uma série de Taylor sobre o ponto *t* = *a* de acordo com a equação [\(5.3\)](#page-100-0). As sucessivas derivadas que ocorre na série, pode ser calculada

observando que

$$
y' = f(t, y),
$$
  
\n
$$
y'' = \frac{d}{dt}f(t, y) = f_t + f_y y' = f_t + f_y f,
$$
  
\n
$$
y''' = \frac{d}{dt}(f_t + f_y f) = f_{tt} + f_{ty}f + f_y(f_t + t_y f) + f(f_{yt} + f_{yy} f),
$$
  
\n
$$
= f_{tt} + 2f_{ty}f + f_t f_y + f_y^2 f + t_{yy} f^2.
$$

É claro que, em geral, a dificuldade de calcular as derivadas torna-se cada vez mais difícil com a ordem crescente da derivada. Para evitar a dificuldade de calcular as derivadas de ordem superior expressas em termos das derivadas parciais de *f* , substituiremos as derivadas pelo número necessário de valores funcionais de *f* em pontos intermediários.

Na série de Taylor, dado na equação [\(5.1\)](#page-99-0), desconsiderando as derivadas de ordem maiores que 2, teremos

<span id="page-104-0"></span>
$$
y_{m+1} = y_m + hy'_m + \frac{h^2}{2} y''_m,
$$
  
=  $y_m + hf + \frac{h^2}{2} (f_t + ff_y).$  (5.8)

Pelo teorema do valor médio

$$
y_{m+1} = y_m + h f(c, y_m(c)).
$$

Aqui, usamos a média ponderada de  $f(t_m, y_m)$  e  $f(t_m + \alpha h, y_m + \beta h f(t_m, y_m))$  como substituto de  $f(t_m, y_m)$ , ou seja

$$
y_{m+1} = y_m + hf(c, y_m(c)) = y_m + h(Af(t_m, y_m) + Bf(t_m + \alpha h, y_m + \beta hf(t_m, y_m))).
$$

Escrevendo

$$
k_1 = h f(t_m, y_m),
$$
  
\n
$$
k_2 = h f(t_m + \alpha h, y_m + \beta k_1),
$$

ficamos

$$
y_{m+1} = y_m + h f(c, y_m(c)) = y_m + Ak_1 + Bk_2.
$$

Aplicando a fórmula de Taylor para funções de duas variáveis em *k*<sup>2</sup>

$$
k_2 = h(f + \alpha hf_t + \beta k_1 f_y + \cdots),
$$

daí

$$
y_{m+1} = y_m + Ahf + Bh(f + \alpha hf_t + \beta k_1 f_y + \cdots),
$$
  
\n
$$
y_{m+1} = y_m + h(A + B)f + h^2 B(\alpha f_t + \beta f f_y) + \cdots,
$$
  
\n
$$
y_{m+1} = y_m + h(A + B)f + \frac{h^2}{2}(2\alpha Bf_t + 2\beta Bf f_y) + \cdots.
$$
\n(5.9)

Comparando a equação [\(5.9\)](#page-105-0) com a equação [\(5.8\)](#page-104-0), tiramos que

<span id="page-105-0"></span>
$$
A+B=1, \quad 2\alpha B=1, \quad 2\beta B=1.
$$

Como temos quatro incógnitas e apenas três equações, não podemos determinar *A*, *B*, α, β unicamente. Mas, podemos tomar uma solução particular

$$
A=B=\frac{1}{2}, \quad \alpha=\beta=1
$$

obtemos a solução

$$
y_{m+1} = y_m + \frac{1}{2}(k_1 + k_2),
$$
  
\n
$$
k_1 = hf(t_m, y_m),
$$
  
\n
$$
k_2 = hf(t_m + h, y_m + k_1),
$$
  
\n(5.10)

ou seja, o método de Euler com regra trapezoidal.

De maneira geral, representando *ym*+<sup>1</sup> como combinação linear temos

$$
y_{m+1} = y_m + \sum_{i=1}^{p} w_i k_i,
$$
\n(5.11)

onde *w<sup>i</sup>* são os pesos e *k<sup>i</sup>* toma valores proporcionais a *f*(*t*, *y*) com

<span id="page-105-1"></span>
$$
k_i = h f(\varepsilon_i, \eta_i),
$$

e

$$
\varepsilon_i = t_m + \alpha_i h,
$$
  
\n
$$
\eta_i = y_m + \sum_{j=i}^{i-1} \beta_{ij} k_j,
$$

sendo α*i* , β*i j* e *w<sup>i</sup>* parâmetros que devem ser determinados de forma a maximizar a concordância entre a combinação linear [\(5.11\)](#page-105-1), e a série de Taylor [\(5.3\)](#page-100-0). Colocando

$$
\alpha_1 = 0, \quad \beta_{11} = 0, \quad \varepsilon_1 = t_m, \quad \eta_1 = y_m,
$$
\n(5.12)

<span id="page-106-0"></span>temos então

$$
k_1 = h f(t_m, y_m),
$$
  
\n
$$
k_2 = h f(t_m + \alpha_2 h, y_m + \beta_{21} k_1),
$$
  
\n
$$
k_3 = h f(t_m + \alpha_3 h, y_m + \beta_{31} k_1 + \beta_{32} k_2),
$$
  
\n
$$
\vdots
$$
  
\n(5.13)

vemos que várias quantidades são calculadas de uma maneira direta com base apenas nas quantidades já disponíveis.

Para *p* = 1, obtemos a fórmula do método de Euler. Para *p* = 2, o método de Euler com regra trapezoidal.

Para *p* = 3, temos a relação

$$
y_{m+1} = y_m + h(w_1k_1 + w_2k_2 + w_3k_3).
$$
 (5.14)

E combinando as equações [\(5.13\)](#page-106-0) e [\(5.14\)](#page-106-1), obtemos

<span id="page-106-1"></span>
$$
w_1 + w_2 + w_3 = 1,
$$
  
\n
$$
\alpha_2 w_2 + \alpha_3 w_3 = \frac{1}{2},
$$
  
\n
$$
w_3 \beta_{32} \alpha_2 = \frac{1}{6},
$$
  
\n
$$
w_2 \alpha_2^2 + w_3 \alpha_3^2 = \frac{1}{3},
$$
  
\n(5.15)

um sistema de 4 equações e 6 incógnitas. Tomamos a seguintes solução

$$
w_1 = \frac{1}{6}, \quad w_2 = \frac{4}{6}, \quad w_3 = \frac{1}{6}
$$

$$
\alpha_2 = \frac{1}{2}, \quad \alpha_3 = 1
$$

$$
\beta_{21} = \frac{1}{2}, \quad \beta_{31} = -1, \quad \beta_{32} = 2.
$$

Com esses valores, as equações formam o método de Runge-Kutta de ordem 3

$$
y_{m+1} = y_m + \frac{1}{6}(k_1 + 4k_2 + k_3),
$$
  
\n
$$
k_1 = hf(t_m, y_m),
$$
  
\n
$$
k_2 = hf(t_m + \frac{h}{2}, y_m + \frac{k1}{2}),
$$
  
\n
$$
k_3 = hf(t_m + h, y_m - k_1 + 2k_2).
$$
  
\n(5.16)

A implementação desse método encontra-se no código [61](#page-107-0) abaixo.

Código-fonte 61 – Método de Runge-Kutta de terceira ordem.

```
1 \mid \text{def rungeKutta3} (funcao, y0, a, b, n):
 2 \frac{1}{2} \frac{1}{2} \frac{1}{2} \frac{1}{2} \frac{1}{2} \frac{1}{2} \frac{1}{2} \frac{1}{2} \frac{1}{2} \frac{1}{2} \frac{1}{2} \frac{1}{2} \frac{1}{2} \frac{1}{2} \frac{1}{2} \frac{1}{2} \frac{1}{2} \frac{1}{2} \frac{1}{2} \frac{1}{2} \frac{1}{2} \frac{1}{23 Semelhante as funções euler anteriores
 4 """
 5
 6 y = [0]*n7 \mid \text{v} [0] = v08 h = (b-a)/n9 \mid for i in range (n-1):
10 \mathbf{t} \mathbf{i} = \mathbf{a} + \mathbf{i} * \mathbf{h}11
12 k1 = h * funcao ( ti, y[i])13 k2 = h * funcao ( ti + h/2, y[i] + k1/2)14 k3 = h * funcao ( t i + h, y [ i ] - k1 + 2 * k2 )15
16 y[i+1] = y[i] + (k1+4*k2+k3)/617
18 return y
```
Fonte: Elaborado pelo autor.

A variante mais importante e amplamente usada é o método Runge-Kutta de quarta ordem ( $p = 4$ ) Seguindo o mesmo raciocínio para a determinação dos coeficientes  $\alpha_i$ ,  $\beta_{ij}$  e  $w_i$ como no caso *p* = 2, resulta um sistema não linear de 10 equações com 13 incógnitas que não possuem uma solução única. Vários conjuntos de coeficientes estão em uso, sendo preferidos aqueles que apresentam simplicidade ou favorecem o uso de armazenamento eficiente. A variante comumente empregada do método Runge-Kutta de quarta ordem é definida pelas relações abaixo, e cuja implementação encontra-se no código [62.](#page-108-0)

$$
y_{m+1} = y_m + \frac{1}{6}(k_1 + 2k_2 + 2k_3 + k_4),
$$
  
\n
$$
k_1 = hf(t_m, y_m),
$$
  
\n
$$
k_2 = hf(t_m + \frac{h}{2}, y_m + \frac{k_1}{2}),
$$
  
\n
$$
k_3 = hf(t_m + h\frac{h}{2}, y_m\frac{k_2}{2}),
$$
  
\n
$$
k_4 = hf(t_m + h, y_m + k_3).
$$
  
\n(5.17)
```
1 | \text{def rangeKutta4} (funcao, y0, a, b, n):
2
3 """
4 Parâmetros semelhantes aos anteriores
5 """
6
7 y = [0] *n
8 \mid y[0] = y09
10 h = (b-a)/n11
12 for i in range (n-1):
13 ti = a + i * h14
15 k1 = h * funcao ( ti, y[i])16 k2 = h * funcao ( ti + h/2, y[i] + k1/2)17 |k3 = h * funcao (ti + h/2, y[i] + k2/2)18 k4 = h * funcao ( ti + h, y[i] + k3)19
20 y[i+1] = y[i] + (k1+2*k2+2*k3+k4)/621
22 return y
```
Código-fonte 62 – Método de Runge-Kutta de terceira ordem.

Fonte: Elaborado pelo autor.

Como exemplo, consideremos o problema de valor inicial

$$
\begin{cases} y' = y - t^2 + 1, & 0 \le t \le 1, \\ y(0) = 0.5, \end{cases}
$$

cuja solução é

$$
y(t) = (1+t)^2 - \frac{1}{2}e^t.
$$

Obteremos uma aproximação de *y*(1), aplicando os métodos de Euler, Euler com regra Trapezoidal e Runge-Kutta, com passo  $h = 0.1$  e compararemos os respectivos erros na figura [11.](#page-109-0)

<span id="page-109-0"></span>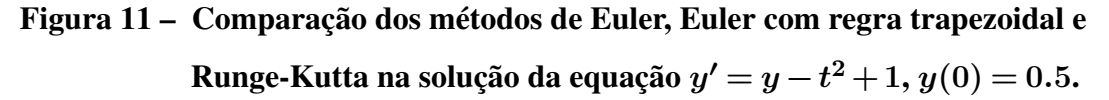

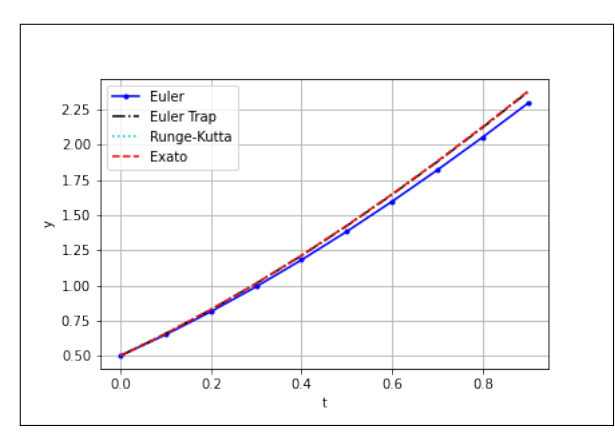

Fonte: Elaborado pelo autor

# Código-fonte 63 – Método de Runge-Kutta de terceira ordem.

```
1 \times 1 import numpy as np
2 import matplotlib. pyplot as plt
3
4 \mid # \text{def } \text{euler}(...)5
6 \mid # \text{def } \text{eulerTrap}(...):7
8 \mid # \text{def rangeKutta4}(...):9
10 \mid # valor inicial
11 \mid y0 = 0.512 def fun(t, y):
13 # y' = f(y, t) = y-t^2+114 return y-t**2+1
15
16 def solucao (t):
17 return 1+2*t+t**2-np.exp(t)/218
19 | a = 020 \mid b = 121
22 \mid # \quad h = (b-a)/n = 1/10 = 0.123 \mid n = 1024
```

```
25 yEuler = euler (fun, y0, a, b, n)
26 yEulerTrap = eulerTrap (fun, y0, a, b, n)
27 \text{ yRunge4} = rungeKutta4 (fun, y0, a, b, n)
28
29 | t = [ a + i * (b - a) / n \text{ for } i \text{ in } range(n) ]30 \vert yExato = [solucao(i) for i in t]
31
32 | plt.plot(t, yEuler, 'b.-')33 \mid \text{plt.plot(t, yEulerTrap, 'k-.')})34 \text{ plt}. \text{plot} (t, yRunge4, 'c:')
35 \text{ plt}.plot(t, yExact0, 'r--')36
37 plt . legend ([ 'Euler ','Euler Trap ', 'Runge - Kutta ', 'Exato '])
38
39 plt.grid (True)
40 plt.show ()
41
42 print ("{:>3} {:>6} {:>6} {:>6}". format ("i", "euler", "exato", "erro"))
43 for i in range (n):
44 erro = abs(yEuler[i]-yCorreto[i])45 | print ("\{\} {:.5f} {:.5f} {:.5e}".format (t[i], yEuler[i], yCorreto[i],
         erro))
46
47 print ("\n{:>3} {:>6} {:>6} {:>6}". format ("i", "euler trap", "exato", "
       erro"))
48 for i in range (n):
49 erro = abs ( yEulerTrap[i] - yCorrecto[i])50 print ("\{ \} \{ : .5f \} \{ : .5f \} \{ : .5e \}".format (t[i], yEulerTrap[i], yCorreto [
         i], erro))
51
52 print ("n{:}>3 {:}>6 {:}>6 {:}>6 {:}>6 {:} format ("i", "range - kutta", "exact", "equation"erro"))
53 for i in range (n) :
54 erro = abs (yRunge4 [i] - yCorreto [i])
55 | print ("\{ \} \{ : .5f \} \{ : .5f \} \{ : .5e \}" .6 format (t[i], yRunge4[i], yCorreto[i],
         erro ) )
56
57 # saida
58 i euler exato erro
```
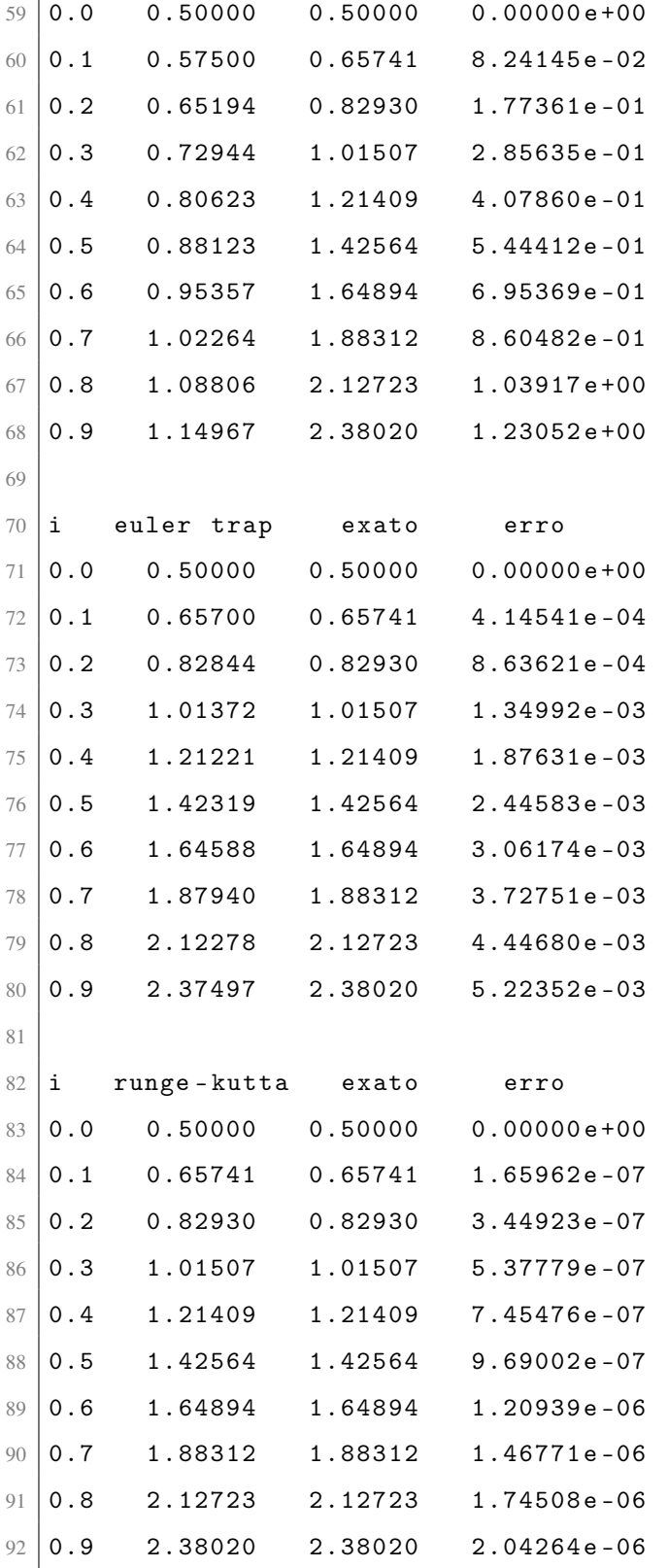

# 5.3 Sistema de equações diferenciais

Até agora, nos concentramos em como resolver uma única equação diferencial de primeira ordem. Na prática, duas ou mais dessas equações, acopladas, são necessárias para modelar um problema, e talvez até equações de ordem superior. Nesta seção, veremos como os métodos que desenvolvemos acima podem ser facilmente adaptados para lidar com sistemas de equações e equações de ordem superior.

Muitos problemas práticos envolvem não uma, mas duas ou mais equações diferenciais. Por exemplo, muitos processos evoluem no espaço tridimensional, com equações diferenciais separadas em cada dimensão espacial.

Considerando, por exemplo as três equações com condições iniciais

<span id="page-112-1"></span><span id="page-112-0"></span>
$$
x' = xy + \cos z, \quad x(0) = x_0,
$$
\n(5.18)

$$
y' = 2 - t^2 + z^2 y, \quad y(0) = y_0,
$$
\n(5.19)

$$
z' = \sin t - x + y, \quad z(0) = z_0.
$$
 (5.20)

Se nós introduzirmos os vetores  $\vec{x} = (x, y, z), \vec{x}_0 = (x_0, y_0, z_0)$  e os vetores de funções  $\vec{f}(t, \vec{x}) =$  $(f_1(t, \vec{x}, f_2(t, \vec{x}), f_3(t, \vec{x})))$  definido por

$$
x' = f_1(t, \vec{x}) = f_1(t, x, y, z) = xy + \cos z,
$$
  
\n
$$
y' = f_2(t, \vec{x}) = f_2(t, x, y, z) = 2 - t^2 + z^2 y,
$$
  
\n
$$
z' = f_3(t, \vec{x}) = f_3(t, x, y, z) = \sin t - x + y,
$$

podemos escrever as equações [\(5.18](#page-112-0)[-5.20\)](#page-112-1) simplesmente como

$$
\vec{x} = \vec{f}(t, \vec{x}), \quad \vec{x}(0) = \vec{x}_0.
$$

Assim, o método de Euler, o método de Euler com regra trapezoidal e os métodos de Runge-Kutta generalizam naturalmente para sistemas de equações diferenciais.

Com isso, as fórmulas anteriores se escrevem:

Método de Euler

$$
\vec{x}_{m+1} = \vec{x}_m + h f(t_m, \vec{x}_m). \tag{5.21}
$$

Método de Euler com regra trapezoidal

$$
\vec{x}_{m+1} = \vec{x}_m + \frac{1}{2}(\vec{k}_1 + \vec{k}_2), \n\vec{k}_1 = hf(t_m, \vec{x}_m), \n\vec{k}_2 = hf(t_m + h, \vec{x}_m + \vec{k}_1).
$$
\n(5.22)

Método de Runge-Kutta de terceira ordem

$$
\vec{x}_{m+1} = \vec{x}_m + \frac{1}{6}(\vec{k}_1 + 4\vec{k}_2 + \vec{k}_3), \n\vec{k}_1 = hf(t_m, \vec{x}_m), \n\vec{k}_2 = hf(t_m + \frac{h}{2}, \vec{x}_m + \frac{k\vec{k}_1}{2}), \n\vec{k}_3 = hf(t_m + h, \vec{x}_m - \vec{k}_1 + 2\vec{k}_2).
$$
\n(5.23)

Método de Runge-Kutta de quarta ordem

$$
\vec{x}_{m+1} = \vec{x}_m + \frac{1}{6}(\vec{k}_1 + 2\vec{k}_2 + 2\vec{k}_3 + \vec{k}_4),
$$
  
\n
$$
\vec{k}_1 = hf(t_m, \vec{x}_m),
$$
  
\n
$$
\vec{k}_2 = hf(t_m + \frac{h}{2}, \vec{x}_m + \frac{\vec{k}_1}{2}),
$$
  
\n
$$
\vec{k}_3 = hf(t_m + h\frac{h}{2}, \vec{x}_m\frac{\vec{k}_2}{2}),
$$
  
\n
$$
\vec{k}_4 = hf(t_m + h, \vec{x}_m + \vec{k}_3).
$$
\n(5.24)

Código-fonte 64 – Método de Runge-Kutta para um sistema de *k* equações.

```
1 \mid \text{def} \text{sumVec}(\text{vl}, \text{n}):2 \frac{1}{2} \frac{1}{2} \frac{1}{2} \frac{1}{2} \frac{1}{2} \frac{1}{2} \frac{1}{2} \frac{1}{2} \frac{1}{2} \frac{1}{2} \frac{1}{2} \frac{1}{2} \frac{1}{2} \frac{1}{2} \frac{1}{2} \frac{1}{2} \frac{1}{2} \frac{1}{2} \frac{1}{2} \frac{1}{2} \frac{1}{2} \frac{1}{23 vl: lista de vetores de tamanho n
 4 retorna a soma dessa lista de vetores
 5 """
 6
 7 \mid v = [0] * n8 for l in vl:
 9 \nvert for i in range (n):
v[i] += l[i]11 return v
12
13 def multVecEsc (escalar, vetor):
14 """
15 Multiplica um escalar por um vetor
16 """
17
18 n = len (vector)19 \vert resultado = [0]*n
```

```
20 for i in range (n):
21 \vert resultado [i] = escalar*vetor [i]
22 return resultado
23
24 def rungeKuttaVec (funcao, y0, a, b, n, k):
25 """
26 k: sistema de k equações diferenciais
27 """
28
29 | y = [0] * k \cdot m30 \, \text{y} [0] = y031 \quad h = (b-a)/n32
33 for i in range (n-1):
34 ti = a + i * h35
36 vk1 = multVecEsc(h, funcao(ti, y[i]))
37 vk2 = multVecEsc(h, funcao (ti+h/2, sumVec ([y[i], multVecEsc
             (1/2, vk1), k))38 vk3 = multVecEsc(h, funcao (\text{ti} + \text{h}/2, sumVec ([y[i], multVecEsc
             (1/2, vk2)], k)))
39 vk4 = multVecEsc(h, funcao (ti+h, sumVec ([y[i], vk3], k)))
40
41 \vert y[i+1] = sumVec([y[i], multVecEsc(1/6, sumVec([vk1,
             multVecEsc(2, vk2), multVecEsc(2, vk3), vk4], k)), k)
4243 return y
```
Usando a blilioteca numpy, a implementação é quase direta, como podemos ver no código [65](#page-115-0) abaixo.

# <span id="page-115-0"></span>Código-fonte 65 – Método de Runge-Kutta para um sistema de k equações usando a biblioteca numpy.

```
1 import numpy as np
2
3 \text{ def rangeKuttalec} (funcao, y0, a, b, n, k):
4
5 \vert y = np \cdot zeros((n, k))6
7 \mid y [0] = y08
9 h = (b-a)/n10
11 for i in range (n-1):
12 ti = a+i*h
13
14 k1 = h * funcao ( ti, y[i])15 k2 = h * funcao ( ti + h/2, y[i] + k1/2)16 k3 = h * funcao(tih/2, y[i]+k2/2)17 |k4 = h * funcao (ti + h, y[i] + k3)18
19 y[i+1] = y[i] + (k1+2*k2+2*k3+k4)/620
21 return y
```
Fonte: Elaborado pelo autor.

#### 5.4 Implementação em Fortran

Os códigos seguintes mostram a implementações FORTRAN equivalentes das funções Python desenvolvidas durante esse capítulo. As rotinas correspondentes têm nomes, parâmetros e funcionalidades idênticos.

Código-fonte 66 – Método de Euler.

```
1 subroutine euler (funcao, y0, a, b, n, y)
2
3 ! Aproxima a solucao de y'= f (t, y) pelo metodo de Euler.
```

```
4 !
5 ! Parametros
6 ! ------------------------------------------------
7 ! funcao : funcao
8 | \blacksquare Lado direito da equacao diferencial y' = f(t, y),
9 \vert y(t0) \vert = y010 ! y0: numero
11 | \blacksquare Valor inicial y(t0) = y0 onde t0 e a entrada no
12 | indice 0 no array t
13 ! a, b: numeros
14 ! Intervalo onde sera feita a aproximacao
15 ! n: numero inteiro
16 | Quantidade de pontos entre a e b
17 | !
18 | Retorno
19 ! ------------------------------------------------
20 ! y: array
21 ! Aproximacao y[n] da solucao y(tn) calculada pelo
22 | ! metodo de Euler.
23
24 implicit none
25
26 real (kind = 8) :: funcao
27 real ( kind = 8 ) :: y0, a, b, h, ti
28 integer :: n, i29 real ( kind = 8 ), dimension (n) :: y
30
31 \quad y(1) = y032 \, h = (b-a)/n33
34 do i = 1, n-1
35 ti = a + (i - 1) * h36 y(i+1) = y(i) + funcao (ti, y(i)) * h37 end do
38
39 end subroutine euler
```
Código-fonte 67 – Método de Euler usando a regra trapezoidal.

```
1 subroutine euler2 (funcao, y0, a, b, n, y)
2
3 ! Aproxima a solucao de y'= f (t, y) pelo metodo de Euler
4 ! com trapezoidal .
5
6 implicit none
7
8 real ( kind = 8 ) :: funcao
9 \vert real (kind = 8) :: y0, a, b, h, ti
10 integer :: n, i
11 real ( kind = 8 ), dimension (n) :: y, y2
12
13 y(1) = y0y2(1) = y015
16 h = (b-a)/n17
18 do i = 1, n-1
19 \text{ti} = \text{a} + (\text{i} - 1) * \text{h}20 y2(i+1) = y(i) + funcao(ti, y(i))*h
21 y(i+1) = y(i) + (funcao(ti, y(i)) + funcao(ti+h, y2(i+1))) * h/222 end do
23
24 end subroutine euler2
```
Fonte: Elaborado pelo autor.

### Código-fonte 68 – Método de Runge-Kutta de terceira ordem.

```
1 \mid subroutine rungeKutta3 (funcao, y0, a, b, n, y)
2
3 ! Aproxima a solução de y '= f (y, t) pelo método de Runge-Kutta
4 ! de terceira ordem .
5
6 implicit none
7
8 real ( kind = 8 ) :: funcao
```

```
9 \mid real (kind = 8) :: y0, a, b, h, ti
10 integer :: n, i
11 real (\text{kind} = 8), dimension (n) :: y
12 real ( kind = 8 ) :: k1, k2, k3
13
14 y (1) = y 0
15
16 h = (b-a)/n17
18 do i = 1, n-1
19 \mathbf{t} \mathbf{i} = \mathbf{a} + (\mathbf{i} - 1) * \mathbf{h}20
21 \vert k1 = h*funcao (ti, y(i))
22 k2 = h * funcao (ti + h/2, y(i) + k1/2)23 <br> k3 = h * funcao ( ti+h, y(i) - k1 + 2*k2)24
25 y(i+1) = y(i) + (k1+4*k2+k3)/626 end do
27
28 end subroutine rungeKutta3
```
Código-fonte 69 – Método de Runge-Kutta de quarta ordem.

```
1 subroutine rungeKutta4 (funcao, y0, a, b, n, y)
2
3 ! Aproxima a solução de y '= f (y, t) pelo método de Runge-Kutta
4 | ! de quarta ordem.
5
6 implicit none
7
8 real ( kind = 8 ) :: funcao
9 real (kind = 8) :: y0, a, b, h, ti
10 integer :: n, i
11 real ( kind = 8 ), dimension (n) :: y
12 real (\text{kind} = 8) :: k1, k2, k3, k4
13
14 y (1) = y 0
```

```
15
16 h = (b-a)/n17
18 do i = 1, n-1
19 \mathbf{t} \mathbf{i} = \mathbf{a} + (\mathbf{i} - 1) * \mathbf{h}20
21 <br> k1 = h * funcao ( ti, y(i))22 <br> k2 = h * funcao ( ti + h/2, y ( i ) + k1/2)23 k3 = h * funcao (ti + h/2, y(i) + k2/2)24 k4 = h * funcao ( ti + h, y ( i ) + k3)2526 y(i+1) = y(i) + (k1+2*k2+2*k3+k4)/627 end do
28
29 end subroutine rungeKutta4
```
Código-fonte 70 – Comparação dos métodos de Euler, Euler com trapezoidal e Runge-Kutta na solução da equação  $y^\prime = y - t^2 + 1,$   $y(0) = 0.5.$ 

```
1 ! subroutine euler (...)
2 ! subroutine eulerTrap(...)
3 ! subroutine rungeKutta4( \ldots )4
5 \mid function fun(t, y)
6
7 implicit none
8
9 \vert real ( kind = 8 ) :: t, y, fun
10
11 fun = y - t*t+112
13 end function fun
14
15 \vert function solucao (t)
16
17 implicit none
18
```

```
19 real ( kind = 8 ) :: t, exp, solucao
20
21 | solucao = 1+2*t+t*t-exp(t)/222
23 end function solucao
2425 program main
26
27 implicit none
28
29 real ( kind = 8 ) :: a, b, y0, fun, solucao
30 integer, parameter:: n = 10
31 real ( kind = 8 ), dimension (n) :: yEuler, yEulerTrap, yRunge4,
       yCorreto
32 integer :: i
33 real ( kind = 8 ) :: h, ti, er
34
35 external fun, solucao
36
37 a = 0.e0
38 b = 1.e0
39 \mid \quad \text{y0} = 0.5 \text{eV}40 h = (b-a)/n41
42 call euler (fun, y0, a, b, n, yEuler)
43 call eulerTrap (fun, y0, a, b, n, yEulerTrap)
44 call rungeKutta4 (fun, y0, a, b, n, yRunge4)
45
46 do i = 1, n
47 ti = a + (i - 1) * h48 yCorreto (i) = solucao (ti)49 end do
50
51 print 100
52 100 format (3x, "i", 5x, "euler", 5x, "exact", 5x, "error")53 do i = 1, n
54 er = abs (yEuler (i) - yCorreto (i))
55 | print 200, "!", i, yEuler(i), yCorrecto(i), er
56 200 format (1x, a1, 2x, i3, 5x, f7.5, 5x, f7.5, 5x, e10.5)
```

```
57 end do
58
59 print 110
60 110 format (3x, "i", 5x, "euler trap", 5x, "exact", 5x, "error")61 do i = 1, n
62 er = abs ( yEulerTrap (i ) - yCorreto (i ) )
63 print 210, "!", i, yEulerTrap(i), yCorreto(i), er
64 210 format (1x, a1, 2x, i3, 5x, f7.5, 5x, f7.5, 5x, e10.5)
65 end do
66
67 print 120
68 120 format (3x, "i", 5x, "runge-kutta", 5x, "exact", 5x, "error")69 do i = 1, n
70 er = abs(yRunge4(i)-yCorrect0(i))71 print 220, "!", i, yRunge4(i), yCorreto(i), er
72 220 format (1x, a1, 2x, i3, 5x, f7.5, 5x, f7.5, 5x, e10.5)
73 end do
74
75 end program main
76
77 ! saida
78 ! i euler exato erro
79 ! 1 0.50000 0.50000 .00000 F+00
80 ! 2 0.65000 0.65741 .74145E -02
81 | 1 3 0.81400 0.82930 .15299E-01
82 ! 4 0.99140 1.01507 .23671E-01
83 ! 5 1.18154 1.21409 .32548E-01
84 ! 6 1.38369 1.42564 .41945E-01
85 | 1.59706 1.64894 .51877E-01
86 ! 8 1.82077 1.88312 .62354E-01
87 | ! 9 2.05385 2.12723 .73383E-01
88 | ! 10 2.29523 2.38020 .84967E-01
89 ! i euler trap exato erro
90 | ! 1 0.50000 0.50000 .00000E+00
91 | 2 0.65700 0.65741 .41454E-03
92 ! 3 0.82844 0.82930 .86362E-03
93 ! 4 1.01372 1.01507 .13499E-02
94 ! 5  1.21221  1.21409  .18763E-02
95 | ! 6 1.42319 1.42564 .24458E-02
```
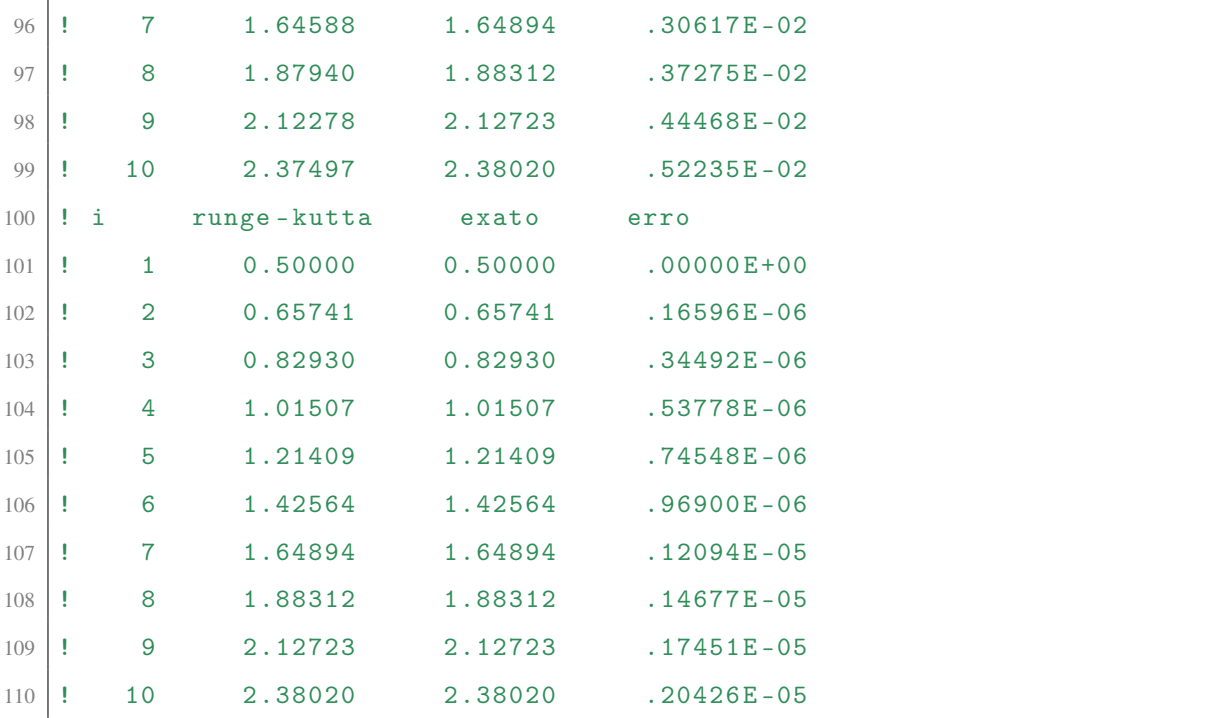

## Código-fonte 71 – Método de Runge-Kutta para um sistema de *k* equações.

```
1 \mid subroutine rungeKuttaMetodo (y0, a, b, n, k, s)
2 ! y0 : valor inicial
3 ! y' = f(t, y), a \leq t \leq b4 ! n : pontos entre a e b
5 | k : equações
6 ! s : solu ção
7
8 implicit none
9
10 integer :: n, k
11 real ( kind = 8 ), dimension (n, k) :: s
12 real (\text{kind} = 8), dimension (\text{k}) :: y0
13 real ( kind = 8 ) :: a, b, h
14 real ( kind = 8 ) :: ti
15 real ( kind = 8 ), dimension (k) :: k1, k2, k3, k4
16 integer :: i
17
18 h = (b-a)/n19 s(1,:) = y0(:)
```

```
20
21 do i = 1, n-1
22 ti = a + (i - 1) * h23
24 call func (ti, s(i,:), k, k1)25 call func (\text{ti} + \text{h}/2 \cdot \text{e0}, \text{s}(i, :) + \text{k1} * \text{h}/2 \cdot \text{e0}, \text{k}, \text{k2})26 call func (\t{i} + h/2 \t{.} e0, s(i, :) + k2 * h/2 \t{.} e0, k, k3)27 call func (\text{tith}, s(i,:)+k3*h, k, k4)28
29 s(i+1, :) = s(i, :) + (k1+2. e0*k2+2. e0*k3+k4)*h/6. e030 end do
31
32 end subroutine rungeKuttaMetodo
33
34 subroutine func (t, x, k, outv)
35 ! k equa ções
36 | y' = f(t, y)37 implicit none
38
39 integer :: k
40 real ( kind = 8 ), dimension (k) :: x, outv
41 real (\text{kind} = 8) :: t
42
43 outv (1) = x(2)44 outv (2) = -x(1)45
46 end subroutine func
47
48 program main
49 implicit none
50
51 integer, parameter :: n = 100, k = 2
52
53 real (\text{kind} = 8) :: a, b
54 real ( kind = 8 ), dimension (n, k) :: solucao
55 real ( kind = 8 ), dimension (k) :: y0
56 integer :: i, j
57
58 a = 0.e0
```

```
59 b = 10. e0
60 y0 = (1. e0, 1. e0)61
62 call rungeKuttaMetodo (y0, a, b, n, k, solucao)
63
64 do i = 1, n
65 do j = 1, k66 write (*, " (i3, i3) ", advance = "no") i, j
67 write (*, " (es15.7) ", advance = "no") solucao (i, j)
68 end do
69 print*,""
70 end do
71
72 end program main
```
## 6 PROPOSTA DE ATIVIDADE NO ENSINO MÉDIO

A ideia de uma simulação é programar as leis da física no computador e, em seguida, deixar o computador calcular o que acontece em função do tempo, passo a passo, no futuro. Essas leis geralmente serão as leis do movimento de Newton, e nosso objetivo será prever o movimento de um ou mais objetos sujeitos a várias forças. As simulações nos permitem fazer isso para quaisquer forças e quaisquer condições iniciais, mesmo quando não existe uma fórmula explícita para o movimento.

#### 6.1 Movimento de projétil

Vamos simular o movimento de um projétil, primeiro em uma dimensão e depois em duas dimensões. Quando o movimento é puramente vertical, o estado do projétil é definido por sua posição, *y*, e sua velocidade, *vy*. Essas quantidades são relacionadas por

$$
v_y = \frac{dy}{dt} \approx \frac{\Delta y}{\Delta t} = \frac{y_{\text{final}} - y_{\text{inicial}}}{\Delta t}.
$$
 (6.1)

Em uma simulação de computador, já sabemos o valor atual de *y* e queremos prever o valor futuro. Então, vamos resolver esta equação para *y*final

<span id="page-125-0"></span>
$$
y_{\text{final}} \approx y_{\text{initial}} + v_{y} \Delta t. \tag{6.2}
$$

Da mesma forma, podemos prever o valor futuro de  $v_y$  se conhecermos o valor atual, bem como a aceleração:

$$
a_y = \frac{v_y}{dt} \approx \frac{\Delta v_y}{\Delta t} = \frac{v_{y_{\text{final}}} - v_{y_{\text{inicial}}}}{\Delta t},
$$
\n(6.3)

$$
v_{y_{\text{final}}} \approx v_{y_{\text{initial}}} + a_y \Delta t. \tag{6.4}
$$

Essas equações são válidas para qualquer objeto em movimento. Para um projétil se movendo perto da superfície da terra sem resistência do ar, *a<sup>y</sup>* = −*g* (tomando a direção +*y* para cima). Em geral, *a<sup>y</sup>* é dado pela segunda lei de Newton

<span id="page-125-1"></span>
$$
a_y = \frac{\sum F_y}{m},\tag{6.5}
$$

onde *m* é a massa do objeto e as várias forças podem depender de *y*, *v<sup>y</sup>* ou ambos.

Em uma simulação de computador de movimento unidimensional, a ideia é começar com o estado da partícula em *t* = 0, então usar as equações [\(6.2\)](#page-125-0) a [\(6.5\)](#page-125-1) para calcular *y* e *v<sup>y</sup>* em *t* = ∆*t*, depois repetir o cálculo para o próximo intervalo de tempo e o próximo, e assim por diante. Felizmente, os computadores não se importam em fazer cálculos repetitivos.

Como regra geral, os computadores não podem lidar com o movimento contínuo. Portanto, para fazer qualquer simulação de movimento físico real parecer realista, teremos que "dividir" o movimento contínuo verdadeiro em muitos quadros separados por intervalos de tempo muito pequenos. A situação não é diferente de assistir a um filme em que percebemos um movimento contínuo quando, na realidade, estamos sendo expostos a uma sequência rápida de imagens estáticas.

Com isso, podemos usar o seguinte código para simular o movimento do projétil em uma dimensão sem resistência do ar:

# Código-fonte 72 – Simular movimento de projétil em uma dimensão.

```
1 import matplotlib. pyplot as plt
2
3 \mid g = 9.8 \neq m/s2. ACeleração da gravidade.
4 \mid y = 10 \# m. Posição inicial.
5 dt = 0.05
6 \text{ vy} = 0 \# \text{ m/s}. Partindo do repouso
7 t = 0 #s. Tempo inicial
8
9 ay = -g10 tempo = [] # guardar as posições e velocidades
11 posicao = [] # e tempo para plotagem dos
12 \mid velocidade = [] \qquad \qquad \# graficos
13 while y > 0:
14 tempo. append (t)15 posicao . append (y)16 velocidade . append (vy)17 y += vy * dt # usando vy antigo para calcular o novo y
18 vy += ay * dt # usando ay para calular novo vy
19 t += dt
2021 print("Posição")22 for p in posicao:
23 print (p)24
25 | print ("Velocidade")
```

```
26 for vi in velocidade:
27 print (vi)28
29 \vert \text{plt.subplot}(1,2,1)30 plt . plot ( tempo , posicao )
31 plt. xlabel ("Tempo (s)")
32 plt. ylabel ("Altura (m)")
33 plt.grid (True)
34
35 plt.subplot (1, 2, 2)36 plt . plot ( tempo , velocidade )
37 plt. xlabel ("Tempo (s)")
38 plt . ylabel ( " Velocidade ( m /s ) " )
39 plt.grid (True)
40
41 plt.show ()
```
Fonte: Elaborado pelo autor.

<span id="page-127-0"></span>A figura [\(12\)](#page-127-0) mostra o gráfico do movimento. O primeiro tempo x posição e o segundo, tempo x velocidade.

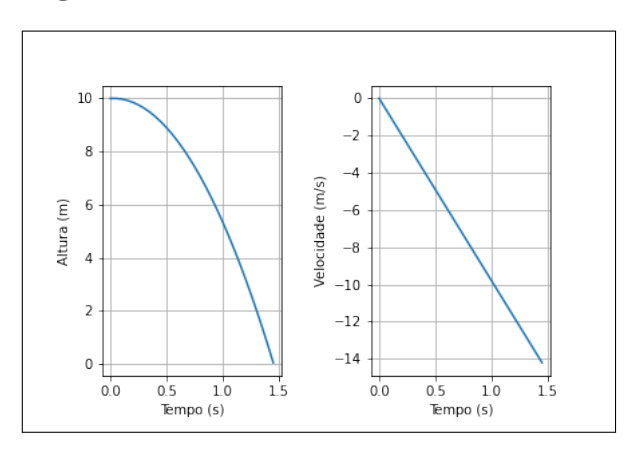

Figura 12 – Movimento em uma dimensão.

Fonte: Elaborado pelo autor

Não há muito sentido em escrever uma simulação de computador quando você pode calcular a resposta exata com tanta facilidade. Então, vamos tornar o problema mais difícil adicionando alguma resistência ao ar. Em velocidades normais, a força da resistência do ar é aproximadamente proporcional a velocidade do projétil. Isso ocorre porque um projétil mais <span id="page-128-0"></span>rápido não apenas colide com mais moléculas de ar por unidade de tempo, mas também confere mais impulso a cada molécula que atinge. Então, podemos escrever a magnitude de a força de resistência como

$$
F = cv,\tag{6.6}
$$

para alguma constante *c* que depende do tamanho e forma do objeto e densidade do ar. A direção da força dessa força é sempre oposto a direção de v. Nesse caso, a Lei de Newton, na equação [\(6.5\)](#page-125-1), pode ser expresso como:

$$
\frac{\Delta v_{\mathbf{y}}}{\Delta t} = -g + \frac{c}{m} v_{\mathbf{y}}.\tag{6.7}
$$

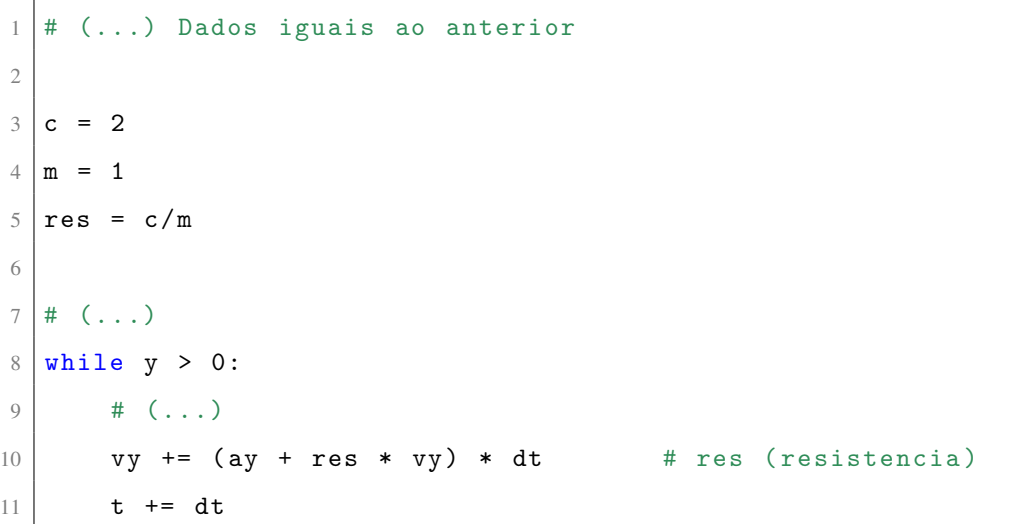

Código-fonte 73 – Movimento de projétil em uma dimensão com resistência.

Fonte: Elaborado pelo autor.

Simular o movimento do projétil é apenas um pouco mais difícil em duas dimensões do que em uma. Para fazer isso, precisaremos de uma variável *x* para cada variável *y*, e cerca de duas vezes mais linhas de código para inicializar essas variáveis e atualizá-las dentro do *loop* de simulação.

Considere agora um objeto esférico lançado com uma velocidade *v* formando um ângulo θ com o solo horizontal. Na ausência de resistência do ar, a trajetória seguida por esse projétil é conhecida como uma parábola. Isso decorre de escrever a lei de Newton separadamente

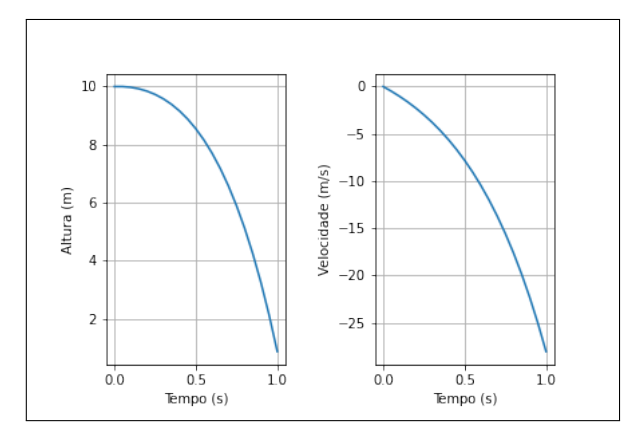

Figura 13 – Movimento de projétil em uma dimensão com resistência.

Fonte: Elaborado pelo autor.

para as coordenadas horizontal e vertical. O primeiro, linearmente com o tempo, enquanto o último varia quadraticamente. Portanto, quando o tempo é eliminado, ficamos com uma equação quadrática que dá origem a uma trajetória parabólica. Vamos ver como a trajetória muda quando a resistência do ar não é mais negligenciada. No caso de uma força resistiva que cresce linearmente com a velocidade, podemos ainda separar o movimento entre as coordenadas horizontal e vertical.

<span id="page-129-0"></span>Figura 14 – Diagrama de corpo livre para um projétil.

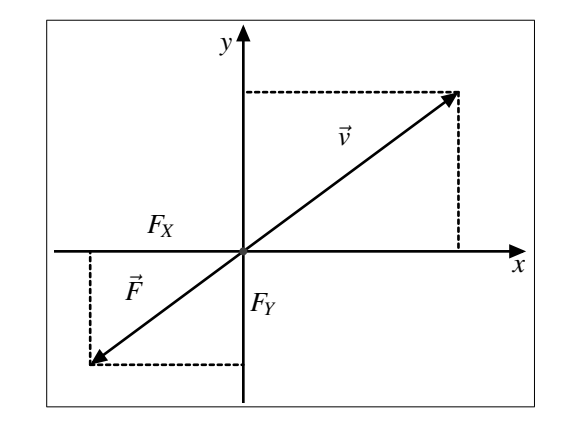

Fonte: Elaborado pelo autor

Pelo diagrama de corpo livre, na imagem [\(14\)](#page-129-0) a lei de Newton para as coordenadas horizontais e verticais torna-se

$$
\frac{\Delta v_x}{\Delta t} = -\frac{c}{m}v_x,
$$
  

$$
\frac{\Delta v_y}{\Delta t} = -g + \frac{c}{m}v_y.
$$

Imaginemos agora que estamos em uma situação em que a resistência do ar depende

quadraticamente da velocidade. Agora as equações que descrevem a evolução temporal das componentes da velocidade não estão mais desacopladas. Em outras palavras, a equação para a componente horizontal  $v_x$  depende da componente vertical  $v_y$  e vice versa.

A direção de  $\vec{F}$  é oposta a direção de  $\vec{v}$ , então podemos escrever a equação [\(6.6\)](#page-128-0) em forma vetorial  $\vec{F} = -cv\vec{v}$  e as componentes de  $\vec{F}$  são

$$
F_x = -cvv_x \quad \text{e} \quad F_y = -cvv_y,
$$

onde  $v = \sqrt{v_x^2 + v_y^2}$ .

Os componentes de aceleração  $a_x$  e  $a_y$  estão mudando constantemente conforme os componentes de velocidade mudam. Mas, após um intervalo de tempo ∆*t* suficientemente curto, podemos considerar a aceleração como essencialmente constante. Se conhecermos as coordenadas e as componentes da velocidade em algum horário, podemos encontrar essas quantidades no tempo *t* +∆*t* usando as fórmulas para aceleração constante. Durante um intervalo de tempo ∆*t*, a aceleração média da componente x é *a<sup>x</sup>* = ∆*v<sup>x</sup>* ∆*t* e a velocidade  $v_x$  muda  $\Delta v_x = a_x \Delta t$ . Similarmente,  $v_y$  muda por uma quantidade  $\Delta v_y = a_y \Delta t$ . Logo as componentes horizontal e vertical da velocidade no fim do intervalo é

$$
v_x + \Delta v_x = v_x + a_x \Delta t \quad \text{e} \quad v_y + \Delta v_y = v_y + a_y \Delta t. \tag{6.8}
$$

Enquanto isto está acontecendo, o projétil está se movendo, ou seja, as coordenadas estão mudando. A velocidade média na direção x durante o intervalo de tempo ∆*t* é a média de *v<sup>x</sup>* (no início do intervalo) e  $v_x + \Delta v_x$  (no fim do intervalo), ou  $v_x +$ ∆*v<sup>x</sup>* 2 . A coordenada *x* muda de

$$
\Delta x = \left(v_x + \frac{\Delta v_x}{2}\right)\Delta t = v_x \Delta t + \frac{1}{2}a_x (\Delta t)^2,
$$

e de igual modo para *y*.

Se tivermos um projétil lançado em um ângulo θ em relação ao solo, a componente horizontal da velocidade é

$$
v_x = v \cos \theta,
$$

e a componente vertical da velocidade

$$
v_y = v \operatorname{sen}\theta.
$$

A figura [\(15\)](#page-133-0) mostra a trajetória de um projétil com e sem resistência do ar. Escolhemos o valor *c* = 0.0012 para a constante. Velocidade inicial de 50*m*/*s* e um ângulo de 35◦ em

relação ao eixo *x*. Podemos ver que tanto o alcance da bola de beisebol quanto a altura máxima alcançada são substancialmente menores do que o cálculo sem resistência. Calcular a trajetória de um projétil e ignorar a resistência do ar é bastante irreal. A resistência do ar é uma parte importante de lançamento.

Código-fonte 74 – Trajetória de um projétil com e sem resistência.

```
1 import math
2 import matplotlib. pyplot as plt
3
4 \mid \text{def} trajetoriaProjetil (x, y, v, \text{theta}, t, m, c,5 tempo, posicao, velocidade):
6
7 " """
8 \mid x,y \mid x,y : posição inicial
9 v : velocidade inicial
10 theta : ângulo inicial
11 t : tempo inicial
12 m : massa do projétil
\begin{array}{ccc} 13 & \text{c} & \text{c} & \text{d} & \text{d} & \text{d} & \text{d} & \text{e} \end{array}14 tempo : lista para guardar os tempo para plotagem
15 posicao : posição sucessivas do projétil
16 : posi ção [0] -> componente horizontal
17 : posição [1] -> componente vertical
18 velocidade : lista com velocidades sucessivas do projétil
19 : velocidade [0] -> componente horizontal
20 : velocidade [1] -> componente vertical
21 """
2223 vx = v*math.th.cos(theta*math.th.pi/180)24 \vert vy = v*math.sin (theta*math.pi/180)
25 res = c/m26
27 posicaox = posicao [0]
28 posicaoy = posicao [1]
29 velocidadex = velocidade [0]30 velocidadey = velocidade [1]
31
32 dt = 0.1
```

```
33 while y \ge 0:
34 ax = -res*vx35 ay = -g - res*v*vy
36
37 tempo. append (t)
38 posicaox . append (x)39 posicaoy . append (y)
40 velocidadex . append (vx)
41 velocidadey . append (vy)
42
43 \overline{vx} += ax*dt44 v_y = av*dt45 | x \leftarrow (vx + ax * dt / 2) * dt46 | y' = (vy + ay * dt / 2) * dt47 t + = dt48
49 \mid g = 9.8 # m/s2. ACeleração da gravidade.
50 x = 051 \mid y = 0 # m. Posição inicial.
52 \text{ } v = 50 # m/s. velocidade
53 theta = 35 \# 35 * pi / 180 radianos
54 t = 0 \qquad # s. Tempo inicial
55 \text{ m} = 0.145 # kg
56
57 tempo = []
58 \mid \text{posicaoComRes} = [\begin{bmatrix} \end{bmatrix}, [\begin{bmatrix} \end{bmatrix}]59 \mid velocidadeComRes = [[], []]
60
61 posicaoSemRes = [[], []]
62 \times 1 velocidadeSemRes = [[], []]
63
64 \# calculo da trajetoria sem resistencia
65 \frac{1}{1} trajetoriaProjetil (x, y, v, t) theta, t, m, 0, tempo,
66 posicaoSemRes , velocidadeSemRes )
67
68 # calculo da trajetoria com resistencia
69 trajetoriaProjetil (x, y, v, t) heta, t, m, 0.0012, tempo,
70 posicaoComRes , velocidadeComRes )
71
```

```
72 plt . plot ( posicaoComRes [0] , posicaoComRes [1])
73 plt.plot (posicaoSemRes [0], posicaoSemRes [1])
74 plt. xlabel ("x (m)")
75 \mid \text{plt.ylabel("y (m)")}76 plt. legend (["Com resistência", "Sem resistência"])
77 plt.grid (True)
78
79 plt.show ()
```
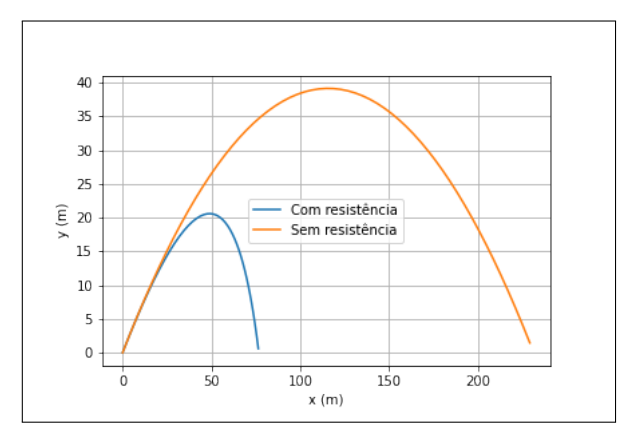

<span id="page-133-0"></span>Figura 15 – Trajetória de um projétil com e sem resistência.

Fonte: Elaborado pelo autor

# 6.2 Pêndulo

Agora exploraremos o comportamento de um pêndulo. Não há melhor exemplo de sistema que parece simples à primeira vista, mas que acaba por conter camadas intrincadas de complexidade.

A figura mostra a configuração básica: um pivô fixo, uma barra sem massa de comprimento *L* e um corpo com massa m no final, oscilando no plano da página. É mais fácil analisar o movimento em termos de torque e aceleração angular. Lembremos a versão angular da segunda lei de Newton

<span id="page-133-1"></span>
$$
\sum \tau = I\alpha. \tag{6.9}
$$

No lado esquerdo desta equação está a soma de todos os torques atuando no objeto. No lado direito, *I* é a inércia rotacional do objeto, *mL*<sup>2</sup> para o pêndulo. A aceleração angular α é

Figura 16 – Um pêndulo de massa m, sob a ação da força da gravidade.

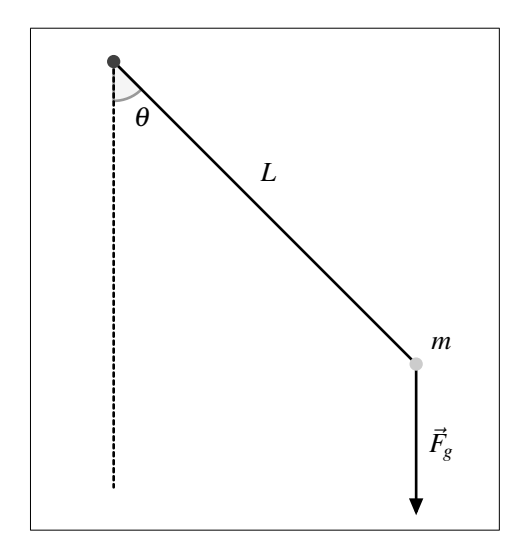

Fonte: Elaborado pelo autor

definida análogo à aceleração comum

$$
\alpha = \frac{\Delta \omega}{\Delta t} \quad \text{e} \quad \omega = \frac{\Delta \theta}{\Delta t}, \tag{6.10}
$$

onde  $\omega$  é a velocidade angular.

Pelo diagrama podemos ver que o torque devido a gravidade é

$$
\tau_g - L F_g \text{sen}\theta = -L m g \text{sen}\theta,\tag{6.11}
$$

<span id="page-134-0"></span>onde o sinal de menos indica que o torque é negativo (sentido horário) quando θ é positivo e vice-versa. Se não houver atrito ou outro torque atuando, então a lei de Newton (equação [6.9\)](#page-133-1) diz

$$
-Lmg\operatorname{sen}\theta = mL^2\alpha \quad \text{ou} \quad \alpha = -\frac{g}{L}\operatorname{sen}\theta. \tag{6.12}
$$

Como a massa m foi cancelada da equação [\(6.12\)](#page-134-0), não haverá necessidade de especificar uma massa em sua simulação de pêndulo. Podemos pensar que precisamos especificar um comprimento L e também um valor de g (dependendo de qual planeta o pêndulo vive), mas na verdade não precisa, porque ainda temos a liberdade de escolher nossas unidades para medir distância e tempo. Nossa liberdade de escolher unidades significa que quaisquer que sejam os valores reais de L e g, podemos simplesmente especificar que estamos usando unidades nas quais ambas são iguais a 1. Essas unidades são chamadas de unidades naturais, porque são naturais para a física que estamos estudando. Uma vantagem de usar unidades naturais é que a equação [\(6.12\)](#page-134-0) se torna simplesmente  $\alpha = -\text{sen}\theta$ . Mas a vantagem real é que nossa simulação será aplicável a qualquer pêndulo em qualquer planeta. O preço é que, para aplicar nossos resultados

a um pêndulo específico, podemos precisar convertê-los de unidades naturais em unidades mais convencionais após executar a simulação.

Precisamos expressar a posição do pêndulo em coordenadas retangulares. Considerando que a origem está no pivô e as direções *x* e *y* para a direita e para cima, respectivamente, as fórmulas para *x* e *y* em termos de θ é

$$
x = L\mathrm{sen}\theta, \qquad y = -L\mathrm{cos}\,\theta.
$$

A energia potencial do pêndulo pode ser modelada a partir da equação básica

$$
E_p = mgh,
$$

onde *g* é a aceleração da gravidade e *h* é a altura. Costumamos usar essa equação para modelar objetos em queda livre. No entanto, o pêndulo é restringido pela haste ou corda e não está em queda livre. Portanto, devemos expressar a altura em termos de θ, o ângulo e *L*, o comprimento do pêndulo. Assim, *h* = *L*(1−cosθ). Logo, a energia potencial pode ser descrita por

$$
E_p = mgL(1 - \cos\theta).
$$

A energia cinética é dado por  $E_c = \frac{1}{2}$  $\frac{1}{2}mv^2$  mas  $v = L\omega$ , logo  $E_c = \frac{1}{2}$  $\frac{1}{2}$ *m*L<sup>2</sup>ω<sup>2</sup>. Com isso, implementamos o código [75](#page-135-0) abaixo.

## Código-fonte 75 – Movimento de um pêndulo sob ação da gravidade.

```
1 import math
2 import matplotlib . pyplot as plt
3
4 theta = 0
5 omega = 10*math.pi/180 #inicial em radianos
6 t = 07 tmax = 10
8
9 \text{ dt} = 0.0110
11 tempo = [t]
12 posicaox = [\text{math.sin}(\text{theta})]13 posicaoy = [- \text{math.cos}(\text{theta})]14 angulo = [theta]
15
```

```
16 energiaP = [1 - math \cos(theta)]17 energiaC = [omega**2/2]18 energiaTotal = [energiaP [-1]+energiaC [-1]]
19
20 while t \leq t tmax:
21 alpha = -math \, . \, sin(theta)22 omega += alpha*dt
23 theta += omega*dt
24 t + = dt25
26 posicaox. append (math.sin (theta))
27 posicaoy . append (-math . cos (theta))
28 angulo.append (theta)
29
30 energiaP. append (1-math. cos (theta))
31 energiaC . append ( omega **2/2)
32 energiaTotal.append (energiaP [-1]+ energiaC [-1])
33
34 tempo. append (t)35
36 plt . subplot (1 ,2 ,1)
37 plt . plot ( tempo , posicaox )
38 plt. xlabel ("t")
39 plt. ylabel ("x")
40 plt.grid (True)
41
42 | plt.subplot (1, 2, 2)43 plt . plot ( tempo , posicaoy )
44 | plt. xlabel ("t")
45 | plt. ylabel ("y")
46 plt.grid (True)
47
48 | plt.show ()
49
50 \# grafico de energia cinetica, potencial e total
51 plt.plot (tempo, energiaC)
52 plt.plot (tempo, energiaP)
53 plt . plot ( tempo , energiaTotal )
54 plt . xlabel ( " tempo " )
```

```
55 plt. ylabel ("energia")
56 plt . legend ([ " Energia cin é tica " ," energia potencial " ," Energia Total " ])
57 plt.grid (True)
58 plt.show ()
```
Agora vamos adicionar mais algumas complicações: fricção para desacelerar o pêndulo e um torque externo periódico que adiciona energia continuamente ao sistema. Uma maneira simples de adicionar atrito é subtrair um termo proporcional a ω do lado direito da equação [\(6.12\)](#page-134-0) para a aceleração angular, ou seja

<span id="page-137-1"></span>
$$
\alpha = -\frac{g}{L}\text{sen}\theta - c\omega. \tag{6.13}
$$

Uma força resistiva linear (ou torque) desta forma é chamada de amortecimento e o coeficiente *c* é chamado de constante de amortecimento.

No código [\(75\)](#page-135-0), basta alterar a linha 21 com algum valor de *c*.

```
alpha = - \tanh . \sin ( \theta) - c * \tom{ \theta}
```
Os graficos de energia tomam a forma agora como nas imagens [17](#page-137-0) e [18.](#page-138-0)

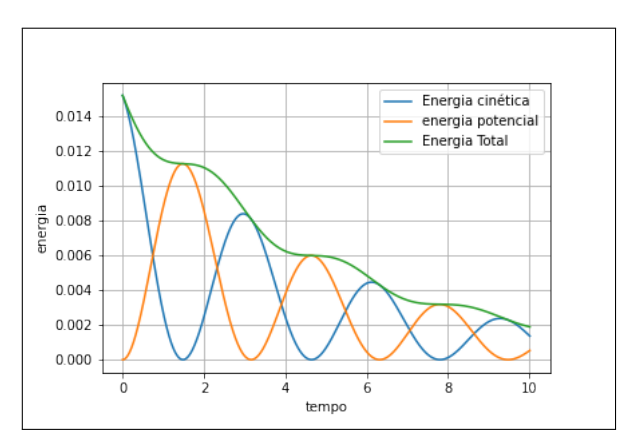

Figura 17 – Pêndulo com amortecimento.

Fonte: Elaborado pelo autor

O amortecimento remove a energia do pêndulo, então o movimento "morre". Mas podemos manter o movimento, aplicando continuamente um torque externo ao pêndulo. Uma maneira simples, porém interessante de fazer isso é adicionar um termo à equação [\(6.13\)](#page-137-1) que

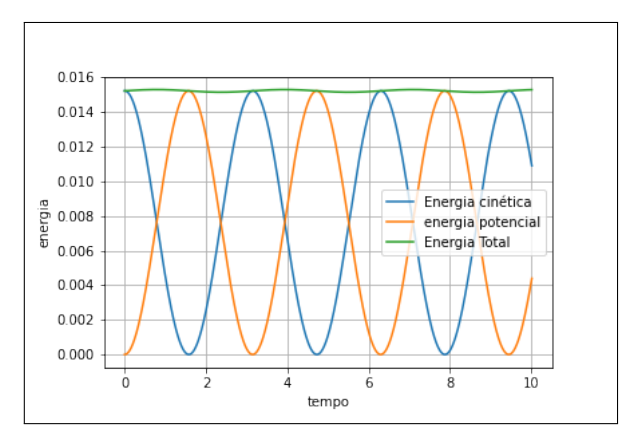

<span id="page-138-0"></span>Figura 18 – Energia cinética, potencial e total.

Fonte: Elaborado pelo autor

seja senoidal no tempo, a saber

$$
\alpha = -\frac{g}{L}\text{sen}\theta - c\omega + A\text{sen}(ft). \tag{6.14}
$$

Este termo adicional representaria uma força de torção suave para a frente e para trás aplicada no pivô, que não é afetada pela posição e velocidade do pêndulo. As constantes *A* e *f* representam a amplitude e a frequência angular desse torque.

Usando a constante de amortecimento igual a 0,5, a amplitude igual a 0,5 e a frequência igual a 2/3, e mais uma vez modificando a linha 21, vemos que, após um comportamento "transitório" inicial, o movimento se torna periódico, como podemos vê na imagem [19.](#page-138-1)

<span id="page-138-1"></span> $alpha = - \tanh . \sin ( \theta) - c * \omega$  + A \* math . sin  $(f * t)$ 

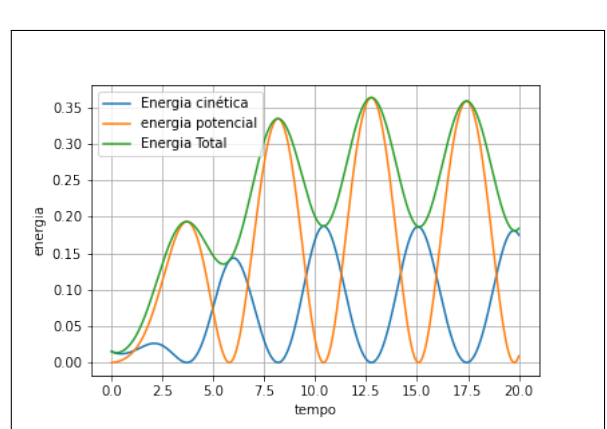

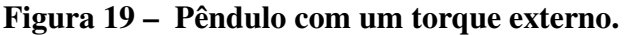

Fonte: Elaborado pelo autor.

Agora, aumentando a amplitude para 1,2, o pêndulo pode oscilar sobre o pivô e o movimento se torna muito mais complexo. Em alguns casos, como vimos nesse exemplo, o movimento nunca se estabiliza nem se torna periódico. Como o movimento parece tão imprevisível, a palavra "caos" muitas vezes vem à mente.

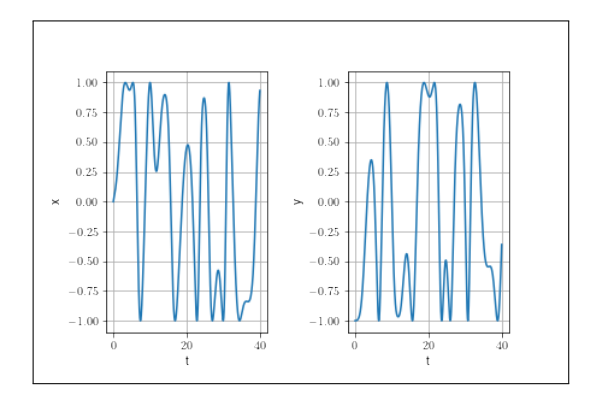

Figura 20 – Posição para amplitude igual a 1,2.

Fonte: Elaborado pelo autor.

Figura 21 – Velocidades para amplitude igual a 1,2.

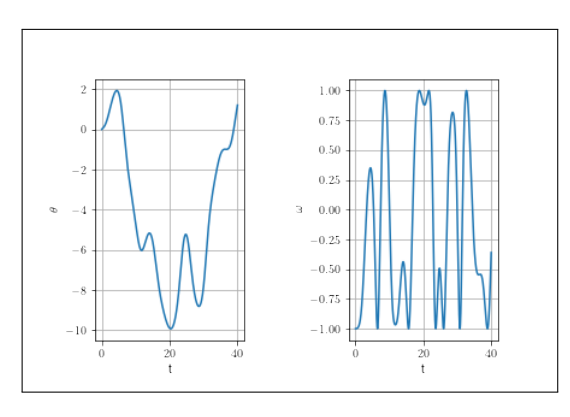

Fonte: Elaborado pelo autor.

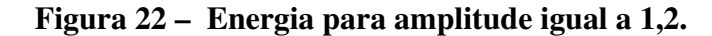

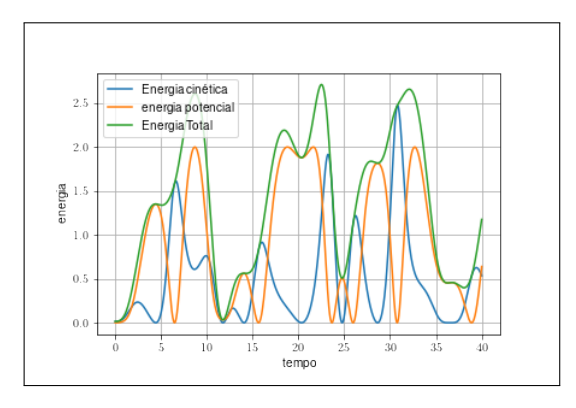

Fonte: Elaborado pelo autor.

Caos é, na verdade, um termo técnico em dinâmica, usado para descrever um

comportamento imprevisível na prática, porque mesmo uma pequena mudança na condição inicial resulta em uma mudança exponencialmente crescente no movimento.

## 6.3 Implementação em Fortran

Os códigos seguintes mostram as implementações em FORTRAN equivalentes das funções Python desenvolvidas durante esse capítulo. As rotinas correspondentes têm nomes, parâmetros e funcionalidades idênticos.

Código-fonte 76 – Simular movimento de projétil em uma dimensão.

```
1 program main
\overline{\mathcal{L}}3 implicit none
4
5 real ( kind = 8 ) :: gravidade, y, vy, t, ay
6 real ( kind = 8 ) :: dt
7 integer, parameter :: N = 1008 integer :: i
9
10 \vert real ( kind = 8 ), dimension (N) :: tempo
11 \vert real ( kind = 8 ), dimension (N) :: posicao
12 real ( kind = 8 ), dimension (N) :: velocidade
13
14 gravidade = 9.8
15 \mid y = 10. e016 vy = 0.e0
17 t = 0 e 0
18
19 ay = -gravidade
20
21 dt = 1.e0/N
22
23 do i=1, N
24 tempo (i) = t
25 posicao (i) = y
26 velocidade (i) = vy27
```

```
28 y = y + vy * dt29 vy = vy + ay * dt30 t = t + dt
31 end do
32
33 do i=1, N
34 print*, i, tempo(i), posicao(i), velocidade(i)
35 end do
36
37 end program main
```
## Código-fonte 77 – Trajetória de um projétil com e sem resistência.

```
1 subroutine trajetoriaProjetil (x, y, v, t) heta, t, m, g, c, tempo,
     posicao, velocidade, N)
2
3 ! x,y : posicao inicial
4 ! v : velocidade inicial
5 ! theta : \hat{a}ngulo inicial
6 ! t : tempo inicial
7 ! m : massa do projétil
8 ! g : aceleração da gravidade
9 ! c : constantede resistência
10 ! tempo : lista para guardar os tempo para plotagem
11 ! posicao : posicao sucessivas do projétil
12 | ! : posicao (1) -> componente horizontal
13 ! : posicao (2) -> componente vertical
14 | ! velocidade : lista com velocidades sucessivas do projétil
15 ! : velocidade (1) -> componente horizontal
16 | : velocidade (2) -> componente vertical
17
18 implicit none
19
20 real ( kind = 8 ), parameter :: PI = 3.141592621
22 real ( kind = 8 ) :: x, y, v, theta
23 real ( kind = 8 ) :: t, m, c, dt, vx, vy
```

```
24 real ( kind = 8 ) :: res
25 real ( kind = 8 ) :: ax, ay, g
26 integer :: N, i
27
28 real ( kind = 8 ), dimension (N, N) :: posicao
29 real ( kind = 8 ), dimension (N, N) :: velocidade
30 real ( kind = 8 ), dimension (N) :: tempo
31
32 real ( kind = 8 ), dimension (N) :: posicaox
33 real ( kind = 8 ), dimension (N) :: posicaoy
34
35 real ( kind = 8 ), dimension (N) :: velocidadex
36 real ( kind = 8 ), dimension (N) :: velocidadey
37
38 vx = v*cos (theta*PI/180)
39 vy = v*sin (theta*PI/180)
40
41 res = c/m
42 dt = 1.e0/N
43
44 do i = 1, N
45 ax = - res * V * vx
46 ay = -g - res * v * vy
47
48 tempo (i) = t
49 posicaox (i) = x50 posicaoy (i) = y
51 velocidadex (i) = vx
52 velocidadey (i) = vy
53
54 vx = vx + ax * dt
55 vy = vy + ay * dt
56
57 x = x + (vx + ax * dt/2) * dt58 y = y + (vy + ay * dt/2) * dt59
60 t = t + dt
61 end do
62
```

```
63 do i = 1, N
64 posicao (1, i) = posicaox (i)65 posicao (2, i) = posicaoy (i)66
67 velocidade (1, i) = velocidadex (i)68 velocidade (2, i) = velocidadey (i)69 end do
70
71 end subroutine trajetoriaProjetil
72
73
74 program main
75
76 implicit none
77
78 real ( kind = 8 ) :: g, x, y, v, theta, t, m
79 real ( kind = 8 ) :: cComRes, cSemRes
80
81 integer, parameter :: N = 10082 integer :: i
83
84 real ( kind = 8 ), dimension (N, N) :: posicaoSemRes
85 real ( kind = 8 ), dimension (N, N) :: velocidadeSemRes
86
87 real ( kind = 8 ), dimension (N, N) :: posicaoComRes
88 real ( kind = 8 ), dimension (N, N) :: velocidadeComRes
89
90 real ( kind = 8 ), dimension (N) :: tempo
91
92 g = 9.8 e0
93 \mid x = 0.6094 \mid y = 0. e095 v = 50. e0
96 theta = 35.e0
97 t =0. e0
98
99 \mid m = 0.145100 cComRes = 0.0012
101 cSemRes = 0.e0
```
```
102
103 call trajetoriaProjetil (x, y, v, t) theta, t, m, g, cSemRes, &
104 tempo, posicaoSemRes, velocidadeSemRes, N)
105
106 call trajetoriaProjetil (x, y, v, t) heta, t, m, g, cComRes, &
107 tempo, posicaoComRes, velocidadeComRes, N)
108
109 do i = 1, N
110 print*, tempo(i), posicaoSemRes(1,i), posicaoSemRes(2, i)
111 end do
112
113 end program main
```
Fonte: Elaborado pelo autor.

Código-fonte 78 – Movimento de um pêndulo sob ação da gravidade.

```
1 program main
2
3 implicit none
4
5 real ( kind = 8 ), parameter :: PI = 3.1415926
6 integer, parameter :: N = 1007
8 real ( kind = 8 ) :: theta, omega, t, alpha
9 \mid real ( kind = 8 ) :: c, A, f
10 real ( kind = 8 ) :: dt
11 integer :: i
12
13 real ( kind = 8 ), dimension (N) :: tempo
14 real ( kind = 8 ), dimension (N) :: posicaox
15 real ( kind = 8 ), dimension (N) :: posicaoy
16
17 real ( kind = 8 ), dimension (N) :: angulo
18 real ( kind = 8 ), dimension (N) :: velocidade
19
20 real ( kind = 8 ), dimension (N) :: energiaP
21 real ( kind = 8 ), dimension (N) :: energiaC
22 real ( kind = 8 ), dimension (N) :: energiaTotal
```

```
23
24 theta = 0. e025 omega = 10. e0 * PI / 180
26 t = 0. e027 c = 0.5
28 A = 1.2
29 f = 2.e0/3
30
31 dt = 1.e0/N
32
33 do i = 1, N
34 alpha = -sin (theta) - c * omega + A * sin (f * t)
35 omega = omega + alpha * dt
36 theta = theta + omega * dt
37 t = t + dt
38
39 posicaox (i) = sin (theta)
40 posicaoy (i) = -cos (theta)
41
42 angulo (i) = theta
43 velocidade (i) = omega
44
45 energiaP(i) = 1 - cos(theta)46 energiaC(i) = omega * omega / 2
47 energiaTotal (i) = energiaP(i) + energiaC(i)
48
49 tempo (i) = t
50 end do
51
52 do i = 1, N
53 print*, i, posicaox(i), energiaTotal(i)
54 end do
55
56 end program main
```
Fonte: Elaborado pelo autor.

## 7 CONSIDERAÇÕES FINAIS

A matemática computacional e a computação científica estão preocupadas com a computação, ou seja, o procedimento de realmente produzir números e gráficos como soluções para problemas definidos por modelos matemáticos. Com a introdução dos computadores em meados da década de 1940, valeu a pena construir métodos numéricos, mesmo que a implementação exigisse milhões de operações aritméticas básicas. Em pouco tempo, a computação científica tornou-se uma terceira ferramenta científica como um complemento às ferramentas clássicas de teoria e experimentos.

Para a equação quadrática  $x^2 + ax + b = 0$  existe uma fórmula simples para sua solução, *x* = − *a* 2 ±  $\sqrt{a^2}$ 4 −*b*, que pode ser avaliada para *a* e *b* dados. Para equações de grau superior contendo os termos *x* 3 e *x* 4 , existem fórmulas explícitas para as soluções. No entanto, para equações de grau superior, não existem tais fórmulas gerais. Assim, para equações polinomiais gerais  $x^n + an - 1x^{n-1} + \cdots + a_0 = 0$ , a solução *x* pode ser encontrada por meios analíticos se *n* ≤ 4, mas algum procedimento numérico deve ser usado para avaliar as expressões matemáticas envolvidas. Para *n* ≥ 5, uma solução aproximada deve ser encontrada aplicando um método numérico diretamente à equação.

Dados  $n+1$  valores de função  $y_i = f(x_i)$ , o problema de interpolação é encontrar um polinômio  $p(x) = a_0 + a_1x + \cdots + a_n + x^n$  tal que  $p(x_i) = f(x_i)$ . A solução para este problema é única e pode ser definida por um sistema algébrico de equações lineares. Pode parecer que o problema de interpolação não é grande coisa, devemos apenas resolver o sistema. No entanto, para *n* grande, esse sistema não é muito fácil de resolver. Diferentes fórmulas para avaliar *p*(*x*) foram desenvolvidas.

Com a introdução do cálculo diferencial e integral veio o problema de calcular o valor de integrais definidas. Apenas para funções especiais *f*(*x*) é possível encontrar uma função primitiva  $F(x)$  como  $dF/dx = f$  por meios analíticos. As vezes, a fórmula explicita de  $f(x)$  nem mesmo é conhecida, mas seus valores são conhecidos em certos pontos discretos. Portanto, é necessário construir métodos numéricos para encontrar valores precisos da integral definida.

Se um corpo localizado em  $x_0$  quando  $t = 0$  move-se com velocidade constante  $v$ , o modelo matemático pode ser descrito como  $\frac{dx}{dt} = v, x(0) = x_0$ . Este é um problema de valor inicial envolvendo uma equação diferencial e uma condição inicial. Aqui estamos procurando uma solução na forma de uma função  $x(t)$ , e é facilmente encontrada como  $x(t) = x_0 + vt$ , que é uma expressão explícita que pode ser avaliada para qualquer valor de *t*. No entanto, quando os

coeficientes dependem de *t*, em geral não existe uma forma explícita para a solução. É ainda pior quando a equação diferencial não é linear. Nem fica claro se existe uma solução e, se existe, como encontrá-lo por meios analíticos. No entanto, existem métodos numéricos muitos eficazes baseadas na discretização, onde as derivadas são substituídas por fórmulas de diferenças finitas de modo que a solução possa ser calculada com uma precisão muito alta. Euler provavelmente foi o primeiro a usar um método de diferenças finitas para resolver uma equação diferencial. Para sistemas de equações diferenciais ordinárias, uma longa série de variações no principio básico foi posteriormente desenvolvido com os métodos de Runge-Kutta como um dos mais importantes.

Imaginemos que uma pessoa veio do passado e devemos contar a ela as vantagens da alfabetização. Teremos uma grande empreitada - ele confia plenamente em sua memória e não teve convívio com livros. Queremos explicar o mundo das ideias que podem ser encontradas nos livros, mas tudo o que ele consegue ver são símbolos engraçados. Sabemos que a leitura enriqueceu nossa vida, e queremos dizer isso. Mas temos medo que ele ria.

Agora imaginemos que somos enviado para o futuro, um futuro no qual os computadores abrem a porta para a matemática como os livros abrem a porta para a alfabetização. Nosso guia diz que existe uma fértil experiência humana em matemática, um conhecimento tão gratificante quanto qualquer outra proporcionado pelos livros, uma vivência que nos foi negada. Somos informado de uma bela paisagem matemática, mas tudo o que podemos ver são símbolos engraçados. Nosso guia tenta nos mostrar que seremos uma pessoa melhor e rimos.

Estamos no prelúdio de uma revolução na matemática - como pensamos sobre ela, como a praticamos e como a aprendemos. A revolução está centrada no computador como uma ferramenta matemática, uma ferramenta que está se tornando reconhecida como fundamental para a matemática, assim como os livros são para a alfabetização. A revolução matemática pode, no devido tempo, se tornar tão importante quanto a revolução do computador que a precedeu e a trouxe à existência.

Como em toda revolução, as pessoas estão tomando partido - algumas gostariam de ver uma exploração completa do papel do computador na matemática humana, enquanto outras acham que usar um computador na matemática é trapaça. Consideramos que desenvolver uma pesquisa que alia os conhecimentos de uma linguagem de programação, e computação em geral, com conhecimentos matemáticos é uma grande avanço para desenvolvermos habilidades e resolvermos problemas que combinam percepções de uma ou mais disciplinas das ciências naturais. Isso fornece uma combinação única de habilidades e conhecimentos teóricos e aplicados. Essas habilidades pode nos mudar mais profundamente do que imaginamos. Ideias matemáticas podem chegar a igualar palavras em riqueza de expressão, fornecendo uma nova linguagem humana que não favorece nenhum território e não requer tradução.

## **REFERÊNCIAS**

ARACHNOID.COM. **Computer Math, Exploring a new frontier beyond the realm of human calculation**. 2008. Disponível em: https://arachnoid.com/lutusp/computermath.html. Acesso em: 3 dez 2020.

ARAÚJO, A. **Matemática Computacional**. Coimbra: Universidade de Coimbra, 2011.

BEAZLEY, D.; JONES, B. K. **Python Cookbook: Recipes for Mastering Python 3** . [S.l.]: "O'Reilly Media, Inc.", 2013.

BEU, T. **Introduction to Numerical Programming:** A Practical Guide for Scientists and Engineers Using Python and C/C++. [S.l.]: Taylor & Francis, 2014. (Series in Computational Physics).

BORGES, L. E. **Python para desenvolvedores: aborda Python 3.3**. [S.l.]: Novatec, 2014.

BOSE, S. K. **Numerical Methods of Mathematics Implemented in Fortran**. [S.l.]: Springer, 2019.

BURDEN, R.; FAIRES, J. **Numerical Analysis**. [S.l.]: Brooks/Cole, Cengage Learning, 2011.

CANTAO, L. A. P. **Cálculo Numérico e Computacional - cnc**. São Paulo: UNESP, 2010.

CHAPMAN, S. J. **Fortran for scientists and engineers**. [S.l.]: McGraw-Hill Education, 2018.

DEMIDOVICH, B.; MARON, I. Computational mathematics (translated by g. yankovsky).**Mir, Moskva**, v. 1, 1987.

DEPARTAMENT OF PHYSICS, UNIVERSITY IN ST. LOUIS. Disponível em: https://web. physics.wustl.edu/~wimd/topic01.pdf. Acesso em: 2 dez 2020.

DICKINSON SCHOLAR. **VPython for Introductory Mechanics:** Complete Version. 2019. Disponível em: https://scholar.dickinson.edu/vpythonphysics/?utm\_source=scholar.dickinson. edu%2Fvpythonphysics%2F1&utm\_medium=PDF&utm\_campaign=PDFCoverPages. Acesso em: 12 dez 2020.

DOMINGUES, R. O.; SIQUEIRA, A. S.**Teoria, Implementaçao e Comparaçao de Métodos de Integraçao Numérica**. [S.l.: s.n.], 2016.

FOURIER.ENG.HMC.EDU. Disponível em: http://fourier.eng.hmc.edu/e176/lectures/ch6/ch6. html. Acesso em: 20 nov 2020.

GRAÇA, M.; LIMA, P. **Apontamentos de Matemática Computacional**. Lisboa: [s.n.], 2016.

GUSTAFSSON, B.Scientific Computing from a Historical Perspective<sup>[S.l.]</sup>: Springer, 2018. v. 17.

HÜROL, S. **Numerical Methods for Solving Systems of Ordinary Differential Equations** . 2013. 135f. Tese (Doutorado em Matemática) – Eastern Mediterranean University, 2013.

IBM. 2011. Disponível em: https://www.ibm.com/ibm/history/ibm100/us/en/icons/fortran/. Acesso em: 6 nov 2020.

KANSCHAT, G.**Numerical Analysis of Ordinary Differential Equations**. 2018. Disponível em: https://www.mathsim.eu/~gkanscha/notes/ode.pdf. Acesso em: 12 dez 2020.

LABAKI, J.; WOISKI, E. Introdução a python–módulo a. **Grupo Python, UNESP-Ilha Solteira**, v. 2, 2003.

MENEZES, N. N. C. **Introdução a programação com Python**. São Paulo: Novatec, 2010.

PETERSDORFF, T. von. A short proof for romberg integration.**The American Mathematical Monthly**, v. 100, n. 8, p. 783–785, 1993. Disponível em: http://www.jstor.org/stable/2324787. Acesso em: 12 dez 2020.

RAY, S. S. **Numerical analysis with algorithms and programming**. [S.l.]: CRC Press, 2018.

ROSSUM, G. van. **Python Tutorial**. 1995. Disponível em: https://ir.cwi.nl/pub/5007/05007D. pdf.

SOLOMON, J. **Numerical algorithms:** methods for computer vision, machine learning, and graphics. [S.l.]: CRC press, 2015.

STOER, J.; BULIRSCH, R. **Introduction to numerical analysis**. [S.l.]: Springer Science & Business Media, 2013. v. 12.

TELECOMUNICAÇOES, C. d. E. de; TUTORIAL, P. de E.; GRUPO, P. Tutorial de introduçao ao python. 2011.

TRINITY COLLEGE DUBLIN, THE UNIVERSITY OF DUBLIN. 2016. Disponível em: https://www.tcd.ie/Physics/people/Charles.Patterson/teaching/PY2050\_CP/New\_Scripts/ Projectile\_Motion.pdf. Acesso em: 5 nov 2020.

TUTORIALS POINT.**Matplotlib Tutorial**. 2020. Disponível em: https://www.tutorialspoint. com/matplotlib/index.htm. Acesso em: 17 dez 2020.

TUTORIALS POINT. **Fortran Tutorial**. 2021. Disponível em: https://www.tutorialspoint. com/fortran/index.htm. Acesso em: 24 nov 2020.

UNIVERSIDADE FEDERAL DO RIO GRANDE DO SUL.**Recursos Educacionais Abertos de Matemática**. 2020. Disponível em: https://www.ufrgs.br/reamat/CalculoNumerico/index. html. Acesso em: 7 nov 2020.

UNIVERSITETET I OSLO. **Numerical Solution of Differential Equations**. 2008. Disponível em: https://www.uio.no/studier/emner/matnat/math/MAT-INF1100/h08/kompendiet/ differential-eqs.pdf. Acesso em: 9 nov 2020.

WEBER STATE UNIVERSITYPython Manual. 2018. Disponível em: http://physics.weber. edu/schroeder/scicomp/PythonManual.pdf. Acesso em: 21 dez 2020.

WIKIPEDIA. **Divided differences** . 2015. Disponível em: https://en.wikipedia.org/wiki/ Divided\_differences. Acesso em: dez 2020.

WIKIVERSITY.**Cubic Spline Interpolation**. 2020. Disponível em: https://en.wikiversity.org/ wiki/Cubic\_Spline\_Interpolation. Acesso em: dez 2020.